**Forum™ 500 Forum™ 5000**

## **Forum Phone 515 Forum Phone 525 Forum Phone 535**

Gebruiksaanwijzing

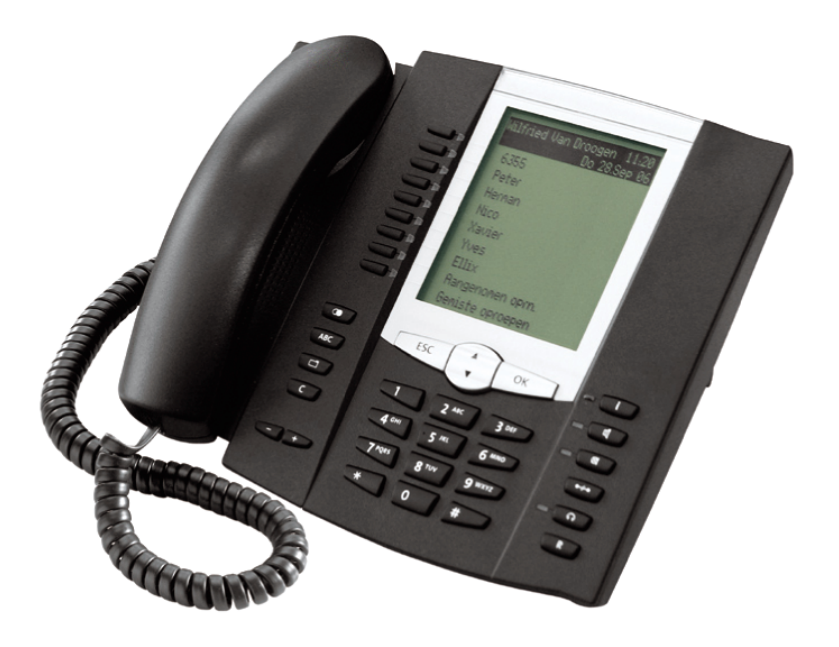

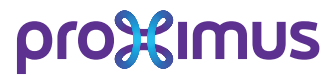

## **Welkom bij Proximus**

Hartelijk bedankt, dat u voor een product van Proximus hebt gekozen. Ons product staat voor zeer hoge kwaliteit, gepaard aan een hoogwaardig design.

### **Forum Phone 515, 525, 535**

Deze handleiding zal u bij het gebruik van uw Forum Phone 515, Forum Phone 525 of Forum Phone 535 begeleiden en daarbij alle mogelijke vragen beantwoorden. Mocht u nog meer ondersteuning of informatie wensen, dan verzoeken we u om u in eerste instantie tot degene te wenden die voor uw systeem verantwoordelijk is, of tot uw leverancier.

Internet: www.proximus.be/pabx

#### **Forum™ 5000 en Forum™ 500**

Deze bedieningshandleiding geldt voor de productserie Forum™ 5000 en Forum™ 500.

- Tot de productserie Forum™ 500 behoren de communicatiesystemen Forum™ 523/524, Forum™ 525/526 en Forum™ 550/560.
- Tot de productserie Forum™ 5000 behoren de communicatiesystemen Forum™ 5500, Forum™ 5004, Forum™ 5008 en Forum™ 5012.

Als een functie binnen de systemen een andere eigenschap heeft, wordt u daarop gewezen in de tekst van deze gebruiksaanwijzing.

Wij wensen u veel plezier met uw Forum Phone.

# **Inhoudsopgave**

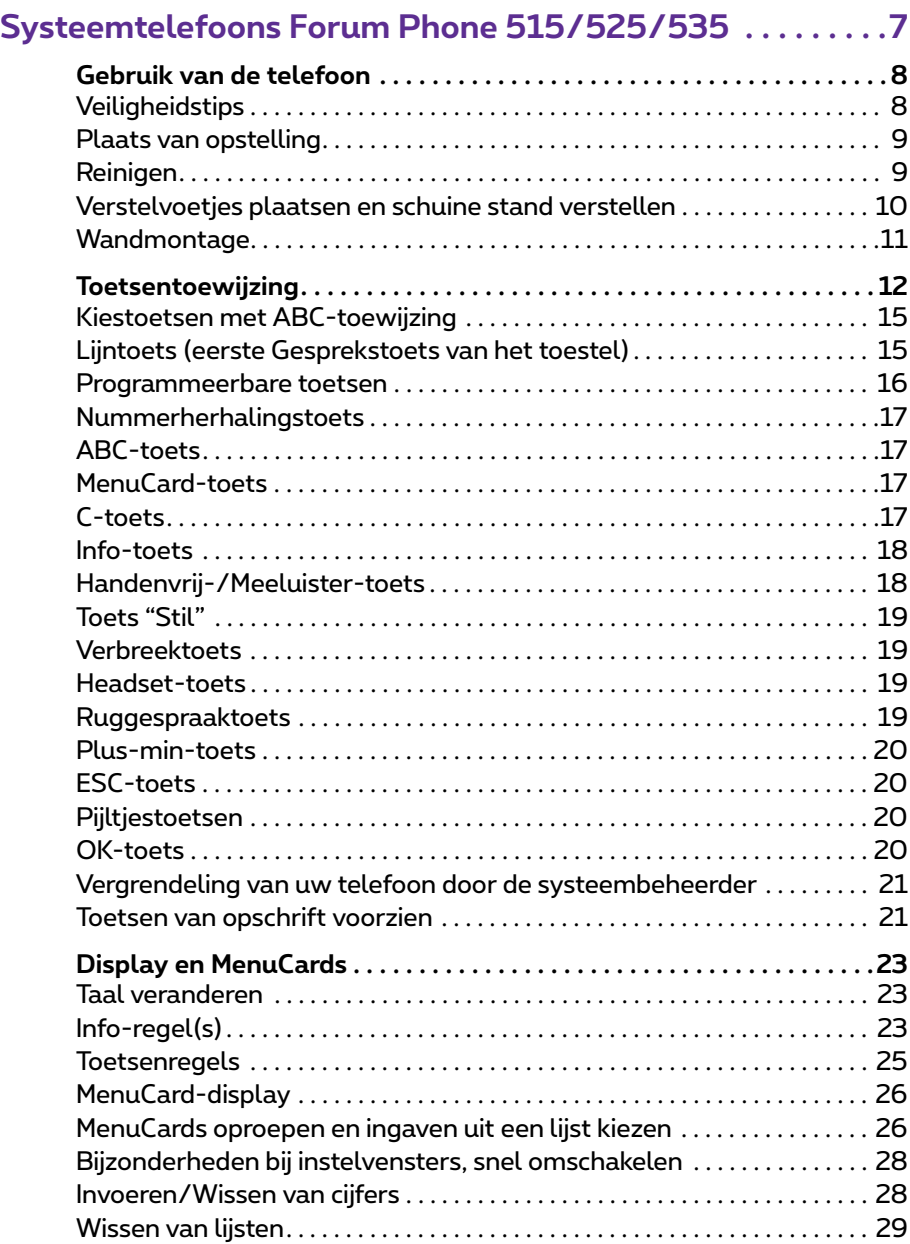

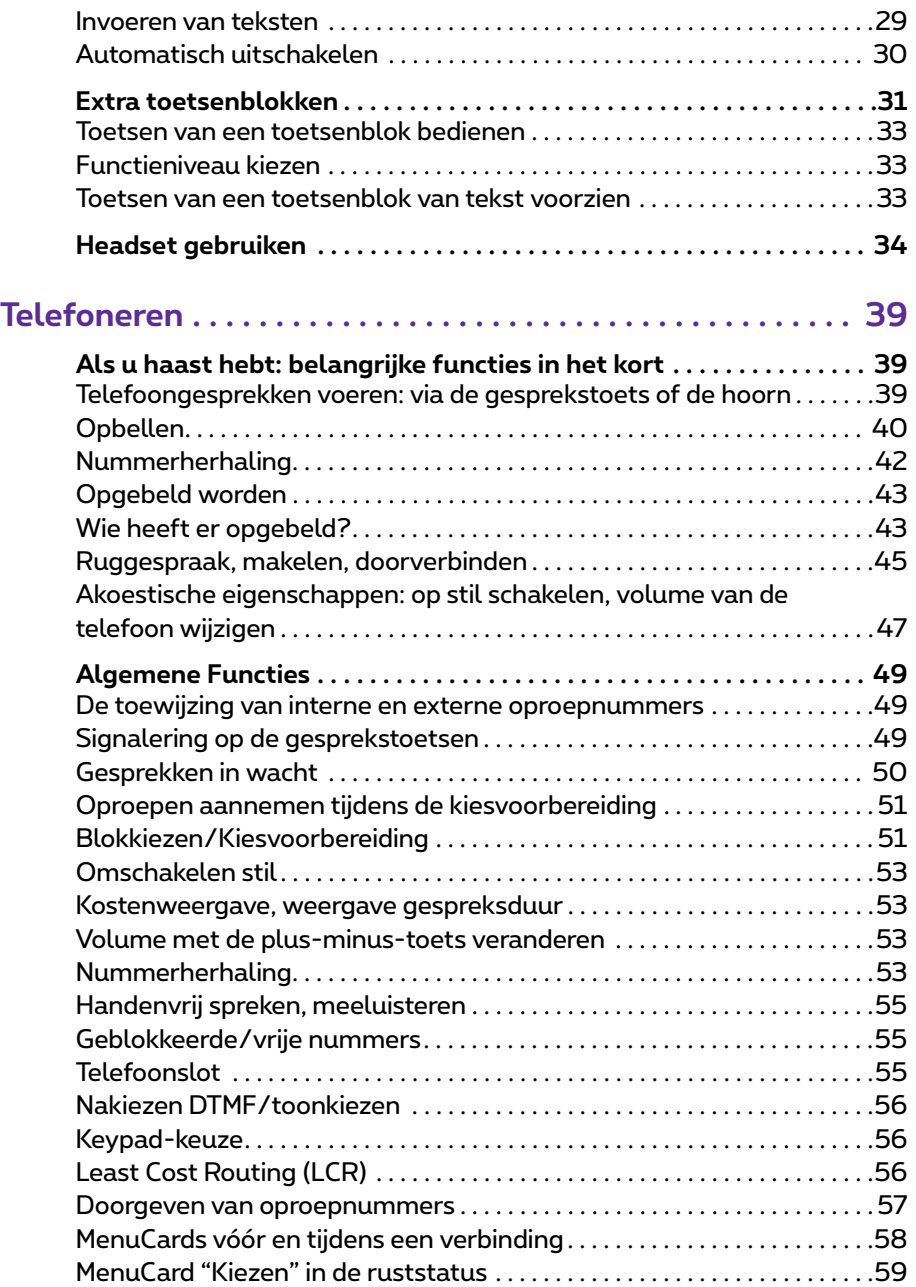

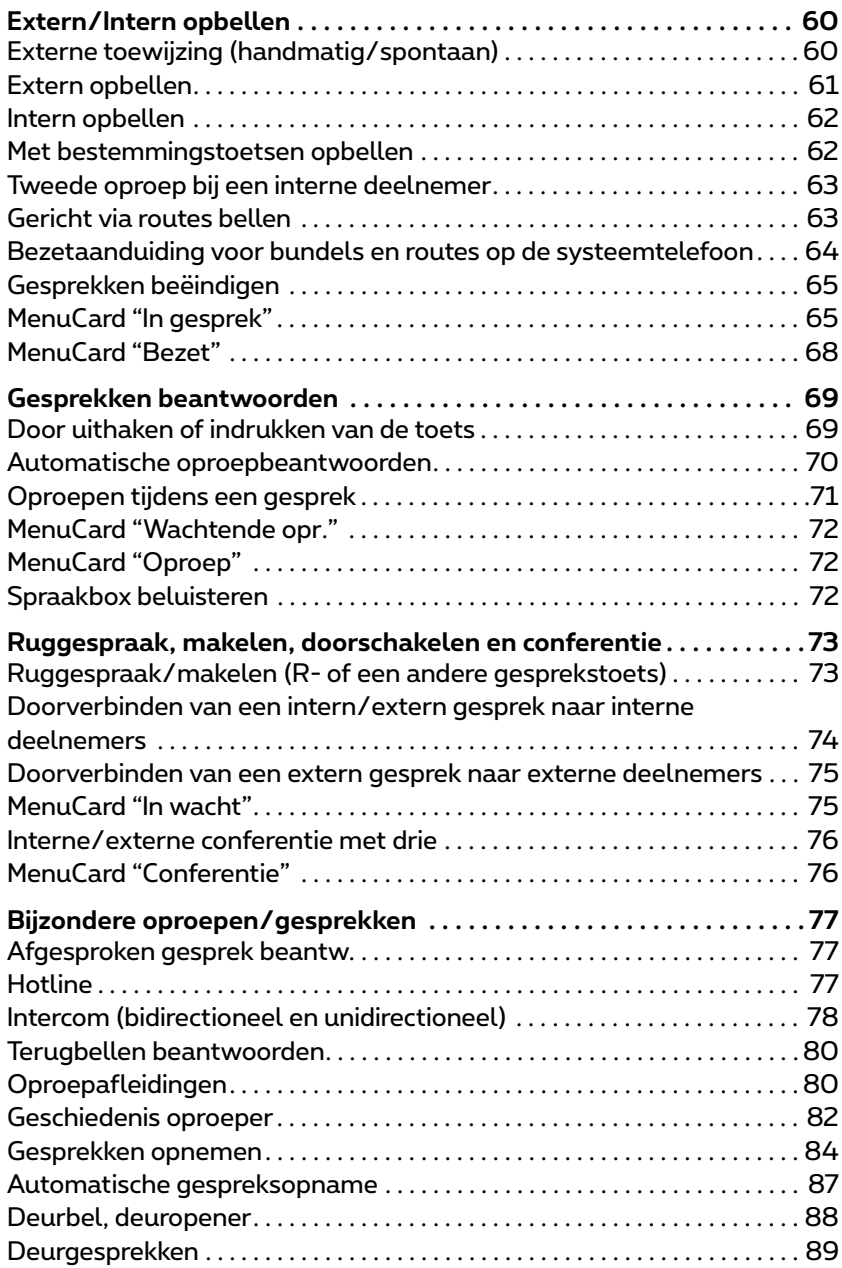

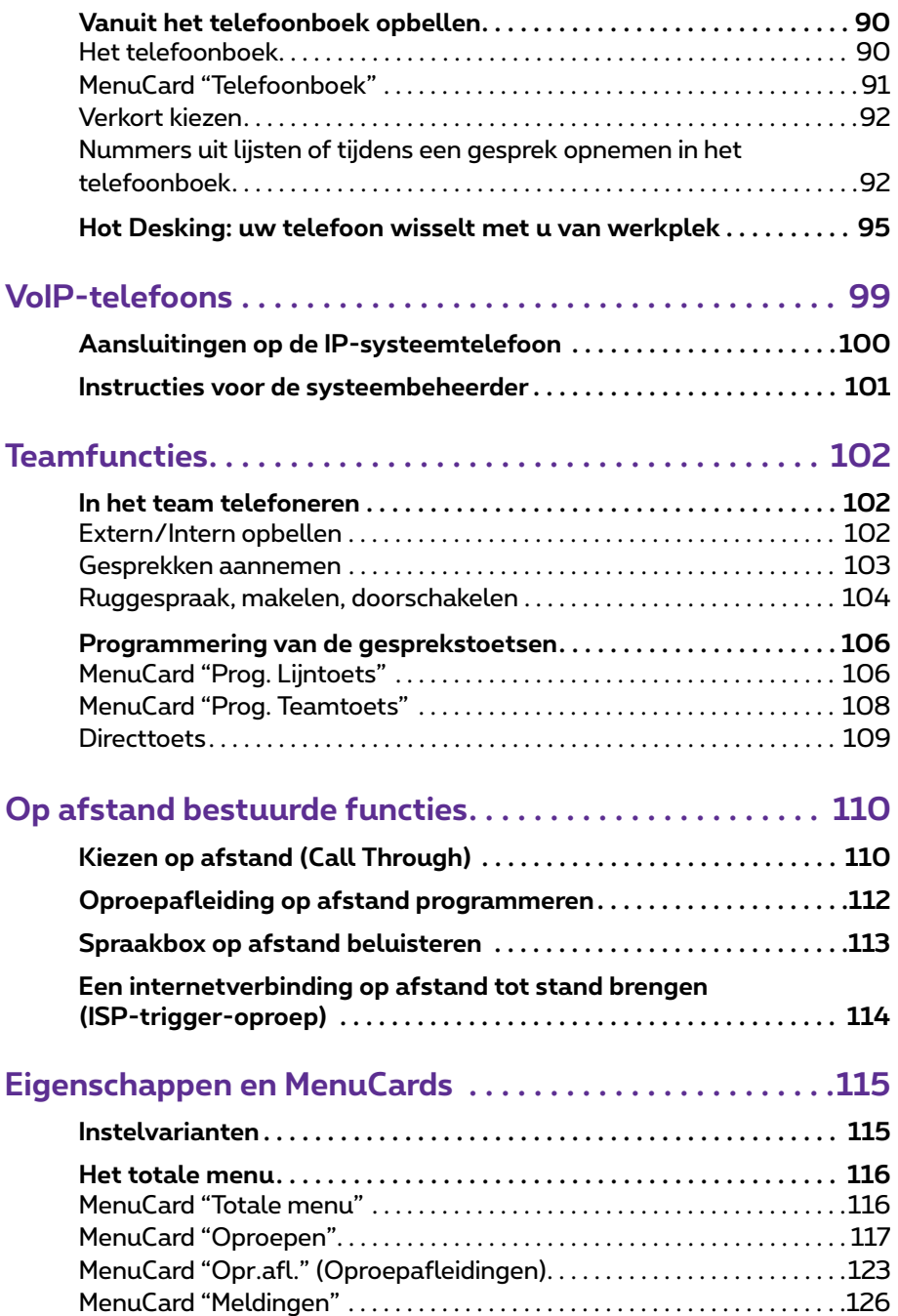

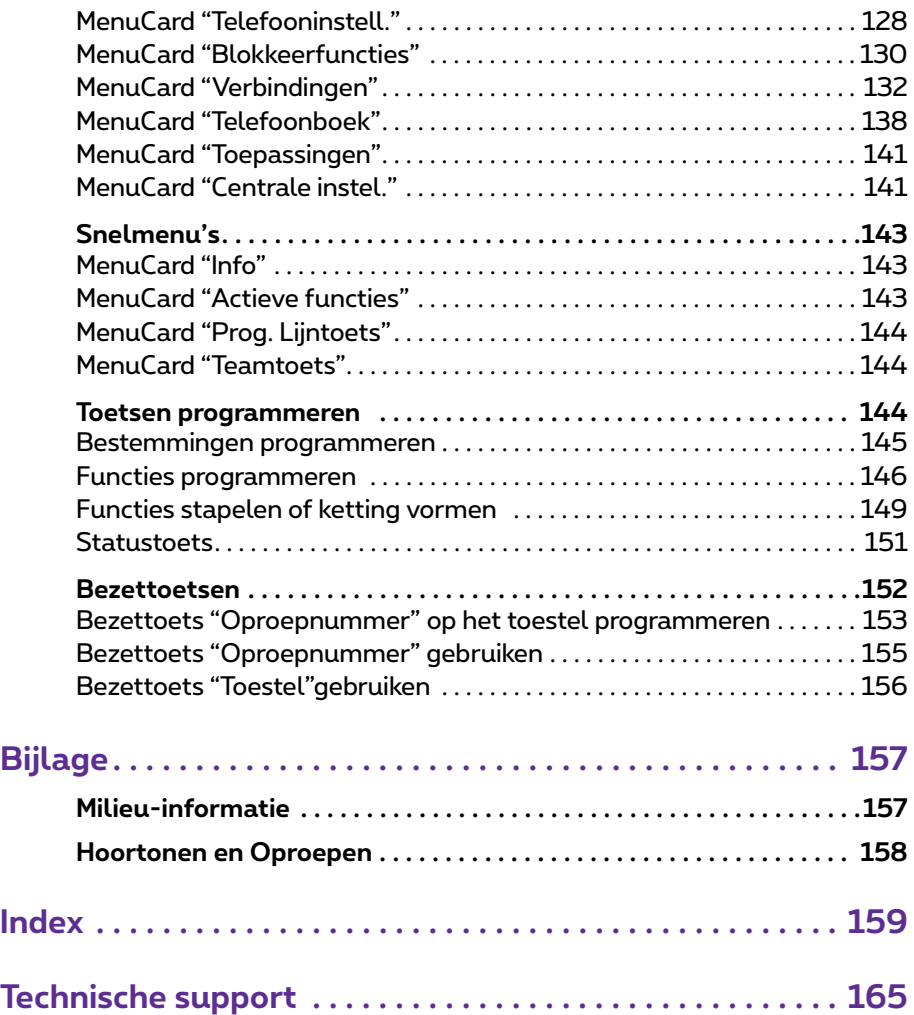

# <span id="page-8-0"></span>**Systeemtelefoons Forum Phone 515/525/535**

Forum Phone 515, Forum Phone 525 en Forum Phone 535 zijn systeemtelefoons met snoerverbinding die u op uw communicatiesysteem Forum 500 / Forum 5000 gebruikt. Het MenuCard-display maakt een eenvoudig gebruik van uw telefoon en een snelle toegang tot de veelzijdige functies en eigenschappen van uw systeem mogelijk.

De Forum Phone 525 en Forum Phone 535 hebben dezelfde functionaliteit. Ze verschillen van elkaar alleen door de grootte van het display en het aantal beschikbare, programmeerbare toetsen. De Forum Phone 515 beschikt over de meeste functies van deze beide telefoons, met de volgende uitzonderingen: op de Forum Phone 515 is er slechts één lijntoets beschikbaar (zie daarvoor [pagina 15](#page-16-1)) en de eigenschap "hot desking" wordt niet ondersteund (zie [pagina 95\)](#page-96-1). De telefoons Forum Phone 525 en Forum Phone 535 kunnen bovendien worden uitgebreid met extra toetsenblokken, waardoor u over meer programmeerbare toetsen kan beschikken (zie [pagina 31\)](#page-32-0).

De Forum Phone 525 en de Forum Phone 535 zijn ook beschikbaar als IPtelefoon (Forum IPhone 525 en Forum IPhone 535). Deze telefoons verschillen wijken niet af van de standaardsysteemtelefoons. Alle functies die in deze handleiding zijn beschreven, gelden ook voor de IP-telefoons. Het hoofdstuk *VoIP-telefoons* [vanaf pagina 99](#page-100-1) bevat beknopte informatie die u als gebruiker van een IP-systeemtelefoon nodig hebt.

Eigenschappen en programmafuncties kunnen op de telefoons zelf of net zo gemakkelijk met de **Configurator** van de communicatiesysteem worden geprogrammeerd.

#### **Over deze handleiding**

De beschrijving van de talrijke functies van uw telefoonsysteem en de bediening daarvan omvat (helaas) een groot aantal pagina's. Niet iedere gebruiker heeft de tijd en gelegenheid om de handleiding helemaal door te lezen, voordat hij de eerste keer met het systeem telefoneert. De volgende hoofdstukken dient u wel **absoluut** te lezen voordat u uw telefoon gebruikt:

● *Veiligheidstips* [vanaf pagina 8](#page-9-1): Deze instructies dienen voor uw veiligheid en helpen u om te voorkomen dat de telefoon beschadigd raakt.

- *[Plaats van opstelling](#page-10-0)* vanaf pagina 9
- *[Toetsentoewijzing](#page-13-0)* vanaf pagina 12 en *[Display en MenuCards](#page-24-0)* vanaf [pagina 23](#page-24-0): Hier krijgt u een overzicht van de uitrusting van uw telefoon.
- *[Als u haast hebt: belangrijke functies in het kort](#page-40-3)* vanaf pagina 39: Dit hoofdstuk kunt u als beknopte handleiding voor het telefoneren gebruiken.

Desondanks verdient het aanbeveling om de tijd te nemen om de rest van deze handleiding te lezen en de uitrusting van uw telefoon te leren kennen. U zult een groot aantal nieuwe functies leren kennen, waarmee u uw communicatie praktisch kan organiseren. Om snel informatie over afzonderlijke functies te vinden, kunt u het trefwoordenregister gebruiken.

#### **De verklarende woordenlijst**

Nadere informatie over de in deze gebruiksaanwijzing beschreven systeemeigenschappen vindt u in de bij uw communicatiesysteem geleverde "Verklarende woordenlijst".

#### **Bevoegdheid is absoluut noodzakelijk**

De meeste in deze gebruiksaanwijzing genoemde eigenschappen kunt u alleen gebruiken als u over de overeenkomstige bevoegdheid beschikt. Uw systeembeheerder stelt tijdens de configuratie van het communicatiesysteem de bevoegdheden in.

Wendt u zich tot hem als u vragen over de afzonderlijke eigenschappen heeft of indien u een eigenschap niet naar tevredenheid kan gebruiken.

## <span id="page-9-0"></span>**Gebruik van de telefoon**

## <span id="page-9-1"></span>**Veiligheidstips**

**WAARSCHUWING!**Maak het toestel en de aangesloten accessoires niet open. U zou dan met stroomvoerende delen in aanraking kunnen komen.

**Opmerking:** laat alle reparaties uitsluitend verrichten door bevoegd Proximuspersoneel.

- Laat de telefoon en accessoires niet met water of chemicaliën in aanraking komen.
- Gebruik (voor zover nodig) uitsluitend de meegeleverde adapters (registratienummer 90035810).
- Gebruik geen adapters die zichtbare beschadigingen vertonen (barsten, scheuren in de behuizing).
- Aangesloten headsets dienen te voldoen aan de norm DIN EN 60 950-1, punt 6.2 ("Veiligheid van informatietechnologie inclusief elektrische zakelijk apparaten").

Neem contact op met uw klantenadviseur als u meer informatie over aansluitbare headsets, adapters of adapterkabels nodig hebt.

- Gebruik voor de aansluiting van een IP-systeemtelefoon op een lokaal netwerk (LAN, Local Area Network) een afgeschermde CAT-5 Ethernetkabel (STP-kabel, Shielded Twisted Pair-kabel).
- Zorg ervoor dat er niemand over de kabels van de telefoon kan struikelen.

#### <span id="page-10-0"></span>**Plaats van opstelling**

Plaats toestellen of accessoires niet

- in de buurt van water, vocht of op vochtige plaatsen,
- $\bullet$  in de buurt van warmtebronnen of in direct zonlicht,
- in ongeventileerde ruimtes,
- in de buurt van toestellen die sterke magnetische velden opwekken, elektrische apparaten, TL-lampen, computers, radiotoestellen, televisies,
- $\bullet$  op stoffige plaatsen en plaatsen die aan trillingen, schokken of extreme temperatuurschommelingen zijn blootgesteld.

Plaats uw telefoons op een vaste ondergrond. Bestanddelen van het oppervlak van uw meubels kunnen tot aantasting van de structuur van de voetjes van uw telefoon leiden. De op die manier door externe stoffen zacht geworden voetjes kunnen ongewenste afdrukken op uw meubels achterlaten.

## <span id="page-10-1"></span>**Reinigen**

Veeg uw telefoon met een enigszins vochtige of antistatische doek af. Gebruik nooit een droge doek. Gebruik nooit schoonmaakmiddelen.

#### <span id="page-11-0"></span>**Verstelvoetjes plaatsen en schuine stand verstellen**

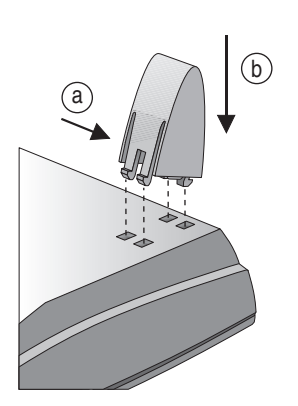

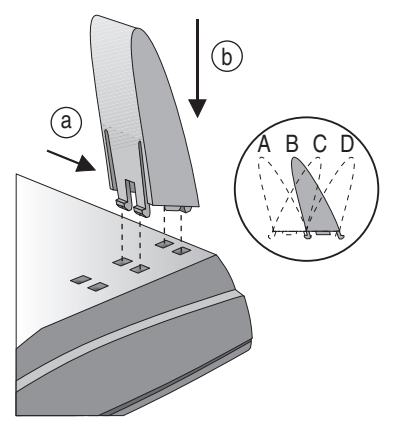

Forum Phone 515 Forum Phone 525 / Forum Phone 535

Trek de verstelvoetjes uit door er zachtjes op te duwen (a). Om ze weer terug te doen, duwt u voorzichtig op de voetjes (a) en plaatst u deze terug (b). De voetjes klikken vast in de uitsparingen.

Afhankelijk van de positie van de voetjes zijn er voor de Forum Phone 525 en de Forum Phone 535 vier hoeken mogelijk (zie A, B, C en D).

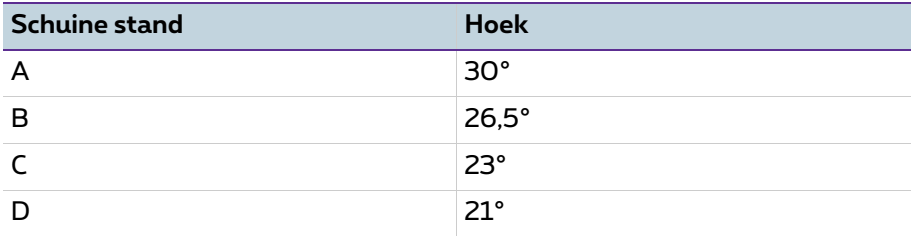

#### <span id="page-12-0"></span>**Wandmontage**

Voor bevestiging op de wand verwijdert u de verstelvoetjes. Til met een schroevendraaier de houderstift (1) voor de hoorn uit de houder en plaats hem er omgekeerd (2) weer in.

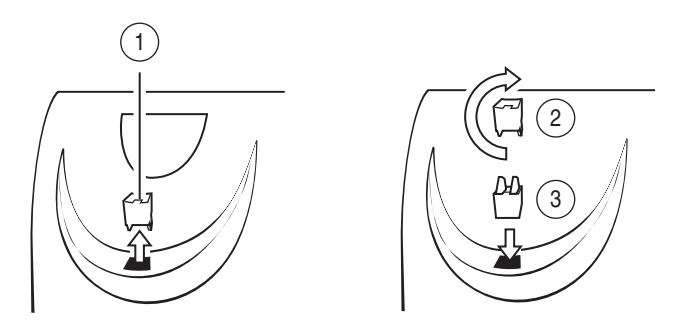

Voor de bevestiging op de wand moeten in de wand twee gaten met een tussenafstand van 119 mm worden aangebracht. Plaats daarin schroeven met een doorsnede van 6 mm. Laat de schroefkoppen ca. 2,5 mm à 3 mm uitsteken en hang het toestel hieraan op.

## <span id="page-13-0"></span>**Toetsentoewijzing**

Een aantal toetsen zijn met een dubbele functie (kort en lang indrukken van de toets) uitgerust. De hieronder genoemde "MenuCards" zijn displayvensters die bij de instelling en selectie van functies worden weergegeven. Meer hierover vindt u onder *[Display en MenuCards](#page-24-0)* vanaf pagina 23.

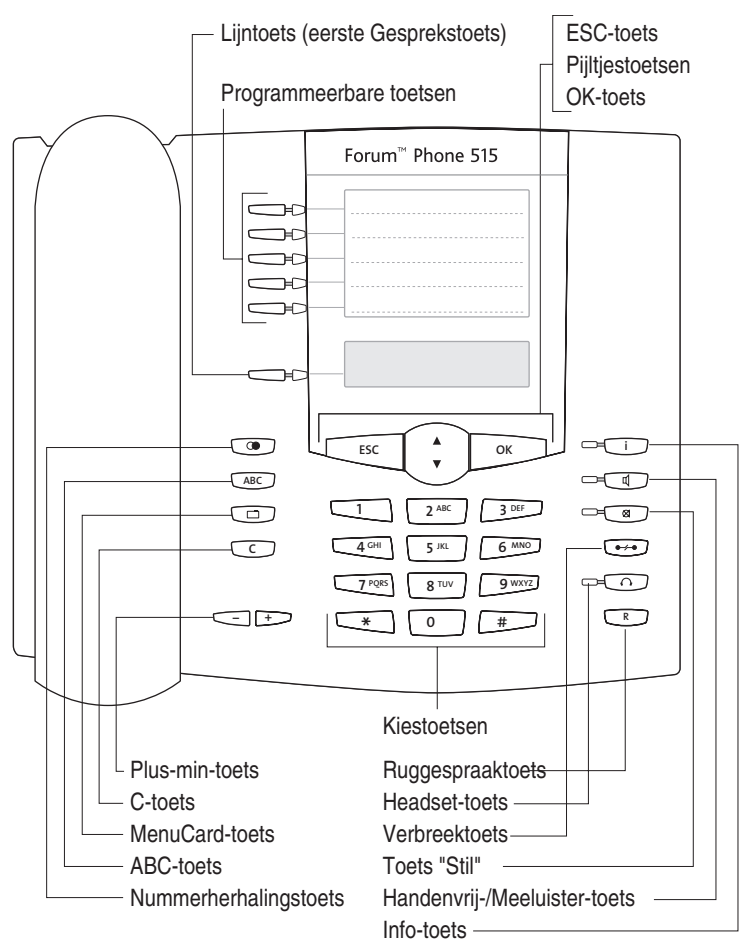

*Toetsentoewijzing aan de Forum Phone 515*

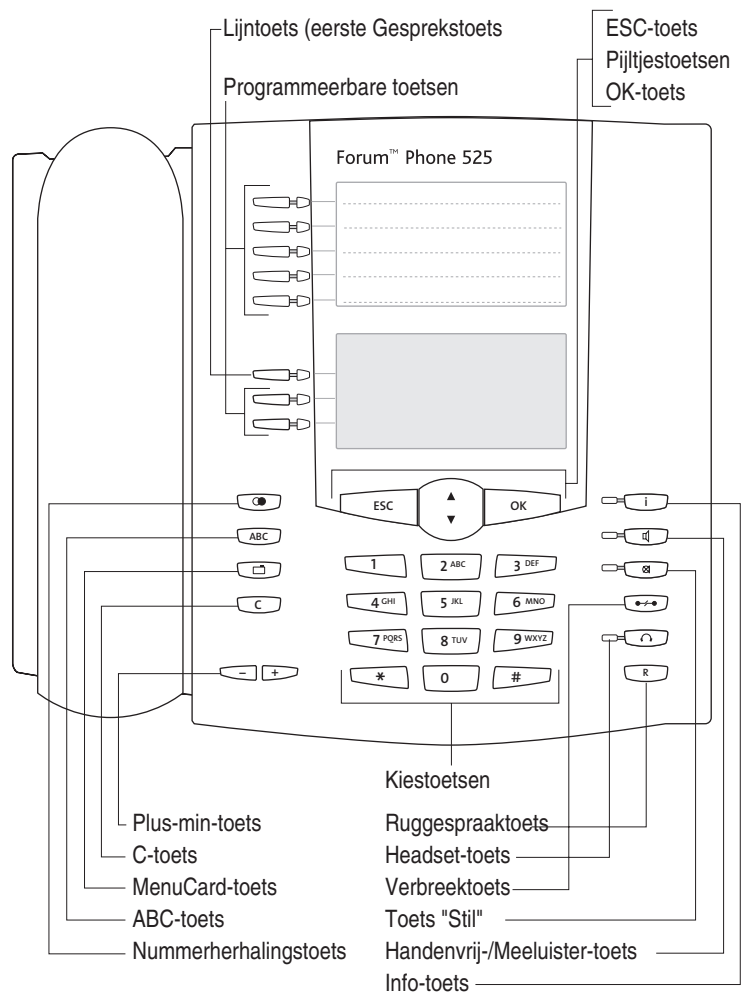

*Toetsentoewijzing aan de Forum Phone 525*

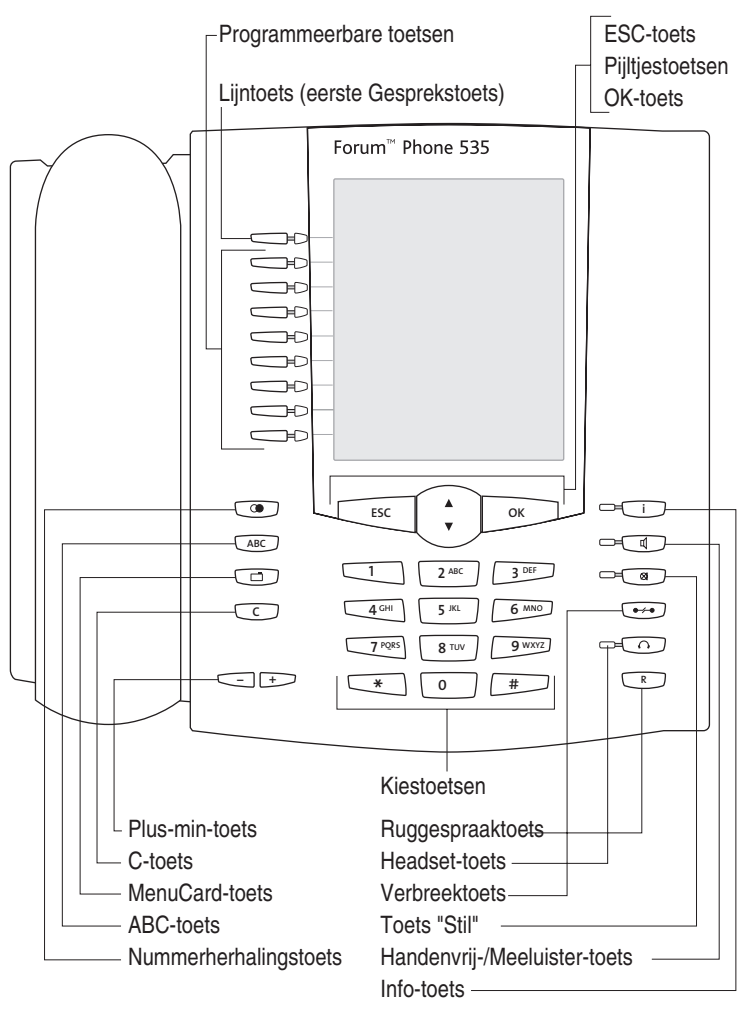

*Toetsentoewijzing aan de Forum Phone 535*

#### <span id="page-16-0"></span>**Kiestoetsen met ABC-toewijzing**

 $\sqrt{2^{2.86}}$  Voor het kiezen van oproepnummers of voor het ingeven van tekst. Het opschrift van de toets geeft niet alle beschikbare letters en speciale tekens weer. Meer informatie hierover vindt u onder *[Invoeren van teksten](#page-30-1)* op [pagina 29.](#page-30-1)

### <span id="page-16-1"></span>**Lijntoets (eerste Gesprekstoets van het toestel)**

gDe lijntoets (ook: eerste gespekstoets) is door uw interne toestel-nummer (hoofdnummer) bezet. De toets bevindt zich aan de linkerkant van het display en is voorzien van uw interne oproepnummer (of van een tekst die door de systeembeheerder is geprogrammeerd). Voor de plaatst van de toets op uw toestel kunt u de bijbehorende afbeelding in hoofdstuk *[Toetsentoe](#page-13-0)wijzing* [vanaf pagina 12](#page-13-0) raadplegen. Aan uw interne oproepnummer is een extern oproepnummer toegewezen waaronder u bereikbaar bent. Het is mogelijk, dat meerdere externe oproepnummers aan de toets worden toegewezen. Wilt u opbellen, dan wordt de toets door uithaken van de hoorn bezet; er kan direct (al naar gelang instelling van het systeem) intern of extern worden gekozen. Na lang indrukken van de toets wordt er een MenuCard weergegeven waarmee u de instellingen voor de toetsen kan programmeren (zie *[MenuCard "Prog. Lijntoets"](#page-107-2)* vanaf pagina 106).

Door instelling van het systeem is het mogelijk dat uw intern toestelnummer ook aan andere toestellen wordt toegewezen. Oproepen worden dan parallel op alle toestellen gesignaleerd.

De LED van de toets geeft verschillende toestanden aan, zie hiervoor hoofdstuk *[Signalering op de gesprekstoetsen](#page-50-3)* vanaf pagina 49.

#### **Voor de systeembeheerder: lijntoetsen van de systeemtelefoons instellen**

- Het interne oproepnummer voor een systeemtelefoon stelt u in de **Configurator**, menu **TEL Configuratie > Aansluitingen > Upn** c.q. voor IP-telefoons in het menu **TEL Configuratie > Toestellen > VoIP-toestellen** in. Het interne oproepnummer dat daar wordt toegekend, wordt automatisch aan de lijntoets (gesprekstoets 1) van het toestel toegewezen.
- De toewijzing van externe oproepnummers geschiedt in de **Configurator**, menu **TEL Configuratie > Oproepverdeling**.

#### <span id="page-17-0"></span>**Programmeerbare toetsen**

gDe overige toetsen aan de linkerkant van het display zijn vrij programmeerbaar. De systeembeheerder kan deze toetsen voor u als extra lijntoetsen (gesprekstoetsen) met andere interne oproepnummers instellen. Deze interne oproepnummers horen weer bij externe oproepnummers waaronder u bereikbaar bent. Om via een bepaalde lijntoets op te bellen, moet u eerst op de toets drukken en vervolgens het oproepnummer kiezen.

**Opmerking:** bij de systeemtelefoon Forum Phone 515 kan alleen de gesprekstoets 1 als lijntoets worden ingesteld (zie hiervoor [pagina 15\)](#page-16-1).

De systeembeheerder kan de programmeerbare toetsen ook als gesprekstoetsen voor teamfuncties instellen. Informatie over de bediening van teamfuncties vindt u in het hoofdstuk *Teamfuncties* [vanaf pagina 102](#page-103-3).

De LED's van de geprogrammeerde toetsen geven verschillende toestanden aan, zie daarvoor het hoofdstuk *[Signalering op de gesprekstoetsen](#page-50-3)* vanaf [pagina 49](#page-50-3).

Op programmeerbare toetsen, die de systeembeheerder niet heeft ingesteld, kunt u zelf direct op het toestel functies en doel-oproepnummers opslaan. Informatie daarover vindt u in de hoofdstukken *[Functies programmeren](#page-147-1)* vanaf [pagina 146](#page-147-1) en *[Bestemmingen programmeren](#page-146-1)* vanaf pagina 145. Een vrij programmeerbare toets wordt als volgt bediend:

- Met een korte druk op de toets wordt het nummer gekozen of de geprogrammeerde functie uitgevoerd.
- Met een lange druk op de toets kan deze via een MenuCard worden geprogrammeerd.

#### **Voor de systeembeheerder: configuratie van de toetsen van een systeemtelefoon**

- De toetsen van de systeemtelefoons programmeert u in de **Configurator**, menu **TEL Configuratie > Toestellen > Systeemtoestellen**.
- In de **Configurator**, menu **TEL Configuratie > Groepen** configureert u teams en programmeert u de teamfuncties voor de systeemtelefoons van de leden van het team. In het hoofdstuk "Teamfuncties" in de handleiding "Montage en in gebruik nemen" (Forum 523/524, Forum 525/526, Forum 550/560, Forum 5004/5008/5012) resp. "In gebruik nemen en

onderhoud" (Forum 5500) vindt u voorbeelden en toelichtingen voor de verschillende mogelijke teamconfiguraties.

### <span id="page-18-0"></span>**Nummerherhalingstoets**

CC<sub>2</sub> opent een MenuCard met een lijst van de laatst gekozen oproepnummers.

## <span id="page-18-1"></span>**ABC-toets**

 $ABC$  $\overline{\phantom{a}}$ 

- Kort indrukken: opent de MenuCard voor het telefoonboek. Bij het invoeren van teksten (zie tevens [pagina 29](#page-30-1)) wordt er heen en weer geschakeld tussen alfanumerieke en numerieke invoer.
- Lang indrukken: opent een lijst met de display-talen ter instelling.
- **Opmerking:** deze toets kunt u op uw systeemtelefoon alleen gebruiken als de systeemadministrator u daarvoor de vereiste bevoegdheid heeft toegekend. Raadpleeg de systeemadministrator als de bevoegdheid moet worden gewijzigd.

#### <span id="page-18-2"></span>**MenuCard-toets**

To toont MenuCards op het display.

- Kort indrukken van de toets laat een selectie van de eigenschappen zien die in de actuele status van het toestel (bv. tijdens een gesprek) kunnen worden gebruikt.
- Lang indrukken van de toets toont de MenuCard van het overzichtsmenu met alle beschikbare instellingen.
- **Opmerking:** deze toets kunt u op uw systeemtelefoon alleen gebruiken als de systeemadministrator u daarvoor de vereiste bevoegdheid heeft toegekend. Raadpleeg de systeemadministrator als de bevoegdheid moet worden gewijzigd.

## <span id="page-18-3"></span>**C-toets**

CC (clear-toets) voor het verwijderen van ingevoerde gegevens, informatie en lijsten.

- Kort indrukken van de toets: Ingevoerde gegevens (bijvoorbeeld het laatste cijfer van een ingevoerd oproepnummer) of gegevens uit lijsten in het menu (bijvoorbeeld een invoer in de oproeplijst) worden verwijderd.
- Lang indrukken van de toets: Er wordt een compleet record of een hele lijst (bijvoorbeeld de oproeplijst) verwijderd.

#### <span id="page-19-0"></span>**Info-toets**

igeeft inkomende oproepen (LED knippert snel, op het display wordt de klok weergegeven), ontvangst van berichten en actuele instellingen van de telefoon aan.

- Kort indrukken van de toets: toont een MenuCard met binnengekomen berichten (de LED van de toets knippert langzaam).
- Lang indrukken van de toets: toont een MenuCard met de lijst van actieve eigenschappen, die de bereikbaarheid van de telefoon beperken (de oproepbescherming is bijvoorbeeld ingeschakeld). De LED van de toets brandt als de bereikbaarheid van de telefoon beperkt is of als het telefoonslot ingeschakeld is (zie daarvoor *Telefoonslot* [op pagina 55\)](#page-56-3).
- **Opmerking:** u kunt een oproep aannemen door indrukken van de info-toets. De handenvrij-modus wordt ingeschakeld. Als u een headset bij uw systeemtelefoon gebruikt, wordt de headset ingeschakeld, zie [pagina 129\)](#page-130-0).

## <span id="page-19-1"></span>**Handenvrij-/Meeluister-toets**

Lvoor telefoneren via de microfoon en/of de luidspreker. De LED van de toets gaat branden als het handenvrij spreken is ingeschakeld. Als het handenvrij luisteren is ingeschakeld, knippert de LED.

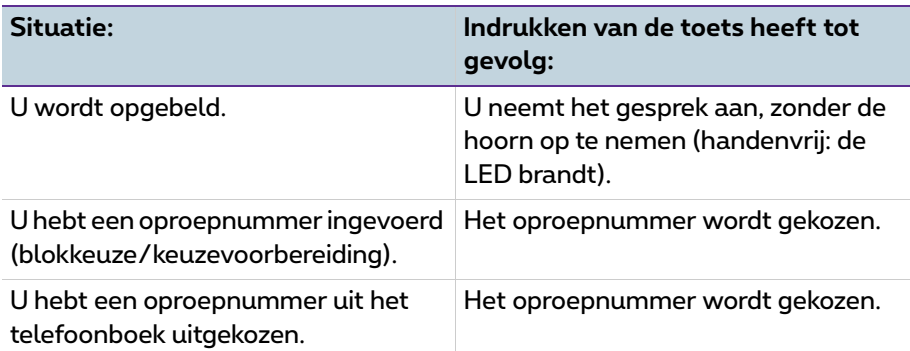

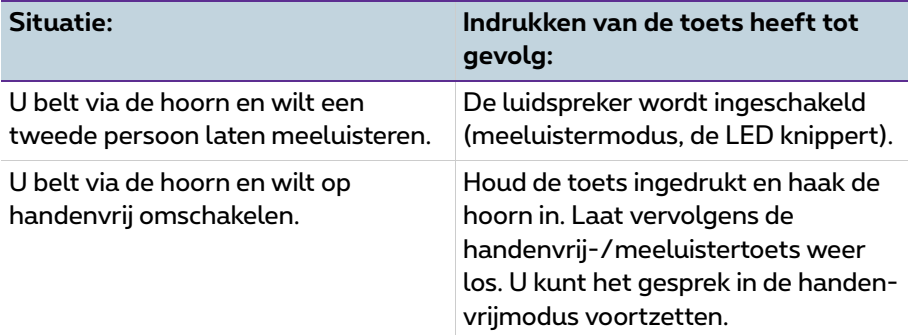

#### <span id="page-20-0"></span>**Toets "Stil"**

SUD Voor het uitschakelen van de microfoon tijdens een telefoongesprek. De LED van de toets brandt als de microfoon uitgeschakeld is. Bij een inkomende oproep kunt u met de toets "Stil" het belsignaal van uw telefoon uitzetten.

### <span id="page-20-1"></span>**Verbreektoets**

Tvoor het beëindigen van een verbinding.

#### <span id="page-20-2"></span>**Headset-toets**

Co. Als er een headset is aangesloten en ingeschakeld (voor het inschakelen van de headset zie [pagina 129](#page-130-0)), kunt u door het indrukken van deze toets oproepen aannemen en gesprekken beëindigen. De LED van de toets brandt als er een gesprek via de headset wordt gevoerd.

Via een aangesloten headset is het ook mogelijk om een tweede persoon naar het gesprek te laten meeluisteren, terwijl u zelf via de hoorn telefoneert. Druk daarvoor tijdens het gesprek op de headset-toets. Het meeluisteren via de headset is nu ingeschakeld, de LED van de headset-toets knippert.

#### <span id="page-20-3"></span>**Ruggespraaktoets**

Voor het beginnen en beëindigen van een ruggespraakverbinding. Nadat u een ruggespraakgesprek hebt beëindigd, schakelt u met deze toets weer terug naar het oorspronkelijke gesprek.

#### <span id="page-21-0"></span>**Plus-min-toets**

=met statusafhankelijke functies, die afhankelijk zijn van de toestand van het toestel. De toets dient

- voor het wijzigen van het volume in de handenvrij-/meeluister-modus,
- voor het wijzigen van het volume tijdens een gesprek met de hoorn,
- voor het wijzigen van het volume van de headset hoofdtelefoon (u kunt de volume van het **microfoon** in de MenuCard **4 Telefooninstell.**  wijzigen, zie [pagina 129\)](#page-130-0),
- voor het wijzigen van het volume van de beltoon tijdens het bellen,
- voor de contrastinstelling van het display in de ruststatus,
- voor het snel omschakelen (aan/uit) van eigenschappen,
- voor het wijzigen van het beltoonvolume en de melodie in het menu **4 Telefooninstell.**,
- voor het bewegen van de cursor tijdens de ingave van oproepnummers of tekst.
- 

**Tip:** hebt u een menu voor het instellen van displaycontrast of volume al met de plus/mintoets geopend dan wordt uw actueel gekozen instelling na drie seconden – zonder dat u met  $\lceil \cdot \cdot \cdot \rceil$ bevestigt – automatisch overgenomen.

## <span id="page-21-1"></span>**ESC-toets**

 $\left[\begin{array}{c} \begin{array}{c} \end{array} \right]$  (escape-toets) voor het navigeren in het menu.

- Kort indrukken van de toets: Als er een invoervenster is geopend, wordt dat zonder wijziging van de inhoud ervan gesloten en/of de weergave springt één menuniveau hoger.
- Lang indrukken van de toets: Menu wordt gesloten.

## <span id="page-21-2"></span>**Pijltjestoetsen**

 $\left[\begin{array}{cc} \star \end{array}\right]$  voor het bladeren in de MenuCards en lijsten.

#### <span id="page-21-3"></span>**OK-toets**

Obevestigt de selectie van menupunten in de MenuCards, functies en instellingen.

#### <span id="page-22-0"></span>**Vergrendeling van uw telefoon door de systeembeheerder**

Via een instelling voor uw gebruikersgroep kan de systeembeheerder uw telefoon vergrendelen. Met enkele uitzonderingen (bijv. de cijfertoetsen en de gesprekstoets 1) zijn dan alle toetsen van uw telefoon buiten werking.

- U kunt dan met uw telefoon nog telefoneren maar geen systeemfuncties meer instellen.
- Als de systeembeheerder u de vereiste bevoegdheid heeft gegeven, kunt u de tijdsvariant van het communicatiesysteem instellen (zie ook *[MenuCard](#page-142-2)  "Centrale instel."* [vanaf pagina 141\)](#page-142-2). Als de systeembeheerder voor uw gebruikersgroep per tijdsvariant verschillende bevoegdheden heeft toegekend, wordt de vergrendeling van uw telefoon eventueel opgeheven bij een wissel van de tijdsvariant.

Raadpleeg uw systeembeheerder als u vragen over de bevoegdheden heeft.

**Voor de systeembeheerder: toetsen van de systeemtelefoon blokkeren** Zowel de bevoegdheden voor het gebruik van toetsen van de systeemtelefoon als de blokkering van toetsen configureert u in de **Configurator**, menu **Gebruikersmanager > Gebruikersgroep**.

## <span id="page-22-1"></span>**Toetsen van opschrift voorzien**

#### **Opschriftstrookjes**

De vijf toetsen rechts van het display van de Forum Phone 515 enForum Phone 525 kunnen ofwel als doelen of functies worden ingesteld of als gesprekstoetsen worden geprogrammeerd. (Programmering als gesprekstoetsen is bij de Forum Phone 515 niet mogelijk, zie ook [pagina 16\)](#page-17-0). De programmering/toewijzing van de toetsen wordt niet in het display weergegeven. Voor de desbetreffende opschriften dienen de meegeleverde strookjes. Ook bij een toetsenblok Forum 500 Keypad Paper FP 525/535 wordt een papieren strookje voor opschriften gebruikt.

Voor het beschrijven van deze papierstrookjes gaat u als volgt te werk:

- Druk op het onderste gedeelte van de afdekking en schuif deze naar boven. Haal het opschriftstrookje eruit.
- Leg de beschreven strookjes er weer in.

● Plaats de afdekking in de geleiding en schuif deze naar en schuif deze naar beneden totdat deze vastklikt.

#### **Opschriftstrookjes bedrukken**

Via de **Configurator** van de Webconsole kunt u opschriftstrookjes voor een geselecteerde systeemtelefoon met de actuele toetsentoewijzingen printen (Menu **TEL Configuratie > Toestellen > Systeemtoestellen**).

#### **Toetsteksten op het display**

De toetsen aan de linkerkant van het display kunnen bij de systeemtelefoons eveneens vrij worden geprogrammeerd (één toets van de Forum Phone 515, drie toetsen van de Forum Phone 525, negen toetsen van de Forum Phone 535). Deze toetsen worden op het display van een tekst voorzien, die u tijdens of na het programmeren kunt wijzigen. Een van deze toetsen is als lijntoets geconfigureerd (zie hiervoor *[Lijntoets \(eerste Gespreks](#page-16-1)[toets van het toestel\)](#page-16-1)* vanaf pagina 15), de tekst bij deze toets kan eveneens worden gewijzigd. Ook bij een toetsenblok Forum 500 Keypad Display FP 535 wordt de toetstekst op het display weergegeven.

#### **Toetsteksten maken**

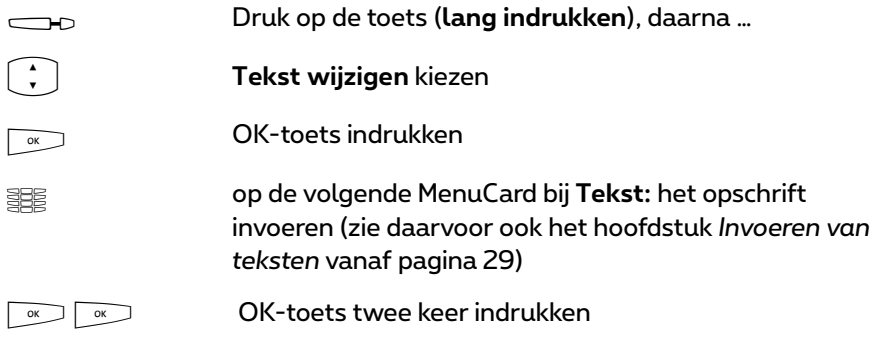

De toetsen kunnen ook via de **Configurator** van de webconsole van tekst worden voorzien (in het menu **TEL Configuratie > Toestellen > Systeemtoestellen**). Als u de toetsteksten op de hierboven beschreven manier op de systeemtelefoon of het toetsenblok wijzigt, wordt de nieuwe tekst ook in de configurator weergegeven. Het omgekeerde is eveneens het geval: teksten die in de configurator zijn gewijzigd, overschrijven de displayteksten op de telefoon of het toetsenblok.

Informatie over de bovengenoemde toetsenblokken vindt u in het hoofdstuk *[Extra toetsenblokken](#page-32-0)* vanaf pagina 31.

## <span id="page-24-0"></span>**Display en MenuCards**

#### <span id="page-24-1"></span>**Taal veranderen**

Met de volgende procedure stelt u het display op uw taal in:

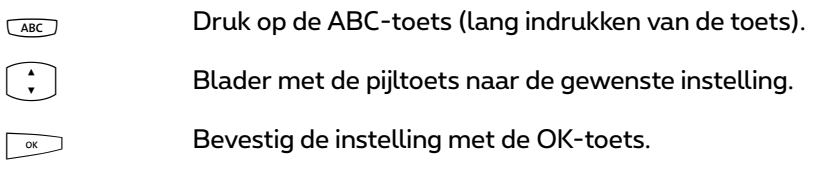

In het overzichtsmenu verandert u de displaytaal via de MenuCard **4 Telefooninstell.** (zie [pagina 129](#page-130-1)).

## <span id="page-24-2"></span>**Info-regel(s)**

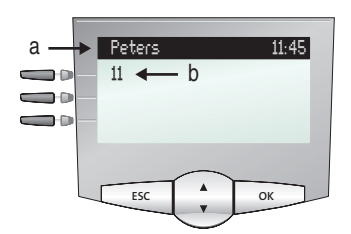

*Het display op de Forum Phone 525 in de ruststatus, hier:* **a** *inforegel met weergave van de gebruikersnaam en de tijd* **b** *intern oproepnummer van de gebruiker*

De eerste (op de Forum Phone 535 ook de tweede) displayregel geeft actuele aanvullende informatie weer. In de ruststatus ziet u de gebruikersnaam die de systeembeheerder in de **Configurator** van de webconsole aan het toestel heeft toegekend en de tijd (op de Forum Phone 535 bovendien de dag van de week en de datum). Bij de systeemtelefoons Forum Phone 515 / Forum Phone 525 kan de systeembeheerder met een systeeminstelling bepalen dat de datum in plaats van de gebruikersnaam wordt weergegeven.

#### **Voor de systeembeheerder: weergave van gebruikersnaam en datum configureren**

De gebruikersneem kent u in de **Configurator**, menu **Gebruikersmanager > Gebruiker** toe. De weergave van de datum in de inforegel van systeemtelefoons van het type Forum Phone 515 / Forum Phone 525 configureert u in de **Configurator**, menu **TEL Configuratie > Instellingen**.

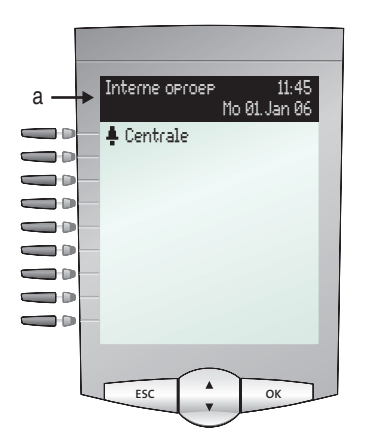

*Het display op de Forum Phone 535 in de ruststatus:* **a** *Info-displayregel*

In de verbindingsstatus worden (voorzover ingesteld) de actuele kostenteller en informatieteksten weergegeven. In de ruggespraakstatus ziet u het gekozen oproepnummer van de ruggespraakverbinding. Op de Forum Phone 535 wordt ook de tweede inforegel voor de weergave van verbindingsinformatie gebruikt, u kunt daar bijvoorbeeld het verloop van een wachtrij aflezen. Als u een deelnemer opbelt, voor wiens oproepnummer een ingave in het telefoonboek (zie ook [pagina 138\)](#page-139-1) staat, worden tijdens de oproep op het display om beurten naam en oproepnummer van die deelnemer weergegeven.

#### <span id="page-26-0"></span>**Toetsenregels**

Het display naast de toetsen hoort per regel bij de toetsen. Al naar gelang de soort toets worden de hieronder weergegeven displayteksten weergegeven. Op de Forum Phone 515 toont het display altijd de actieve regel.

**Opmerking:** op de gesprekstoetsen worden de oproep- en bezetstatussen door extra symbolen aangegeven. Zie *[Telefoneren](#page-40-4)* vanaf [pagina 39.](#page-40-4)

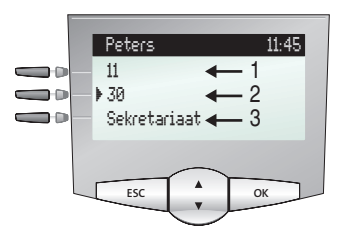

*Displayregels op de Forum Phone 525:*

**1** *Gesprekstoets in de ruststatus: intern oproepnummer of een zelf ingevoerde tekst.*

**2** *Gesprekstoets in de kies- en verbindingsstatus: gekozen oproepnummer.*

**3** *Bestemmingstoets met naam geprogrammeerd: geprogrammeerde naam.*

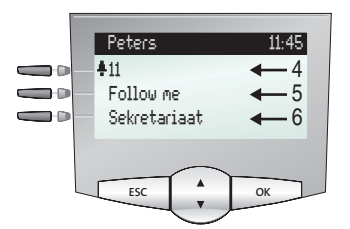

*Displayregels op de Forum Phone 525:*

**4** *Gesprekstoets in de oproepstatus: oproepnummer (voor zover doorgegeven) of naam van de beller (voor zover in het telefoonboek genoteerd).* **5** *Functietoets geprogrammeerd: naam van het eigenschap met statusweergave.*

**6** *Bestemmingstoets met naam geprogrammeerd. Als voor een bestemmingstoets geen naam wordt ingevoerd, ziet u op het display het geprogrammeerde nummer i.p.v. de naam.*

### <span id="page-27-0"></span>**MenuCard-display**

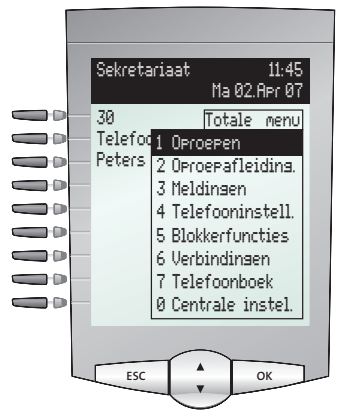

*MenuCard-display op de Forum Phone 535*

Zoals u het van een PC kent, worden alle eigenschappen van uw telefoon en van het systeem via een displayvenster gestuurd. De weergave van dit displayvenster herinnert aan een tabblad en wordt MenuCard genoemd. Op de Forum Phone 515 toont het display de actieve regel van de MenuCard.

MenuCards worden door verschillende toetsen weergegeven. Neem a.u.b. hiervoor de gegevens onder *[Toetsentoewijzing](#page-13-0)* op pagina 12.

De bovenste regel van een MenuCard bevat de menunaam of de naam van het gekozen eigenschap. De volgende regels bevatten de kiesbare eigenschappen of ook naam- of oproepnummerlijsten met.

Een MenuCard bedekt gedeeltelijk de toetsenregels. Het blijft daarbij mogelijk, al de aan de toetsen toegewezen functies uit te voeren (bv. een gesprek op een gesprekstoets aan te nemen).

#### <span id="page-27-1"></span>**MenuCards oproepen en ingaven uit een lijst kiezen**

Gebruik een van de in paragraaf *[Toetsentoewijzing](#page-13-0)* vanaf pagina 12 opgegeven toetsen, om een MenuCard op te roepen (zie tabel *[MenuCards met](#page-28-0)  [toetsen oproepen](#page-28-0)* op pagina 27). Let daarbij op het lang of kort indrukken van de toets. De selectie van ingaven in de lijst wordt in de tabel *[Selecteren in](#page-28-1)  [MenuCard-lijsten](#page-28-1)* op pagina 27 beschreven.

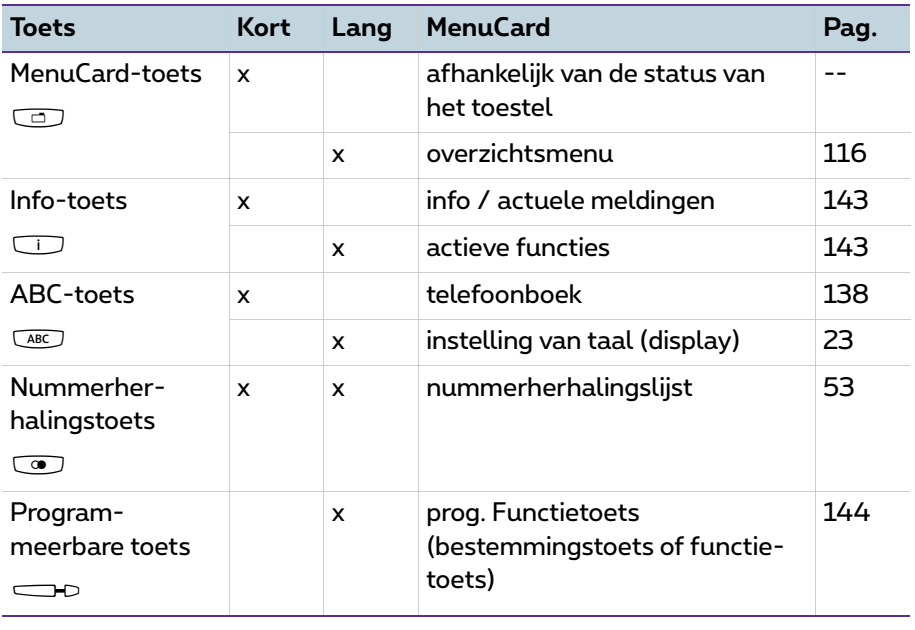

#### <span id="page-28-0"></span>**MenuCards met toetsen oproepen**

#### <span id="page-28-1"></span>**Selecteren in MenuCard-lijsten**

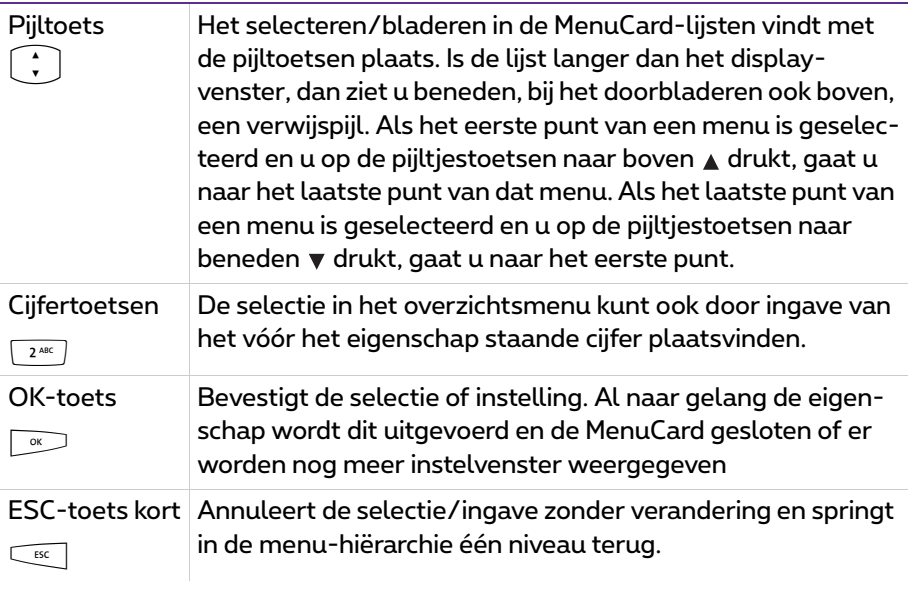

#### **Selecteren in MenuCard-lijsten**

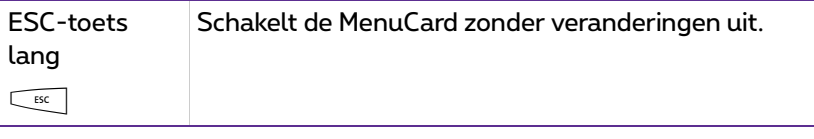

#### <span id="page-29-0"></span>**Bijzonderheden bij instelvensters, snel omschakelen**

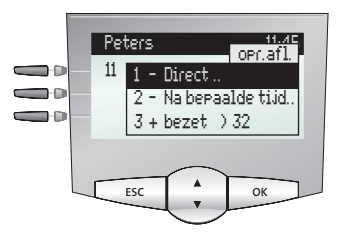

*Display op de Forum Phone 525*

Twee punten achter een MenuCard-item betekenen: na indrukken van de OKtoets ∑® wordt er een submenu geopend, waarin opties geselecteerd of<br>gegevens ingevoerd kunnen worden. De instellingen in het submenu worden opgeslagen nadat de OK-toets  $\sim$  is ingedrukt.

Een "+" voor de naam van een eigenschap geeft de aan-toestand en een "-" de uit-toestand aan.

Met de plus-/min-toets  $\sqrt{-} +$ kan de aan-/uit-toestand direct omgeschakeld of met de OK-toets naar het instellingsvenster geschakeld worden.

## <span id="page-29-1"></span>**Invoeren/Wissen van cijfers**

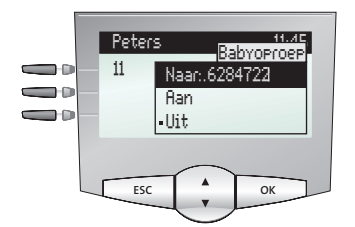

*Display op de Forum Phone 525*

In een invoerregel (bijvoorbeeld voor een oproepnummer) kunt u de invoer/ wijziging onmiddellijk verrichten. De cursor geeft de invoer-/verwijderpositie aan.

Zijn de ingevoerde cijfers langer dan het displaybereik, dan worden deze naar links uit het zichtbare bereik geschoven.

Met de plus-min-toets  $\sqrt{-1}$  kunt u de cursor bewegen en de niet zichtbare tekens weer weergeven. De cijferreeks wordt daardoor rechts uit het display geschoven. Ingave vindt altijd vanaf de cursorpositie plaats. Een korte druk op de C-toets  $\overline{\mathbb{C}}$  wist steeds één cijfer, lang indrukken van de toets wist alle cijfers links van de cursor.

#### <span id="page-30-0"></span>**Wissen van lijsten**

In de weergegeven lijsten (bv. oproeplijst) wist u afzonderlijke ingaven met een korte druk op de C-toets CC. Lang indrukken van de C-toets CC. wist na de weergave **Bevestigen?** + subsetse complete lijst.

#### <span id="page-30-1"></span>**Invoeren van teksten**

In invoerregels voor tekstingave schakelt het numerieke toetsenblok automatisch op ingave van letters om. De volgende tekens kunt u ingeven door meermaals op de cijfertoetsen te drukken:

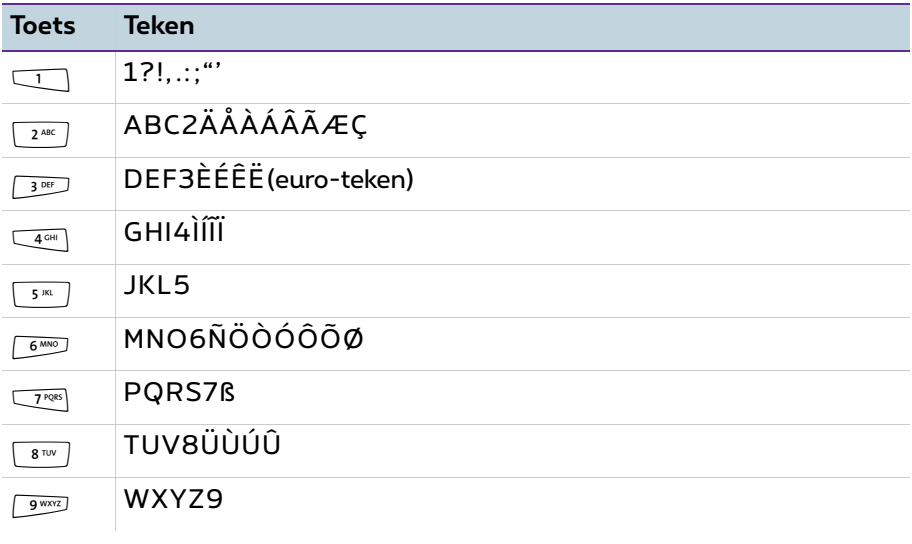

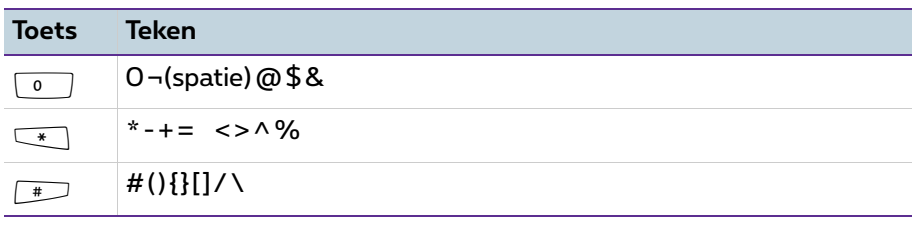

- De ingave vindt altijd vóór de cursorpositie plaats.
- De invoerpositie wordt automatisch doorgeschoven als u een tijdje niets ingeeft of een nieuw teken ingeeft.
- Bij het invoeren van tekst wordt de eerste letter automatisch als hoofdletter geschreven, de letters daarna zijn kleine letters. Na een spatie is de volgende letter weer een hoofdletter.
- U kunt tijdens het invoeren van tekst wisselen tussen hoofd- en kleine letters door **lang** op een cijfertoets te drukken. Er wordt dan met hoofd- of kleine letters geschreven, totdat er weer lang op een cijfertoets wordt gedrukt.
- $\bullet$  Door kort op de ABC-toets  $\overline{\text{Lap}}$  te drukken, wisselt u tussen alfanumerieke en numerieke invoer.
- Bij uit meerdere regels bestaande teksten wordt de tekst aan het eind van de regel automatisch afgebroken. Met de plus-min-toets  $\sqrt{-1}$  kunt u de cursor bewegen.
- Kort indrukken van de C-toets CC wist steeds één cijfer/teken (links van de cursorpositie), lang indrukken van de toets wist de complete ingave.

## <span id="page-31-0"></span>**Automatisch uitschakelen**

MenuCards worden onder de volgende voorwaarden automatisch uitgeschakeld:

- Als er een menu geopend is, wordt dat automatisch na 60 seconden gesloten als u binnen dat menu geen actie onderneemt. Uitzondering: weergave van een spraakboxbericht dat langer dan een menu duurt. Wijzigingen die niet zijn opgeslagen, gaan verloren.
- In de rust- of verbindingsstatus, als een gesprek binnenkomt en u dit door uithaken of een druk op de toets aanneemt.
- In de verbindingsstatus, als u iets ingeeft dat het oproepen van een nieuwe van de verbinding afhankelijke MenuCard vereist (bv. de R-toets  $\overline{\mathbb{R}}$  werd voor ruggespraak ingedrukt, zie *Telefoneren* [vanaf pagina 39\)](#page-40-4).
- Na indrukken van een toets die andere MenuCards oproept dan de weergegeven MenuCard.

Al opgeslagen gegevens in de MenuCards blijven na het verlaten van de menu's opgeslagen.

## <span id="page-32-0"></span>**Extra toetsenblokken**

Door middel van een toetsenblok kan uw systeemtelefoon Forum Phone 525 en Forum Phone 535 worden uitgebreid met meer vrij programmeerbare toetsen. Op deze toetsen kunt u functies van het volledige menu en doeloproepnummers instellen. Bovendien kan de systeembeheerder via de configuratiesoftware van het communicatiesysteem ook gesprekstoetsen (lijn-, team-, bezet- of directe-oproep-toetsen) voor uw toetsenblok programmeren.

Op systeemtelefoons kunnen maximaal drie toetsenblokken worden aangesloten, ofwel drie toetsenblokken van het type Forum 500 Keypad Paper 525/535 of drie toetsenblokken van het type Forum 500 Keypad Display FP 535. Een combinatie van deze toetsenblokken is echter niet mogelijk.

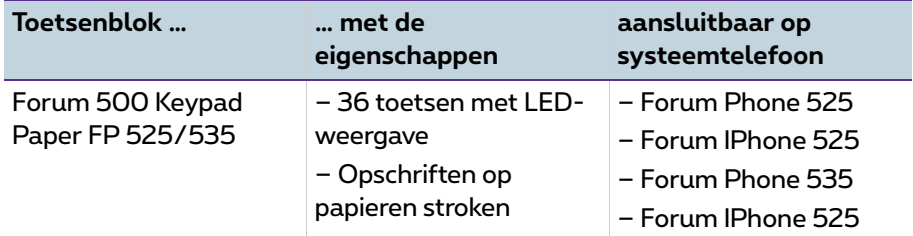

De volgende toestelcombinaties zijn mogelijk:

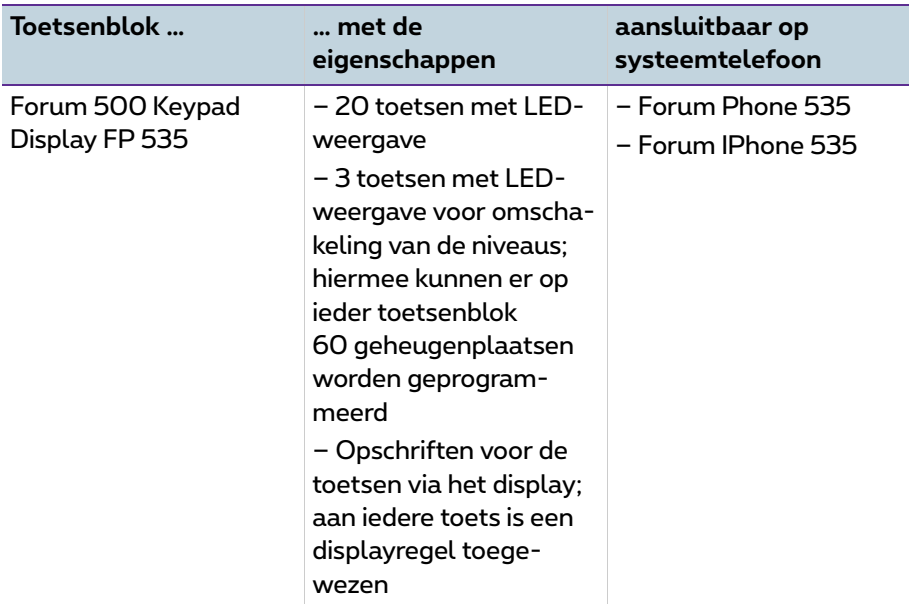

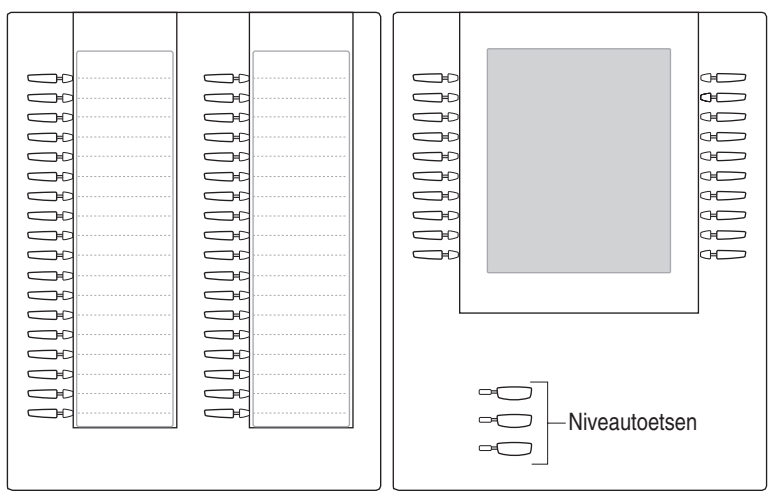

*Afb. links: toetsenblok Forum 500 Keypad Paper FP 525/535; Afb. rechts: toetsenblok Forum 500 Keypad Display FP 535*

#### **Voor de systeembeheerder**

In de handleiding "Montage en in gebruik nemen" (Forum 523/524, Forum 525/526, Forum 550/560, Forum 5004/5008/5012) resp. "In gebruik nemen en onderhoud" (Forum 5500) vindt u in het hoofdstuk "Toetsenblok aansluiten" de bijbehorende montage-instructies.

#### <span id="page-34-0"></span>**Toetsen van een toetsenblok bedienen**

De toetsen van een toetsenblok worden bediend op de manier die in deze handleiding al voor geprogrammeerde is beschreven (*[Bestemmingen](#page-146-1)  programmeren* [vanaf pagina 145](#page-146-1), *[Functies programmeren](#page-147-1)* vanaf pagina 146, *[Programmering van de gesprekstoetsen](#page-107-3)* vanaf pagina 106).

### <span id="page-34-1"></span>**Functieniveau kiezen**

Bij het toetsenblok Forum 500 Keypad Display FP 535 kunnen de toetsen op drie niveaus worden geprogrammeerd. Daardoor hebt u de op 20 toetsen de beschikking over in totaal 60 geheugenplaatsen.

Voor het omschakelen van niveaus gebruikt u de niveautoets $\sim$  links onder. De brandende LED naast de toets geeft aan dat het niveau geactiveerd is. Op de het display van het toetsenblok staat bovendien de tekst die op de geheugenplaats is opgeslagen.

Het toetsenblok Forum 500 Keypad Paper FP 525/535 heeft slechts één niveau.

#### <span id="page-34-2"></span>**Toetsen van een toetsenblok van tekst voorzien**

Bij het toetsenblok Forum 500 Keypad Paper FP 525/535 dient u voor opschriften de papieren stroken te gebruiken. Bij de Forum 500 Keypad Display FP 535 krijgen de toetsen ofwel een automatisch geconfigureerde tekst (bijvoorbeeld bij het programmeren van een functietoets) of u voert bij het programmeren van de toets een individuele tekst in (zie hiervoor ook het hoofdstuk *[Toetsen van opschrift voorzien](#page-22-1)* vanaf pagina 21).

## <span id="page-35-0"></span>**Headset gebruiken**

Met een headset kunt u handsfree telefoneren. Als er een headset is aangesloten, kan deze via de systeemtelefoon worden in- en uitgeschakeld (zie hiervoor [pagina 128](#page-129-1) in het hoofdstuk *[MenuCard "Telefooninstell."](#page-129-1)*). Als de headset is ingeschakeld, kunt u een oproep aannemen of een gesprek beëindigen door op de headset-toets  $\textcircled{c}$  op de systeemtelefoon te drukken. De microfoon en de hoorn van de systeemtelefoon zijn dan uitgeschakeld. Als de headset is uitgeschakeld, werkt de bedieningsfunctie van de headset-toets op de systeemtelefoon niet.

**Opmerking:** aAls u een snoerloze DHSG-headset gebruikt, kan de headsettoets  $\odot$  op de systeemtelefoon bediend worden door de spreektoets op de headset.

Lees voor de bediening van de headset de bijbehorende handleiding.

De headset kan in combinatie met de hoorn en de andere toetsen van uw systeemtelefoon (bijvoorbeeld handenvrij-/meeluister-toets $\textcircled{\tiny{I}}$ ) worden gebruikt. De volgende tabel geeft een overzicht van verschillende bedieningssituaties. Voorwaarde voor deze bedieningssituaties is dat u de headset hebt ingeschakeld (zie [pagina 129](#page-130-0)).

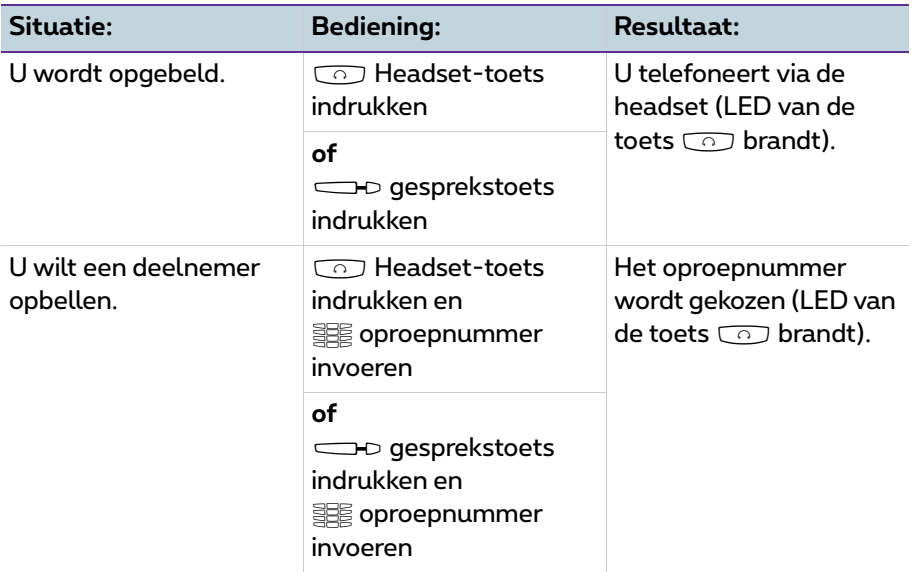
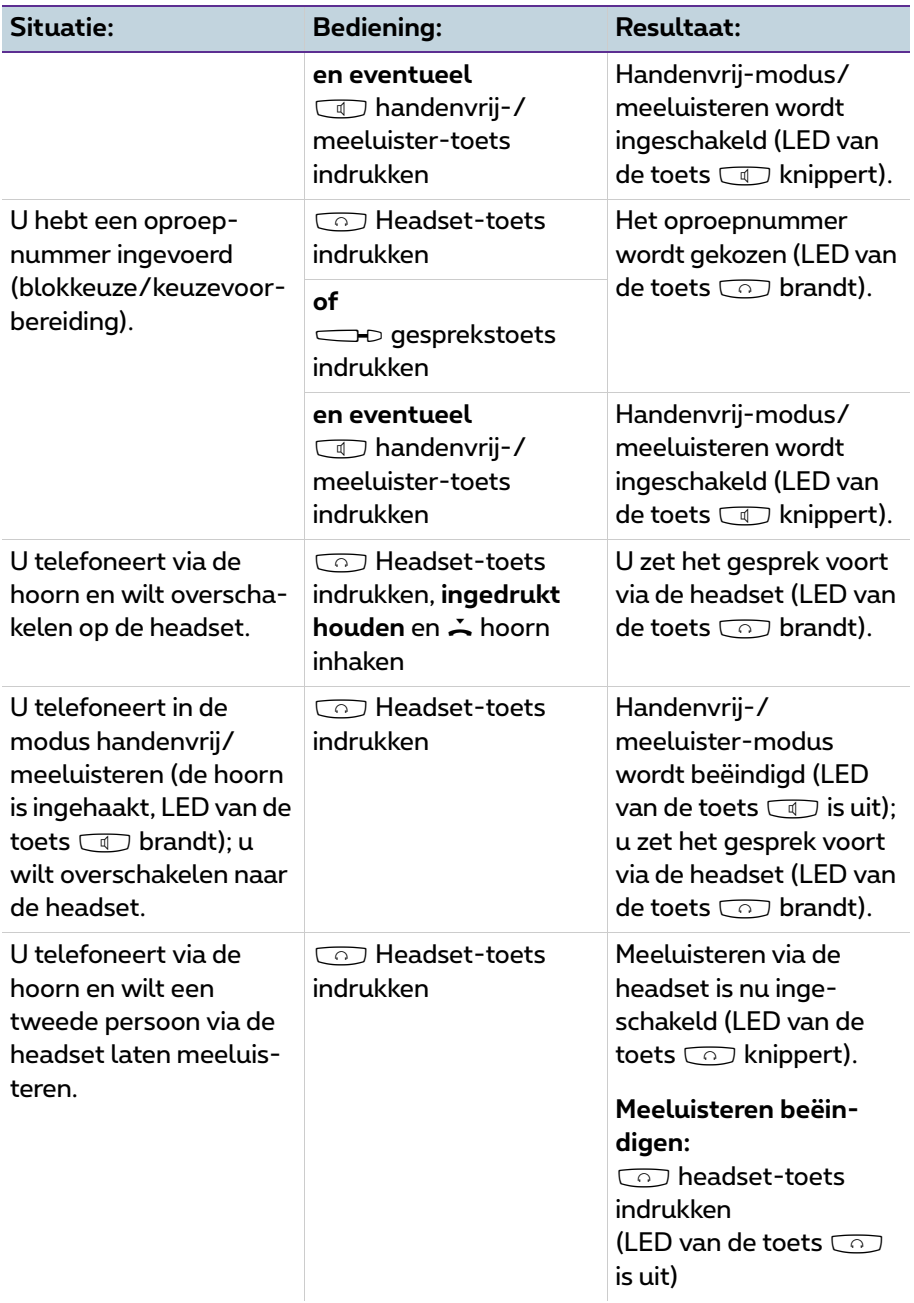

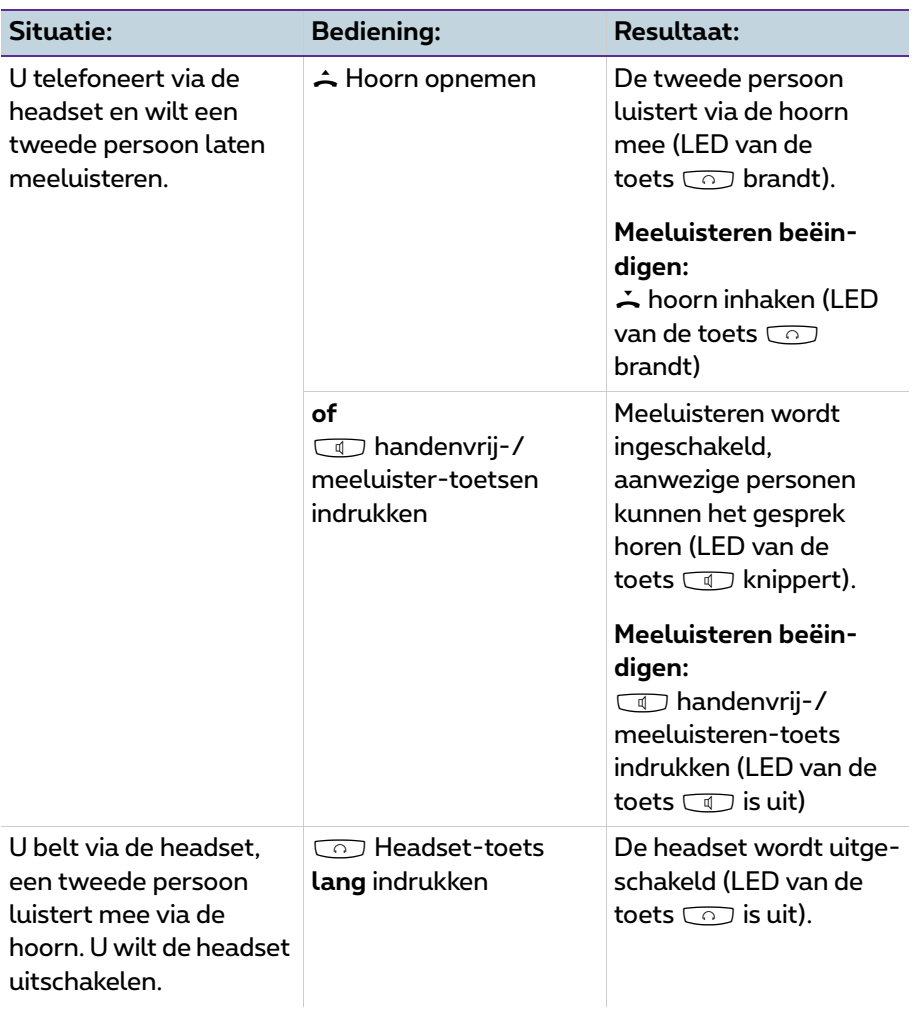

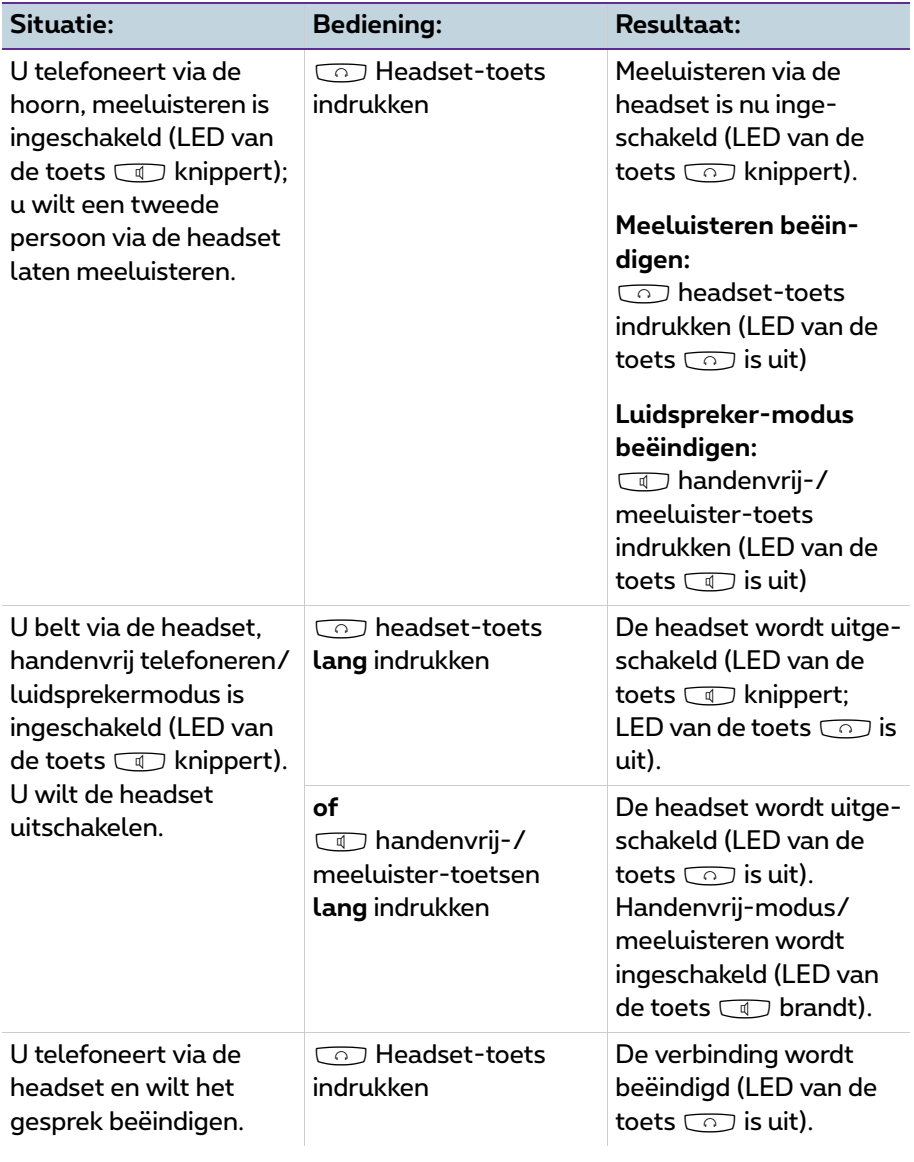

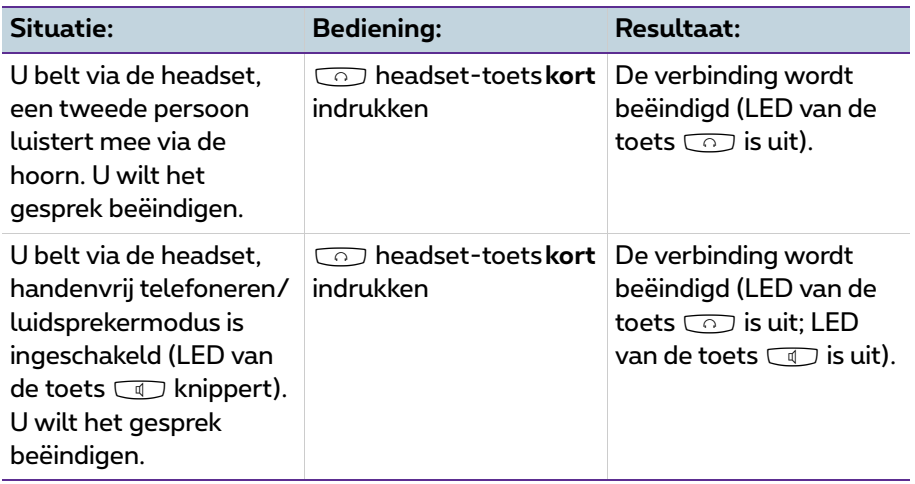

### **Voor de systeembeheerder**

Instructies voor het aansluiten van headsets en geschikte toestellen vindt u in de handleiding "Montage en in gebruik nemen" (Forum 523/524, Forum 525/ 525, Forum 550/560, Forum 5004/5008/5012) resp. "In gebruik nemen en onderhoud" (Forum 5500) in het hoofdstuk "Uitbreidingen en toebehoren".

**Opmerking:** aangesloten headsets dienen te voldoen aan de norm DIN EN 60 950-1, punt 6.2 ("Veiligheid van informatietechnologie inclusief elektrische zakelijk apparaten"). Neem contact op met uw klantenadviseur als u meer informatie over aansluitbare headsets, adapters of adapterkabels nodig hebt.

# **Telefoneren**

## **Als u haast hebt: belangrijke functies in het kort**

Lees dit hoofdstuk om belangrijke bedieningsfuncties van uw telefoon te leren kennen. Dit kost u slechts een paar minuten.

### **Telefoongesprekken voeren: via de gesprekstoets of de hoorn**

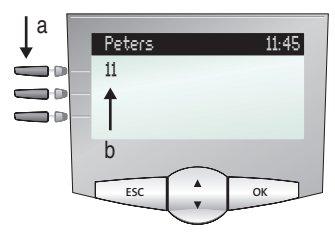

*Display Forum Phone 525:* **a** *Gesprekstoets*  **b** *Intern oproepnummer*

Uw telefoon heeft tenminste één zogenoemde gesprekstoets, waarmee u opbelt of wordt opgebeld. Deze toets is op het display voorzien van het interne oproepnummer, waaronder u door interne gesprekspartners wordt bereikt. Aan het interne oproepnummer is een extern oproepnummer toegewezen, waaronder u van buitenaf wordt bereikt. De gesprekstoets kan ook van tekst voorzien zijn, als de systeembeheerder dat bij de configuratie zo heeft ingesteld.

Als u wordt opgebeld of u zelf iemand wilt opbellen, hebt u de volgende mogelijkheden om het gesprek te beginnen:

```
\triangle U neemt de hoorn op.
```
of:

#### $\leftarrow$   $\leftarrow$  U drukt op de gesprekstoets. Het gesprek voert u in de handenvrijmodus.

of:

U drukt op de info-toets. Het gesprek voert u in de handenvrijmodus.

> Handenvrijmodus: de luidspreker wordt ingeschakeld. U spreekt via de microfoon van de hoorn, alhoewel de hoorn ingehaakt is.

Als u een headset op uw telefoon hebt aangesloten en via de MenuCard **4 Telefooninstell.** hebt ingeschakeld (zie [pagina 129](#page-130-0)), zorgt het indrukken van de gesprekstoets ervoor dat er naar de headset modus wordt overgeschakeld. Het gesprek voert u via de headset.

Bij de volgende toelichtingen in dit hoofdstuk betekent het symbool  $\hat{\phantom{a}}$  dat u ook de gesprekstoets  $\implies$  kunt indrukken in plaats van de hoorn op te nemen.

**Tip:** het is mogelijk dat er meerdere gesprekstoetsen voor u zijn ingesteld. U kunt dat zien op het display, iedere toets is voorzien van het desbetreffende interne oproepnummer of van een tekst. Normaal gesproken kunt u via al deze toetsen op de hierboven beschreven manier telefoneren. Als deze toetsen voor u zijn ingesteld omdat u deel uitmaakt van een team, dient u het hoofdstuk *Teamfuncties* [vanaf pagina 102](#page-103-0) te lezen. Daar wordt verklaard hoe u met uw telefoon de ingestelde teamfunctie kunt gebruiken.

### **Opbellen**

### **Met of zonder kengetal?**

Afhankelijk van de systeemconfiguratie moet u, voordat u een extern oproepnummer invoert, ofwel eerst een kengetal kiezen (handmatige externe toewijzing) of dat is niet nodig (spontane externe toewijzing). De systeembeheerder deelt u mee wat het kengetal is (bij levering is het cijfer  $\lceil \circ \rceil$  ingesteld). Ook interne oproepnummers worden bij spontane en handmatige externe toewijzing op verschillende manieren ingevoerd.

### **Opbellen bij handmatige externe toewijzing (extern met kengetal)**

#### **Externe gesprekspartner opbellen**

 $\hat{\mathbf{H}}$   $\cong$   $\mathbb{R}$  is a kengetal (bijvoorbeeld  $\lceil \circ \rceil$ ) invoeren en daarna extern oproepnummer invoeren

#### **Interne gesprekspartner opbellen**

 $\triangle$  WEE

#### **Opbellen bij spontane externe toewijzing (extern zonder kengetal)**

#### **Externe gesprekspartner opbellen**

A SEE extern oproepnummer invoeren

#### **Interne gesprekspartner opbellen**

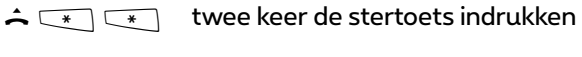

as intern oproepnummer invoeren

**Opmerking:** als u geen externe verbinding krijgt, kan dat aan de systeemconfiguratie liggen. U hebt dan geen bevoegdheid om externe oproepnummers te kiezen of het gewenste externe oproepnummer is geblokkeerd.

#### **Voor de systeembeheerder: systeeminstellingen voor het kiezen van externe oproepnummers**

- De externe toewijzing (spontaan of handmatig) en de bevoegdheid voor het kiezen van externe oproepnummers (onderverdeeld in lokaal, nationaal, internationaal) configureert u in de **Configurator**, menu **Gebruikersmanager > Gebruikersgroepen** (instellingen: **Extern** en **Spontaan netlijn kiezen**).
- Geblokkeerde oproepnummers beheert u in de **Configurator**, menu **TEL Configuratie > Lijsten > Blokkeringslijsten**.

### **Nummerherhaling**

De oproepnummers die u als laatste hebt gekozen zijn opgeslagen in de nummerherhalingslijst. Om een van deze oproepnummers opnieuw te kiezen, hebt u de volgende mogelijkheden:

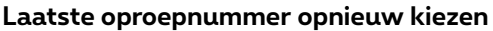

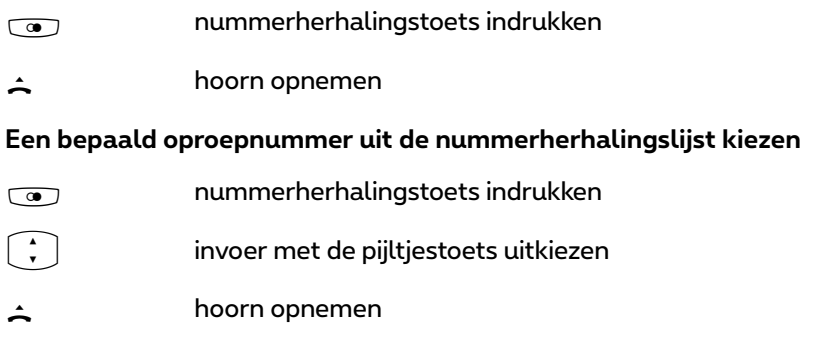

Als een oproepnummer van de nummerherhalingslijst opgeslagen is in het telefoonboek en voor deze telefoonboekingave meerdere oproepnummers (mobiel nummer, privé-nummer) opgeslagen zijn, bedient u de kiesherhaling als volgt:

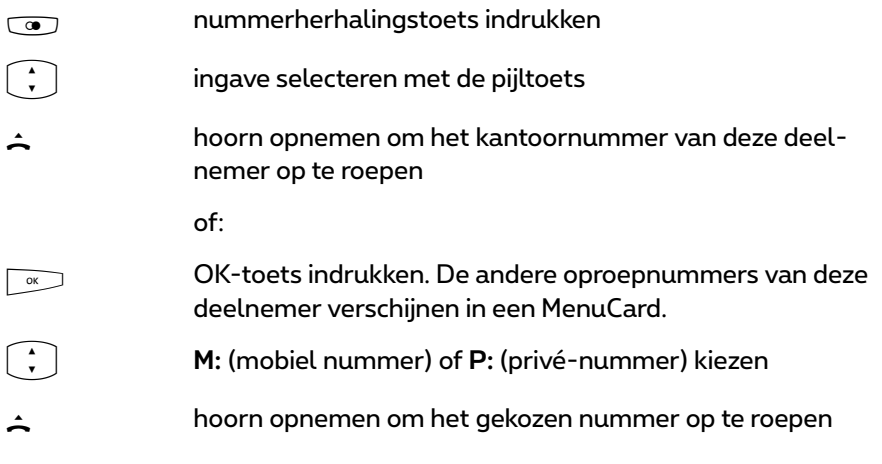

**Opmerking:** als u de deelnemer met onderdrukt nummer heeft opgebeld (CLIR, zie ook de verklaring in hoofdstuk *[Dienst "CLIR"](#page-59-0)* op [pagina 58](#page-59-0)), wordt uw nummer ook onderdrukt als u deze deelnemer opnieuw oproept uit de kiesherhalingslijst.

### **Opgebeld worden**

Als u wordt opgebeld, knippert de LED naast de gesprekstoets. Op het display wordt het symbool  $\blacktriangle$  weergegeven. U ziet het oproepnummer van de beller (voor zover dit nummer wordt overgedragen). Als er voor dat oproepnummer een invoer in het telefoonboek van de Forum 500 / Forum 5000 aanwezig is, ziet u in plaats van het oproepnummer de naam van de beller.

#### **Oproep aannemen**

**A** S hoorn uithaken, gesprek

#### **Als u al telefoneert en nog een oproep krijgt**

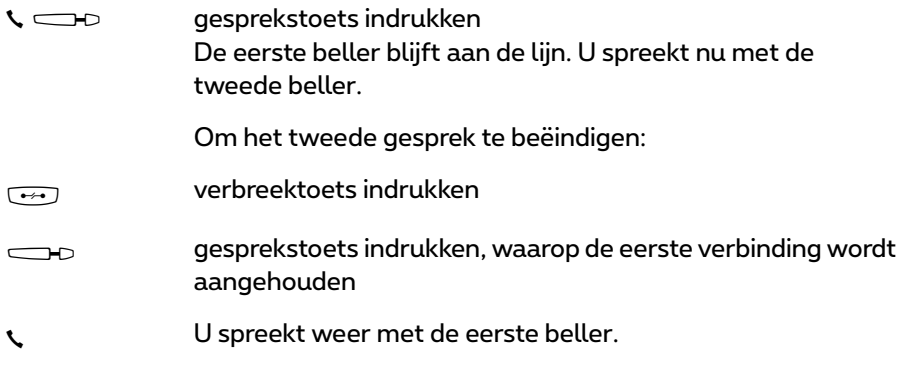

### **Wie heeft er opgebeld?**

Oproepen die u hebt gekregen, zijn opgeslagen in de oproeplijst. Afhankelijk van de systeemconfiguratie worden daar externe oproepen, interne oproepen, oproepen bij bezet, deuroproepen of alle oproepen opgeslagen. In deze lijst kunt u ook zien of u oproepen hebt gemist, terwijl u afwezig was. U kunt de oproeplijst opvragen en een beller terugbellen.

### **Gemiste oproepen**

Op uw telefoon knippert de LED van de infotoets **ID**. Om een beller terug te bellen:

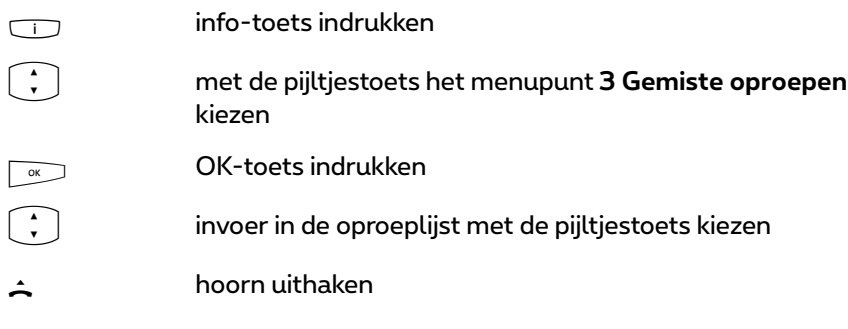

#### **Opnieuw met een beller telefoneren**

Om een beller uit de oproeplijst op te bellen:

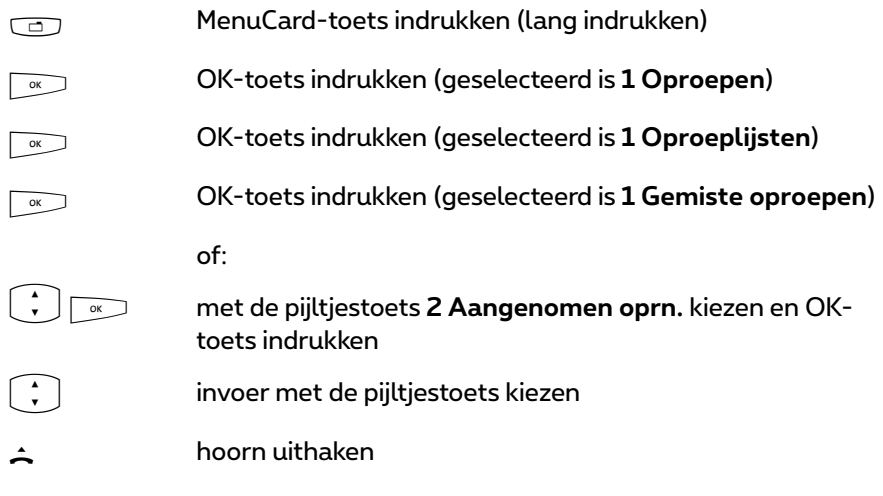

**Voor de systeembeheerder: systeeminstellingen voor de oproeplijst** In de **Configurator**, menu **Gebruikersmanager > Gebruikersgroepen** definieert u welke oproepen er in de oproeplijst worden opgeslagen (instellingen: **externe oproeplijst**, **interne oproeplijst**, **oproeplijst bezet**, **oproeplijst deuroproep**). In het menu **TEL Configuratie > Instellingen** kunt u definiëren dat oproepen, waarbij het oproepnummer niet is overgedragen (bijvoorbeeld

omdat de beller dat heeft onderdrukt), niet in de oproeplijst worden opgeslagen (instelling **Oproeplijst: geen ingave bij CLIR**).

### **Ruggespraak, makelen, doorverbinden**

#### **Ruggesprak en makelen**

Tijdens een gesprek kunt u nog een gesprek voeren, bijvoorbeeld om informatie in te winnen:

#### **Ruggespraak beginnen**

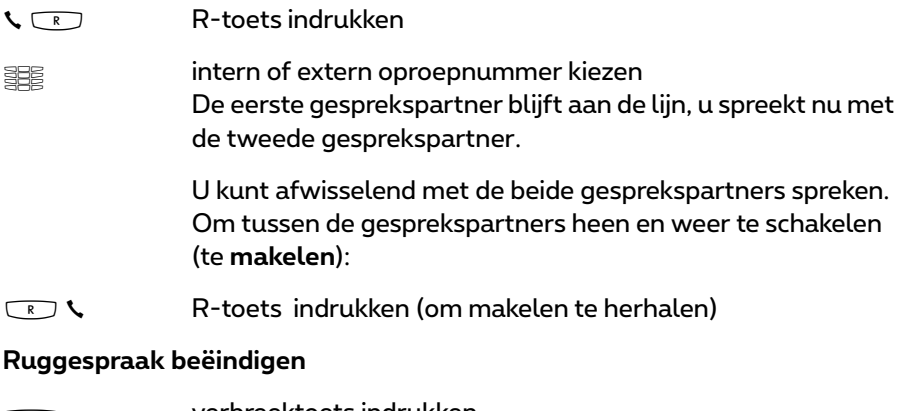

 $T$  verbreektoets indrukken<br>T R-toets indrukken **CE SO R-toets indrukken**<br>U spreekt weer met de eerste gesprekspartner.

#### **Doorverbinden met een interne deelnemer**

U kunt een gesprek met of zonder aankondiging met een andere interne deelnemer doorverbinden. Daarvoor dient u eerst een ruggespraakverbinding tot stand te brengen:

 $\zeta$  R-toets indrukken (uw gesprekspartner blijft aan de lijn.) and intern oproepnummer kiezen Als de interne deelnemer zich meldt: G h gesprek aankondigen en hoorn opleggen

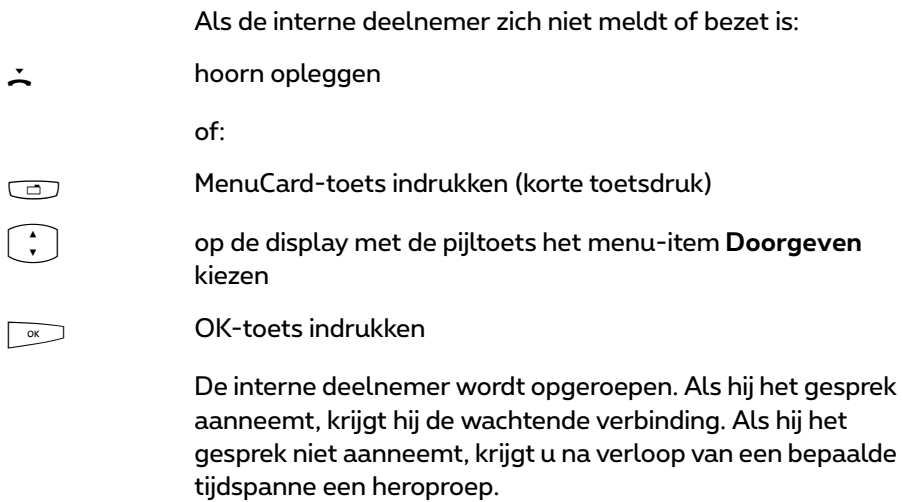

#### **Doorverbinden met een externe deelnemer (gesprek doorgeven)**

U kunt een gesprek ook met een externe deelnemer doorverbinden. Daarvoor moet de systeembeheerder u de bijbehorende bevoegdheid hebben gegeven, anders is doorverbinden niet mogelijk.

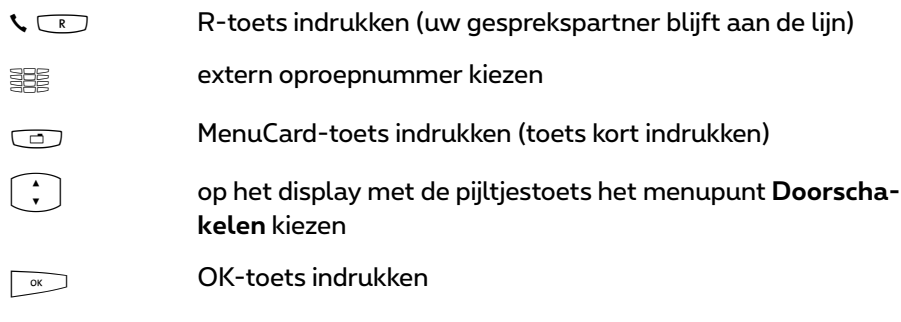

**Opmerking:** als u een externe gesprekspartner hebt opgebeld en deze nu met een andere externe deelnemer verbindt, komen de kosten van het gesprek tussen deze twee personen voor uw rekening. U merkt niet hoe lang het doorverbonden gesprek duurt. De verbinding loopt via de Forum 500 / Forum 5000 en bezet twee gesprekskanalen.

**Voor de systeembeheerder: systeeminstellingen voor het doorverbinden van gesprekken**

- De tijd waarna een hernieuwde oproep plaatsvindt, definieert u in de **Configurator**, menu **TEL Configuratie > Systeem > Variabele tijden** (instelling: **Oproeptijd**).
- De bevoegdheid voor het doorverbinden van gesprekken met externe deelnemers definieert u in de **Configurator**, menu **Gebruikersmanager > Gebruikersgroepen** (instelling: **Doorschakelen extern naar extern**).

### **Akoestische eigenschappen: op stil schakelen, volume van de telefoon wijzigen**

#### **Op stil schakelen**

Terwijl u telefoneert, kun u tussendoor de microfoon uitschakelen. Uw gesprekspartner kunt u dan niet meer horen:

S stiltoets indrukken opnieuw indrukken om de microfoon weer in te schakelen

#### **Andere personen laten meeluisteren**

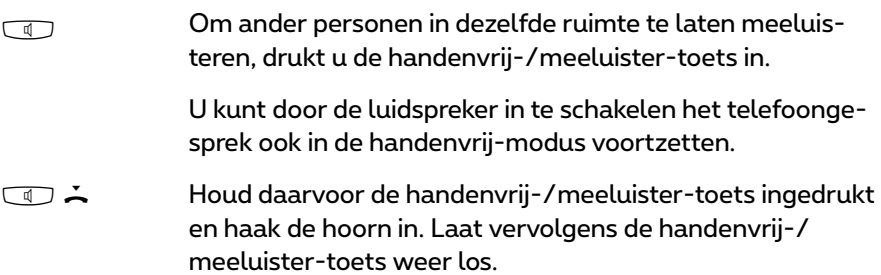

#### **Volume wijzigen**

- $\sqrt{1-\frac{1}{\sqrt{1-\frac{1}{\sqrt{1$ volume wijzigen:
	- het volume van de hoorn
	- of (als u via een headset telefoneert) het volume van de hoofdtelefoon
	- of (als u de luidspreker hebt ingeschakeld) het volume daarvan.

De instelling geldt voor het gesprek dat u op dat moment voert. Hoe u het volume blijvend kunt wijzigen, kunt u nalezen in het hoofdstuk *[MenuCard "Telefooninstell."](#page-129-0)* vanaf [pagina 128.](#page-129-0)

## **Algemene Functies**

### **De toewijzing van interne en externe oproepnummers**

Het interne nummer van uw telefoon wordt bij het instellen van uw communicatiesysteem Forum 500 / Forum 5000 door de systeembeheerder gegeven. Het nummer is aan de gesprekstoets $\implies$  van uw toestel gekoppeld. U wordt dus op deze toets opgebeld. U kunt bij uw communicatiesysteem meerdere interne nummers op verschillende gesprekstoetsen hebben. Het/de externe nummer(s) waaronder u bereikbaar bent, is/zijn aan de gesprekstoets(en) (met het interne nummer) toegewezen.

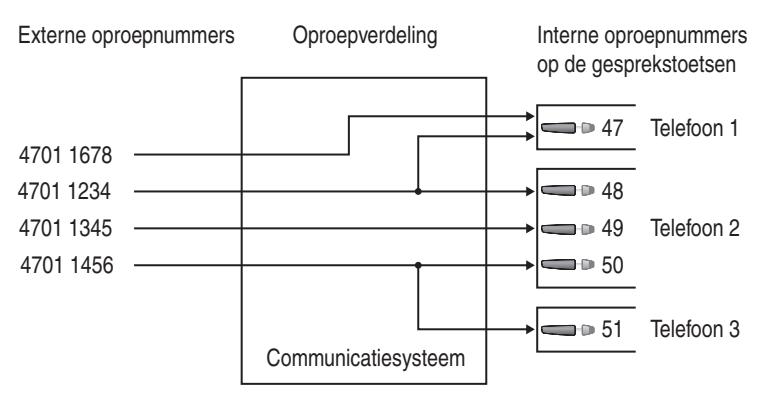

*Voorbeeld van de toewijzing van interne en externe nummers*

In het voorbeeld is te zien dat de externe nummers van het systeem eerst in de Forum 500 / Forum 5000 worden opgeslagen. Met de oproepverdeling van de nummers naar de interne nummers (gesprekstoetsen) zijn de toestellen gericht bereikbaar. Zoals u ziet, gaan telefoon 1 en telefoon 2 over als u onder het nummer 4701 1234 wordt opgebeld. Gelijktijdig kan toestel 1 onder het nummer 4701 1678 worden bereikt.

### <span id="page-50-0"></span>**Signalering op de gesprekstoetsen**

"Gesprekstoetsen" is de verzamelnaam voor alle toetsen van uw telefoon, waarmee u kunt opbellen en kan worden opgebeld. Dat zijn de lijntoetsen (zie daarvoor ook [pagina 15](#page-16-0) en [pagina 16](#page-17-0)) of gesprekstoetsen met teamfuncties (teamtoetsen of directe-oproep-toetsen, zie daarvoor hoofdstuk *[In het team](#page-103-1)* 

*telefoneren* [vanaf pagina 102\)](#page-103-1). De LED's en symbolen op de gesprekstoetsen signaleren de volgende toestanden:

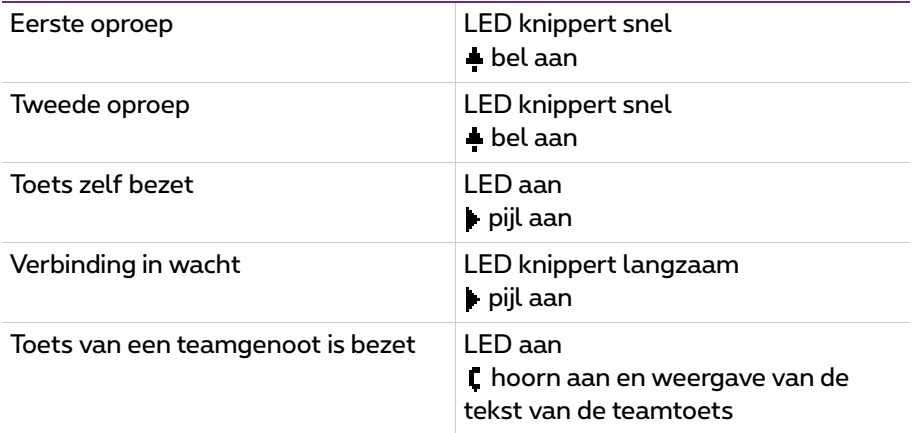

### **Gesprekken in wacht**

De systeembeheerder kan voor uw telefoon in de Forum 500 / Forum 5000 ook een **wachtrij** instellen en vrijgeven. Terwijl u in gesprek bent, worden nieuwe oproepen in de wachtrij geplaatst, de bellers horen eerst een tekst (als de systeembeheerder een tekst heeft ingesteld) en dan de beltoon. Het aantal oproepen dat kan worden opgenomen in de wachtrij wordt bij de systeemconfiguratie vastgelegd door de systeembeheerder, bv. 5 oproepen. Als dit aantal bereikt is, horen andere bellers de bezettoon. De oproepen in de wachtrij worden doorgegeven op basis van hun prioriteit (babyoproepen, deuroproepen, VIP-oproepen, andere interne en externe oproepen), gelijkaardige oproepen in de volgorde van aankomst.

Oproepen die te lang in de wacht staan, worden verwijderd. De bellers horen vervolgens ook de bezettoon. De tijdsduur voor het verwijderen van externe oproepen is door de provider vastgelegd. In de meeste Europese landen over het algemeen 3 minuten.

Een wacht voor uw telefoon kan ook dan plaatsvinden als die tot een deelnemergroep behoort en werkt gelijktijdig bij de afleiding van gesprekken.

Zijn er meerdere oproepnummers (bv. op lijn- of teamtoetsen) voor uw telefoon ingesteld, dan worden er voor ieder nummer gescheiden wachten gebruikt.

Op de Forum Phone 535 worden erbij komende oproepen door een korte toon (standaardinstelling) en op het display gesignaleerd. De systeembeheerder kan de attentietoon voor een nieuwe oproep in de webconfigurator met de optie **Biep voor oproepen in wacht** uitschakelen (menu: **TEL Configuratie > Toestellen > Systeemtoestellen**).

Staan er oproepen in de wacht, dan wordt aan het begin van de tweede displayregel van de Forum Phone 535 weergegeven hoe vol de wacht is. Zijn er meerdere nummers met wacht op uw telefoon geconfigureerd, dan wordt het totale aantal ingaven weergegeven.

#### **Voor de systeembeheerder**

In het hoofdstuk "Oproep in wacht" in de handleiding "Montage en in gebruik nemen" (Forum 523/524, Forum 525/526, Forum 550/560, Forum 5004/ 5008/5012) resp. "In gebruik nemen en onderhoud" (Forum 5500) wordt toegelicht, hoe u wachtrijen kan configureren en met deze functie een opvraagplaats kan instellen.

### **Oproepen aannemen tijdens de kiesvoorbereiding**

Uitgangssituatie: u hebt een oproepnummer ingevoerd of een oproepnummer gekozen (in de oproeplijst, de nummerherhalingslijst of het telefoonboek). Het oproepnummer wordt nog niet gekozen en u wordt op dat moment gebeld. Als u nu de hoorn opneemt, zijn de volgende acties mogelijk:

- Het oproepnummer dat u hebt ingevoerd, wordt gekozen.
- U neemt de oproep aan.

Welke actie er wordt uitgevoerd, hangt af van de systeeminstelling voor de optie **Geef voorrang aan inkomende verbindingen**. Deze optie wordt door de systeembeheerder in de webconfigurator geconfigureerd, menu **TEL Configuratie > Instellingen**.

### **Blokkiezen/Kiesvoorbereiding**

Hebt u in de MenuCard **4 Telefooninstell.** het menupunt **5 Blokkiezen** ingeschakeld, dan kunt u alle nummers met ingehaakte hoorn ingeven en evt. corrigeren/aanvullen (zie *[MenuCard "Telefooninstell."](#page-129-0)* vanaf pagina 128). De weergave vindt in de Info-regel plaats. Ingaven van de nummerherhalingslijst, de oproeplijst en het telefoonboek die met som moeten worden gekozen, worden ook in eerste instantie in de Info-regel geschreven. Na het uithaken of na drukken op de handenvrij-toets  $\square$  wordt er gekozen.

Is blokkiezen uitgeschakeld, dan wordt tijdens de nummeringave direct in de handenvrij-modus geschakeld en gekozen.

**Opmerking:** als er met de voorbereiding voor het kiezen is begonnen en u vervolgens niets meer invoert, wordt de procedure na 60 seconden automatisch beëindigd.

#### **Blokkiezen en headset-modus**

Het verdient aanbeveling om de eigenschap "Blokkiezen" in te schakelen, als u een headset gebruikt (en deze via de MenuCard **4 Telefooninstell.** hebt ingeschakeld, zie [pagina 129\)](#page-130-0). Het ingevoerde oproepnummer wordt pas gekozen, nadat u de headset-toets  $\textcircled{r}$  hebt ingedrukt.

Als blokkiezen is uitgeschakeld en de headset ingeschakeld, wordt bij het invoeren van oproepnummers de telefoon onmiddellijk op de headset-modus gezet en wordt het oproepnummer gekozen.

### **Informatie over blokkiezen en externe CTI-applicaties**

Als u CTI-applicaties gebruikt, dan moet u de functie "Blokkiezen" op uw systeemtelefoon **uitschakelen**. Dit geldt voor elke CTI-applicatie, met uitzondering van de applicatie **Forum CTI**.

#### **Kiesvoorbereiding voor een ander toestel**

U kunt uw systeemtelefoon ook voor kiesvoorbereiding voor een ander toestel (bv. DECT headset) gebruiken. Daarvoor slaat u op uw systeemtelefoon een bestemmingsoproepnummer op (via de MenuCard **6 Verbindingen**, menupunt **2 Kiezen > 0 Kiezen voor…**, zie daarvoor ook [pagina 134\)](#page-135-0). Het opgeslagen oproepnummer wordt automatisch gekozen, als u binnen 30 seconden de spreektoets van uw headset indrukt. Na 30 seconden wordt de kiesvoorbereiding weer automatisch uitgeschakeld.

Deze eigenschap kan voor alle toestellen worden gebruikt, waarvoor de systeembeheerder een toestel-ID heeft gecreëerd. Dat houdt in dat u een kiesvoorbereiding ook voor een andere deelnemer, die bijvoorbeeld een systeemtelefoon heeft, kunt opslaan.

#### **Voor de systeembeheerder**

Toestel-ID's creëert u in de **Configurator**, menu **TEL Configuratie > Systeem > Toestel-ID**. De bevoegdheid voor deze eigenschap kunt u toekennen in het menu **Gebruikersmanager > Gebruikersgroepen** met de instelling **Kiezen voor ander toestel**.

### **Omschakelen stil**

Door op de toets "Stil"  $\boxed{\bullet}$  te drukken, schakelt u tijdens een verbinding de microfoon uit; uw gesprekspartner kunt u niet meer horen. Opnieuw indrukken van de toets schakelt de microfoon weer in.

### **Kostenweergave, weergave gespreksduur**

Voor zover uw provider kosteninformatie doorgeeft, ziet u – bij een door uzelf gekozen externe gesprek – het actuele bedrag tijdens of na het gesprek in de Info-regel. Met het menupunt **6 Kosten gegevens** in de MenuCard **4 Telefooninstell.** kunt u deze weergave uitschakelen of op weergave gespreksduur omschakelen (zie hiervoor *[MenuCard "Telefooninstell."](#page-129-0)* vanaf [pagina 128](#page-129-0)).

### **Volume met de plus-minus-toets veranderen**

### Luidsereker 00000 14:30

Met de plus-/minus-toets $\sqrt{-1}$  wijzigt u

- in de handenvrij-/meeluister-modus het volume van de luidspreker,
- tijdens een gesprek met de hoorn het volume van de hoorn
- of tijdens een gesprek met de headset het volume van de hoofdtelefoon.

Als het toestel weer in de rust-status is, treedt de basisinstelling weer in werking. U kunt de basisinstelling in het menupunt **1 Volume** in de MenuCard **4 Telefooninstell.** wijzigen (zie daarvoor *[MenuCard "Telefooninstell."](#page-129-0)* vanaf [pagina 128](#page-129-0)).

Als u een oproep krijgt, kunt u met de plus/min-toets  $\sqrt{ }$  + het volume van de beltonen wijzigen. Deze instelling wordt onmiddellijk opgeslagen (ook zonder het indrukken van de toets $\sqrt{\alpha}$ ) en is actief voor alle volgende oproepen.

### **Nummerherhaling**

Na drukken op de nummerherhalingstoetsW krijgt u een MenuCard met de laatste gekozen nummers (laatste ingave bovenaan). Is een nummer ook in het telefoonboek/de naamlijst van uw systeem opgeslagen, dan ziet u de naam.

### **Oproepnummer kiezen**

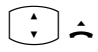

Kies een invoer (oproepnummer of naam) en neem de hoorn op. Het oproepnummer wordt nu automatisch gekozen.

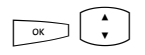

Alternatief: als u bij *ingehaakte* hoorn de OK-toets indrukt, kunt u de volgende acties uitvoeren:

- **Kiezen**: druk de OK-toets in of neem de hoorn op. Het oproepnummer wordt gekozen.
- Als voor de gekozen ingaven meer oproepnummers opgeslagen zijn, worden deze als keuzemogelijkheden aangeboden (**M:** = mobiel nummer) of **P:** = privénummer).
- **Telefoonboek**: u kunt de invoer in het telefoonboek opslaan (**1 Nieuwe invoer**) of toevoegen aan een reeds aanwezige invoer (**2 Toevoegen**). Zie daarvoor: *[Nummers uit lijsten of tijdens een gesprek opnemen in](#page-93-0)  [het telefoonboek](#page-93-0)* vanaf pagina 92.
- **Infos**: u krijgt informatie over de opgebelde deelnemers (bijvoorbeeld diens oproepnummer, als diens naam in de nummerherhalingslijst wordt weergegeven). U kunt zienwanneer u dit oproepnummer het laatst hebt gekozen en hoe vaak u hebt geprobeerd om deze deelnemer te bereiken. Als er op uw telefoon meerdere lijntoetsen zijn ingesteld, wordt weergegeven via welke lijntoets u hebt gebeld.

### **Opmerkingen**

- Als uw interne telefoonnummer (bv. de "30") op meerdere toestellen is ingesteld, kunt u de nummerherhalingslijst voor het oproepnummer op elk van deze toestellen inkijken en bewerken. Als u bv. de nummerherhalingslijst op één toestel wist, is ze ook op de andere toestellen verdwenen.
- Als u de deelnemer met onderdrukt nummer heeft opgebeld (CLIR, zie ook de verklaring in hoofdstuk *Dienst "CLIR"* [op pagina 58\)](#page-59-0), wordt uw nummer ook onderdrukt als u deze deelnemer opnieuw oproept uit de kiesherhalingslijst.

### **Handenvrij spreken, meeluisteren**

Tijdens het handenvrij spreken ligt de hoorn op het toestel. U hoort via de luidspreker en spreekt via de microfoon van de hoorn (hoewel deze op het toestel ligt). Tijdens het meeluisteren wordt naast uw hoorn ook de luidspreker ingeschakeld en kunnen andere personen in dezelfde ruimte het telefoongesprek ook horen.

### **Gesprek met de hoorn**

Om het meeluisteren in-/uit te schakelen, drukt u op de handenvrij-/ meeluister-toets  $\boxed{4}$ . Om op handenvrij spreken om te schakelen, houdt u de handenvrij-/meeluister-toets ingedrukt en legt u de hoorn op. Vervolgens laat u de handenvrij-/meeluister-toets weer los.

### **Gesprek met handenvrij spreken starten**

Haak de hoorn niet uit, maar druk op de handenvrij-/meeluistertoets  $\square$ . Het gesprek beëindigt u door opnieuw indrukken van de handenvrij-/ meeluistertoets.

### **Geblokkeerde/vrije nummers**

Uw telefoon kan voor het kiezen van alle of bepaalde externe nummers worden geblokkeerd. Noodnummers kunnen echter – onafhankelijk van uw externe bevoegdheid – in een speciale lijst opgeslagen en ze kunnen daardoor altijd worden gekozen. Voor meer informatie richt u zich tot uw systeembeheerder.

### **Voor de systeembeheerder**

Geblokkeerde en vrije oproepnummers beheert u in de **Configurator**, menu **TEL Configuratie > Lijsten**.

### **Telefoonslot**

Als u telefoon tijdelijk door iemand anders wilt laten gebruiken, kunt u via het menupunt **5 Blokkeerfuncties > 3 Toestel blokkeeren** het telefoonslot inschakelen (zie [pagina 130](#page-131-0)). Als het telefoonslot is ingeschakeld, heeft de telefoon (al naar gelang de systeemconfiguratie) een beperkt aantal functies en eventueel een beperkt kiesbevoegdheid.

Als het telefoonslot is ingeschakeld, brandt de LED van de info-toets  $\Box$ , de info-toets zelf heeft in dat geval geen functie. U kunt het telefoonslot

uitschakelen door op de MenuCard-toets  $\Box$  te drukken en vervolgens uw gebruikers-PIN in te voeren.

### **Nakiezen DTMF/toonkiezen**

Afhankelijk van de systeemconfiguratie is uw telefoon in de verbindingstoestand automatisch ingesteld op toonkiezen. Met de toonkiesfunctie kunt u bv. een antwoordapparaat of een mailbox beluisteren. Raadpleeg uw systeembeheerder als u vragen hebt over deze functie.

### **Keypad-keuze**

Sommige Europese providers hebben het keypad-protocol nodig om functies te kunnen instellen. Afhankelijk van de systeemconfiguratie is uw telefoon in de verbindingstoestand automatisch ingesteld op keypad. Indien niet moet u – voor het kiezen – uw toestel omschakelen en de door de provider meegedeelde kencijfers invoeren. Deze worden dan direct doorgegeven aan de centrale en daar geëvalueerd. In de regel hoort u een gesproken melding als bevestiging. Raadpleeg uw systeembeheerder als u vragen heeft over deze functie.

### **Op keypad-keuze omschakelen**

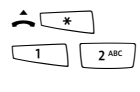

Uw telefoon is op het keypadprotocol omgeschakeld. U kunt nu de keypad-kengetallen invoeren.

**Opmerking:** in de oproepstatus is het keypad kiezen automatisch actief. Nadat de opgebelde deelnemer de verbinding heeft aangenomen (dit kan bv. een extern antwoordapparaat zijn), kunt u door indrukken van de cijfertoetsen de gewenste functies uitvoeren.

### **Voor de systeembeheerder**

De bevoegdheid voor de keypad-keuze configureert u in de **Configurator**, menu **Gebruikersmanager > Gebruikersgroepen** (instelling: **Keypad kiezen**).

### **Least Cost Routing (LCR)**

Bij elke uitgaande externe verbinding brengt uw systeem via LCR automatisch een verbinding met een door uw systeembeheerder ingestelde provider tot stand. Mocht u deze voorkeurverbinding niet willen gebruiken, kies dan vóór

een afzonderlijk gesprek een provider willen kiezen (call by call), dan schakelt u voor het gesprek in de in de paragraaf *[MenuCard "Kiezen" in de ruststatus](#page-60-0)* beschreven MenuCard **LCR uit**.

Dit is alleen dan nodig als LCR in de Forum 500 / Forum 5000 voor u is ingesteld. Vraag ernaar bij uw systeembeheerder.

**Opmerking:** babyoproep en externe oproepafleidingen worden niet automatisch via voorkeurverbindingen geschakeld. Hier kan u, bij afwijkingen ten opzichte van de norm-provider, de kengetallen van de gewenste provider vóór het oproepnummer ingeven.

### **Doorgeven van oproepnummers**

In het ISDN-net bestaan er verschillende diensten die het doorgeven van de (externe) nummers tussen deelnemers toelaten of verhinderen.

### **Dienst "CLIP"**

De afkorting CLIP staat voor "Calling Line Identification Presentation". Het oproepnummer van de beller wordt (voor zover doorgegeven) op de overeenkomstige gesprekstoets weergegeven. Is dit oproepnummer ook in uw telefoonboek opgeslagen, dan wordt de naam weergegeven.

### **Dienst "CLIP no screening"**

Bij "CLIP no screening" kan bij gaande verbindingen i.p.v. het werkelijke nummer van de beller een willekeurig nummer worden gezonden. Op die manier verschijnt i.p.v. uw eigen telefoonnummer bv. een servicenummer op de telefoon van de deelnemer die u opbelt. De functie "CLIP no screening" moet bij de provider besteld en door de systeembeheerder in de systeemconfiguratie worden vrijgegeven. Als u een externe oproep krijgt, waarbij de beller een ander oproepnummer aangeeft dan daadwerkelijk overdrachtstechnisch wordt gezonden, ziet u op het display voor het oproepnummer een "?". Als het aangegeven oproepnummer bij een telefoonboekinvoer is opgeslagen, wordt zoals gebruikelijk de naam weergegeven en aangevuld met een vraagteken.

**Opmerking:** als er een vraagteken "?" wordt weergegven, is dat de defaultinstelling van het systeem. De systeembeheerder kan deze defaultinstelling in de webconfigurator met de optie **Ongecontroleerd nummer met ? markeren** uitschakelen (menu: **TEL Configuratie > Instellingen**).

### **Dienst "CNIP"**

De afkorting CNIP staat voor "Calling Name Identification Presentation". Naast het telefoonnummer van een beller verschijnt een door hem gekozen naam op de desbetreffende gesprekstoets. Als het telefoonnummer van de beller ook opgeslagen is in het telefoonboek van de Forum 500 / Forum 5000, geniet deze – lokale – ingave bij de weergave de voorkeur.

### <span id="page-59-0"></span>**Dienst "CLIR"**

De afkorting CLIR staat voor "Calling Line Identification Restriction". U kunt vóór het kiezen van een oproepnummer bepalen of het doorgeven van uw oproepnummer naar de opgebelde persoon geblokkeerd moet worden of niet. Kies daarvoor vóór het gesprek uit de in de volgende paragraaf beschreven MenuCard **Nr. onderdrukken**.

Wordt het eigenschap niet aangeboden, dan wordt al naar gelang systeeminstelling uw oproepnummer altijd doorgegeven of niet doorgegeven. Raadpleeg uw systeembeheerder.

### **MenuCards vóór en tijdens een verbinding**

M In de rust- of verbindingsstatus krijgt u door kort indrukken van de MenuCard-toets van de status afhankelijke Menu-Cards aangeboden. U krijgt vaak gebruikte eigenschappen te zien, die u kunt activeren.

### **Voorbeeld**

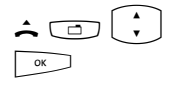

Een andere telefoon van uw overnamegroep belt en u wilt het gesprek beantwoorden. Neem de hoorn op, druk op de MenuCard-toets, kies **Pickup** en bevestig met OK.

Of een deelnemer is in gesprek en u wilt dat hij terugbelt. Druk, terwijl u de bezettoon hoort, op de MenuCard-toets en bevestig **Terugbellen** met OK.

De van de status afhankelijke MenuCards worden aan het eind van de volgende paragrafen weergegeven.

**Opmerking:** de eigenschappen worden in de regel alleen aangeboden als ze ook daadwerkelijk uitvoerbaar zijn.

### <span id="page-60-0"></span>**MenuCard "Kiezen" in de ruststatus**

MDruk **kort** op de MenuCard-toets en kies vervolgens uit de MenuCard **Kiezen**:

**Uit parkeerstand halen**: u kunt één of meer verbindingen na elkaar "uitparken", die u bv. had geparkeerd in het kader van ruggespraakverbindingen of om oproepen door te verbinden (zie ook *[MenuCard "In gesprek"](#page-66-0)* [vanaf pagina 65\)](#page-66-0). Kies de gewenste geparkeerde oproep uit de weergegeven lijst. Bevestig uw keuze met de toets  $\boxed{\alpha}$ .

**Pickup**: u neemt de oproep voor een andere telefoon van uw Pickupgroep aan.

**Pickup gericht.**: u neemt een gesprek voor een willekeurig andere telefoon aan. Geef daarvoor het nummer van de andere telefoon in. Is de andere telefoon al in de gespreksstatus (bv. een antwoordapparaat neemt het gesprek aan), dan neemt u het gesprek over. De gebruiker van de telefoon, voor wie u de oproep aanneemt, moet bij een gebruikersgroep horen waarvoor de bevoegdheid "Gesprekswegname" is geactiveerd, anders is er geen "Pickup gericht" mogelijk.

**Opmerking:** "Pickup" en "Pickup gericht" zijn niet mogelijk als de opgeroepen deelnemer bij een gebruikersgroep hoort waarvoor de Pickupbescherming geactiveerd is.

**Take**: u neemt een actueel gesprek over van een ander toestel op uw telefoon en zet het gesprek voort op de telefoon. Voorwaarde is dat uw telefoon en het andere toestel hetzelfde interne oproepnummer hebben. U kunt de functie "Take" ook op een functietoets programmeren (zie daarvoor *[Functies](#page-147-0)  programmeren* [vanaf pagina 146\)](#page-147-0).

**Intercom**: na ingeven van het oproepnummer kunt u een intercom-oproep aan een andere systeemtelefoon (of aan een groep systeemtelefoons) starten.

**Bidirectionele intercom**: na het invoeren van de toestel-ID kunt u een intercom-oproep aan een **afzonderlijk** systeemtoestel starten. Op het opgebelde toestel wordt de microfoon ingeschakeld; uw gesprekspartner kan direct uw oproep beantwoorden. De functie "intercom" kan niet worden gebruikt voor oproepen aan een groep toestellen.

**Kosten**: u ziet per lijntoets de kosten van het laatste gesprek en het totaalbedrag.

**Deuropener**: u bedient de deuropener.

**Notities**: noteer een nummer en een naam of kies een genoteerd nummer.

**Nr. onderdrukken**: uw nummer wordt voor het volgende (externe of interne) gesprek niet doorgegeven aan de opgebelde deelnemer. Dit menupunt is afhankelijk van de systeeminstelling.

**Nr. weergeven**: uw nummer voor het volgende gesprek wordt aan de opgebelde persoon doorgegeven. Dit menupunt is afhankelijk van de systeeminstelling.

**LCR uit**: u schakelt LCR uit.

**VIP-oproep**: uw volgende interne oproep wordt als VIP-oproep uitgevoerd.

**Totale menu**: het totale menu wordt opgeroepen, zie *[MenuCard "Totale](#page-117-0)  menu"* [vanaf pagina 116.](#page-117-0) Dit kunt u ook door lang indrukken van de MenuCard-toets openen.

## **Extern/Intern opbellen**

### **Externe toewijzing (handmatig/spontaan)**

Als uw telefoon op **handmatige** externe toewijzing is ingesteld, bezetten alle lijntoetsen van uw telefoon in eerste instantie een interne lijn. U kunt direct een intern oproepnummer kiezen. Bij externe oproepnummers moet u eerst het kengetal voor de externe lijn kiezen (standaard is het cijfer  $\sqrt{\frac{2}{n}}$  ingesteld).

**Opmerking:** dit geldt ook voor alle vragen en oproepafleidingen naar extern (maar niet voor "MSN afleiden").

Uw systeembeheerder configureert het kengetal voor alle deelnemers in de Forum 500 / Forum 5000 en informeert u over de waarde die is ingesteld.

Als uw telefoon op **spontane** toewijzing van de externe lijn is ingesteld, bezetten alle lijntoetsen van uw telefoon een externe lijn. U kunt direct een

extern oproepnummer kiezen. Om interne deelnemers te bereiken, kiest u (voor het interne oproepnummer) twee keer de stertoets  $\overline{(*)}$ .

#### **Voor de systeembeheerder**

- Het kengetal wordt in de **Configurator**, menu **TEL Configuration > Lijnen > Route** ingesteld (instelling voor de route **Externe lijn**).
- De spontane netlijnkeuze wordt in de gebruikersgroep geactiveerd met de functie **Spontaan netlijn kiezen** (in de **Configurator**, menu **Gebruikersmanager > Gebruikersgroepen**).

### **Extern opbellen**

#### **Met spontane lijntoewijzing**

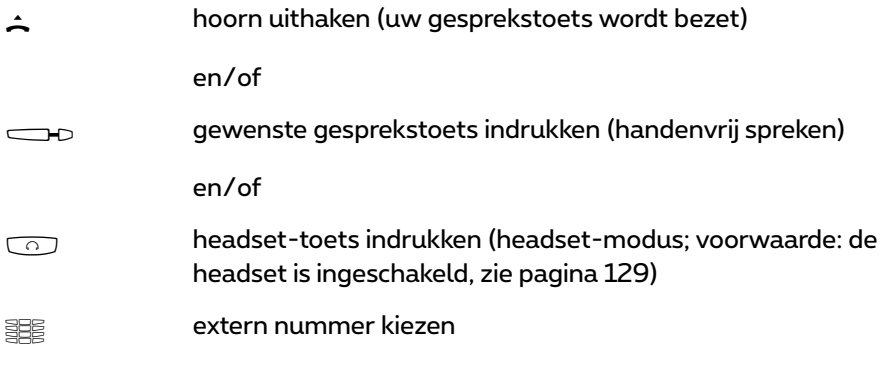

#### **Bij handmatige lijntoewijzing**

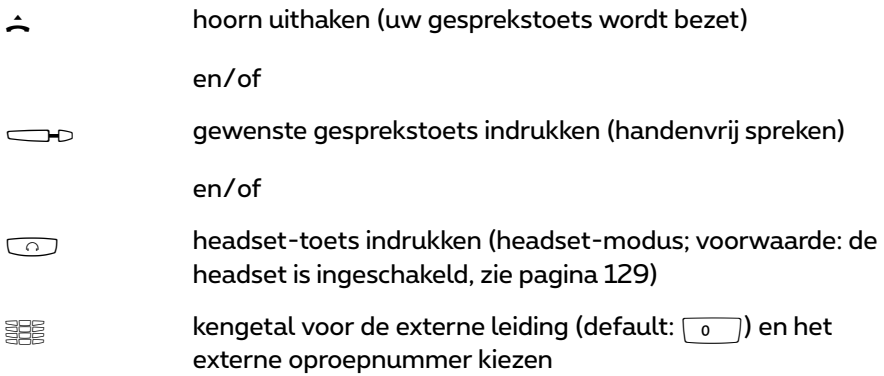

#### Telefoneren 61

### **Intern opbellen**

### **Met spontane lijntoewijzing**

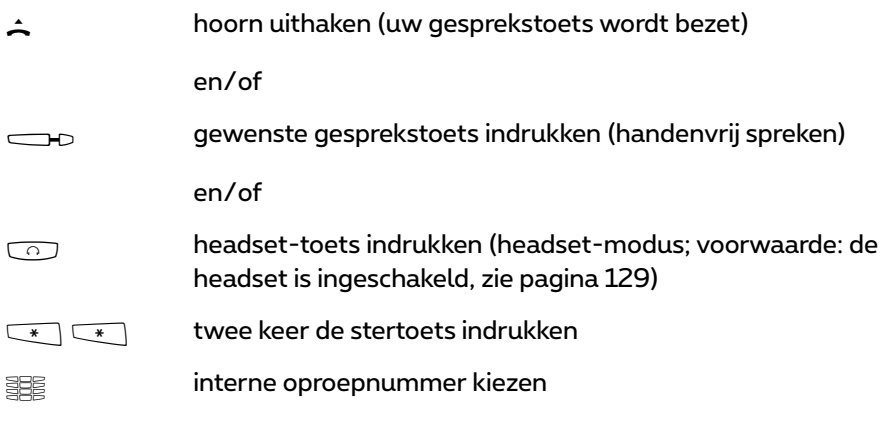

### **Bij handmatige lijntoewijzing**

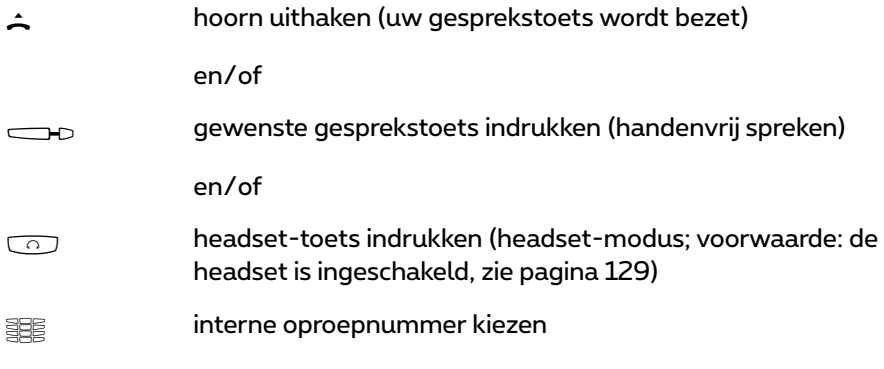

### **Met bestemmingstoetsen opbellen**

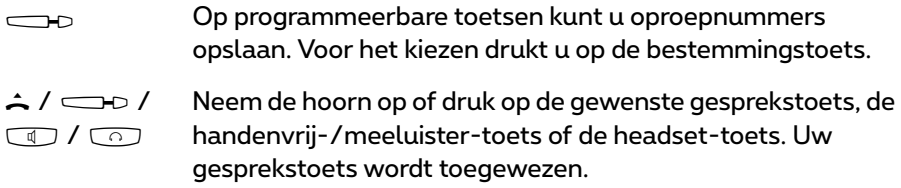

### **Gedrag van de bestemmingstoets in gesprek**

Bij het programmeren van de bestemmingstoets wordt vastgelegd welke functie de bestemmingstoets heeft terwijl u telefoneert. De volgende functies zijn mogelijk:

● Na het indrukken van de toets wordt een ruggespraakgesprek tot stand gebracht met het opgeslagen oproepnummer. De ruggespraaktoets mag niet vooraf ingedrukt worden.

Deze functie wordt geprogrammeerd met de instelling **Actie tijdens gesprek > Ruggespraak**.

● Na het indrukken van de toets wordt de op de toets opgeslagen cijfervolgorde verstuurd als DTMF-tonen.

Deze functie wordt geprogrammeerd met de instelling **Actie tijdens gesprek > DTMF**.

### **Tweede oproep bij een interne deelnemer**

Als u een interne deelnemer opbelt die in gesprek is, wordt uw oproep op diens display weergegeven en gesignaliseerd met een maantoon (uitzondering: groepsoproepen worden in geval van een comfort groepsoproep niet gemeld met een aankloptoon indien bezet). U hoort zelf de beltoon. De systeembeheerder kan instellen dat tweede oproepen door middel van een speciale beltoon worden gesignaliseerd. U kunt aan de hand van die speciale beltoon beslissen of u de verbinding al of niet wilt verbreken.

Als de deelnemer die wordt opgebeld de bescherming tweede oproep heeft ingeschakeld (zie [pagina 131\)](#page-132-0), hoort u de bezettoon. U kunt de bescherming tweede oproep van een deelnemer omzeilen door middel van een VIP-oproep (zie [pagina 68](#page-69-0)).

### **Gericht via routes bellen**

HZ route-kengetal invoeren, oproepnummer kiezen

Bij ruggespraak:

**SERIFF** route-kengetal invoeren, oproepnummer kiezen

De verbinding met een gewenste deelnemer wordt in de Forum 500 / Forum 5000 automatisch of gericht via routes tot stand gebracht. Uw systeembeheerder stelt deze routes in de Forum 500 / Forum 5000 in en legt voor iedere route vast hoe die wordt bezet. Met het vooraf kiezen van het kengetal vóór het (interne of externe) oproepnummer kiest u handmatig gericht een route voor een gewenste verbinding uit. Met gerichte oproepen via routes kunt u zo bv. snel de deelnemers in de filialen van een groot firmanetwerk bereiken. Ook is het met de handmatige ingave van een routekengetal mogelijk om de gegevens voor de kostenafrekening van uw privé en zakelijke externe gesprekken afzonderlijk vast te leggen.

De **standaard route** "Externe lijn" is daarbij altijd aanwezig en kan niet worden gewist. Bij spontaan netlijn kiezen wordt voor externe verbindingen automatisch het externe kengetal van de Forum 500 / Forum 5000 voor deze standaardroute gebruikt.

Over de actuele routes en hun kengetallen informeert de systeembeheerder u.

### **Bezetaanduiding voor bundels en routes op de systeemtelefoon**

Op de systeemtelefoons kan worden weergegeven, of alle lijnen van een bundel of van een route bezet zijn.

Daarvoor moet in de **Configurator** voor de systeemtelefoon een functietoets worden geprogrammeerd (in het menu **TEL Configuratie > Toestellen > Systeemtoestellen**, functie "Bundelstatus" of "Routestatus"). Op de systeemtelefoon zelf kan deze functie niet worden geprogrammeerd. Richt u zich evt. tot uw systeembeheerder, zodat hij een dergelijke functietoets voor uw telefoon instelt.

Op het display verschijnt de naam van de bundel resp. de route en het aantal bezette kanalen. Deze aanduiding wordt permanent geactualiseerd.

Als de functie "routestatus" geprogrammeerd is en u even op deze geprogrammeerde toets drukt, wordt de bijbehorende routekengetal gekozen (bv. "0").

Zijn alle lijnen van de bundel of van de route bezet, dan brandt de LED op de geprogrammeerde functietoets.

### **Gesprekken beëindigen**

Gesprekken kunt u beëindigen

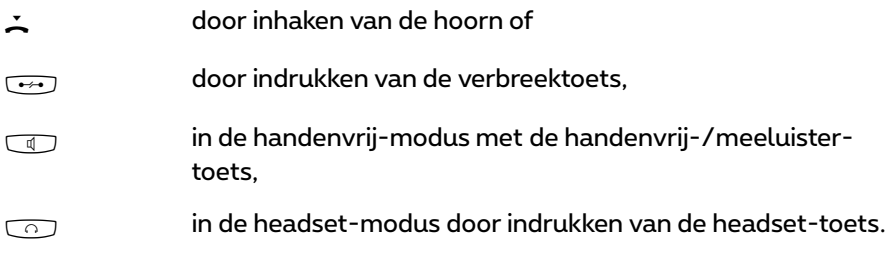

Als uw gesprekspartner het gesprek beëindigt, wordt de bezettoon op uw toestel in de handenvrij-modus na enkele seconden uitgeschakeld. Daarna bent u opnieuw bereikbaar. Dit geldt ook als u via uw headset verbonden was. De duur van de bezettoon wordt geconfigureerd door de systeembeheerder. Alle andere verbindingen worden bij niet neergelegde hoorn na 20 seconden beëindigd.

### <span id="page-66-0"></span>**MenuCard "In gesprek"**

MDruk **kort** op de MenuCard-toets en kies vervolgens uit de MenuCard **In gesprek**:

**Telefoonboek**: u kunt het nummer van uw gesprekspartner als nieuwe invoer opnemen in een telefoonboek (**1 Nieuwe invoer**) of toevoegen aan een bestaande ingave (**2 Toevoegen**). Zie: *[Nummers uit lijsten of tijdens een](#page-93-0)  [gesprek opnemen in het telefoonboek](#page-93-0)* vanaf pagina 92.

**Boekingsnummer**: aan de hand van een boekingsnummer kunt u de gespreksgegevens van een verbinding met een externe deelnemer registreren en voor verdere evaluatie opslaan in de Forum 500 / Forum 5000. Boekingsnummers zijn bv. geschikt om de kosten (telefoonkosten en tijd) af te rekenen voor cliënten van een advocatenkantoor. Selecteer het menupunt. Voer onder **Nr.** het boekingsnummer in (max. 8 cijfers) en bevestig met de toets  $\sim$ . Meer informatie vindt u in de paragraaf *[Informatie over boekings](#page-68-0)nummers* [vanaf pagina 67](#page-68-0).

**Parkeren**: de gebruikers kunnen (één of meerdere) bellers gedurende een tijd "parkeren" en ondertussen andere telefoongesprekken voeren of de hoorn neerleggen en andere dingen doen. (Dit is een principieel verschil met de

functie "Gesprek in de wacht plaatsen"; bij deze functie wordt de verbinding met de beller gescheiden zodra de opgebelde deelnemer de hoorn neerlegt.) Geparkeerde oproepen worden bijgehouden in een lijst op het systeemtoestel. Het systeem biedt de volgende vrije parkeerplaats aan (0-9, \* of #). De gebruiker kan de oproepen in willekeurige volgorde uit de lijst aannemen, zodat op die manier een oproep doelgericht weer kan worden "uitgeparkt". Tot zijn oproep opnieuw wordt "uitgeparkt", hoort de beller wachtmuziek (Music on Hold) – indien wachtmuziek werd geconfigureerd. Als de beller na een bepaalde tijd niet wordt "uitgeparkt", wordt de oproep automatisch opnieuw gesignaleerd bij de gebruiker zodra deze de hoorn heeft neergelegd (op het display staat informatie over de heroproep). De beller is daardoor automatisch "uitgeparkt". Als de gebruiker echter nog een ander telefoongesprek voert en de hoorn niet heeft neergelegd, hoort de beller de bezettoon en is dan eveneens "uitgeparkt".

De bevoegdheid voor het parkeren van verbindingen en de wachttijd die verstrijkt voor de heroproep wordt uitgevoerd, stelt de systeemadministrator in bij de systeemconfiguratie.

**Pickup**: \* u neemt het gesprek voor een andere telefoon van uw Pickupgroep aan. Uw eerste gesprek wordt in de wacht gezet. (\* niet mogelijk als er al twee verbindingen bestaan.)

**Opmerking:** indien de gebelde deelnemer tot een gebruikersgroep behoort waarvoor de oproepovernamebescherming is geactiveerd, kunt u oproepen voor zijn oproepnummer niet ophalen.

**Pickup gericht**:\* u neemt een gesprek voor een willekeurig andere telefoon aan. Geef daarvoor het nummer van de andere telefoon in. Is de andere telefoon al in de gespreksstatus (bv. een antwoordapparaat neemt het gesprek aan), dan neemt u het gesprek over. De gebruiker van de telefoon, voor wie u de oproep aanneemt, moet bij een gebruikersgroep horen waarvoor de bevoegdheid "Gesprekswegname" is geactiveerd, anders is er geen "Pickup gericht" mogelijk.

(\*: niet mogelijk als er al twee verbindingen bestaan.)

**Opmerking:** indien de gebelde deelnemer tot een gebruikersgroep behoort waarvoor de oproepovernamebescherming is geactiveerd, kunt u oproepen voor zijn oproepnummer niet gericht ophalen.

**Take**: u neemt een actueel gesprek van een ander toestel over op uw telefoon en zet het gesprek voort op de telefoon. Voorwaarde is dat uw telefoon en het andere toestel hetzelfde interne oproepnummer hebben. Uw eerste gesprek

wordt in de wacht geplaatst. U kunt de functie "Take" ook op een functietoets programmeren (zie daarvoor *[Functies programmeren](#page-147-0)* vanaf pagina 146).

**In wacht**: de deelnemer wordt in wacht gezet. Als u lid bent van een team, kan de oproep nu door een ander lid van het team worden overgenomen (zie ook het hoofdstuk *[Verbinding in de wacht zetten en via functietoets door](#page-106-0)schakelen* [vanaf pagina 105\)](#page-106-0).

**Deuropener**: u bedient de deuropener.

**Notities**: u kunt tijdens een gesprek een nummer noteren. Geef onder **Naar**. het nummer in en evt. een **Tekst:**. Sla het nummer op. Via **Kiezen** kunt u op een later tijdstip het genoteerde oproepnummer bellen.

**Opnemen**: u start een gespreksopname. Dit menu-item verschijnt alleen als de systeembeheerder de functie "Gesprekken opnemen" voor u hebt ingesteld (raadpleek ook het hoofdstuk *[Gesprekken opnemen](#page-85-0)* vanaf pagina 84).

**Onderscheppen** (Kwaadwillige oproep): de oproepnummers van "kwaadwillige bellers" kunnen in de centrale van de provider worden opgeslagen (voor zover de dienst werd geactiveerd). Deze functie is ook mogelijk als de beller al heeft ingehaakt!

#### <span id="page-68-0"></span>**Informatie over boekingsnummers**

- Het invoeren van een boekingsnummer tijdens een gesprek is alleen mogelijk als de systeemadministrator de functie voor uw gebruikersgroep heeft vrijgegeven. Alleen in dat geval verschijnt het menupunt **Boekingsnummer**.
- Voor externe verbindingen die u zelf opbouwt is het belangrijk hoe de systeemadministrator de route heeft geconfigureerd die u voor de verbinding gebruikt. De systeembeheerder legt bij de configuratie o.a. vast of een boekingsnummer via het menu op de systeemtelefoon (en dus tijdens het gesprek) wordt ingevoerd. Hij kan echter ook vastleggen dat het boekingsnummer met een kengetalprocedure wordt ingevoerd. Het boekingsnummer moet dan worden ingevoerd voor het begin van het gesprek, d.w.z. voor de verbinding wordt opgebouwd. Het boekingsnummer wordt na het routekengetal en voor het eigenlijke oproepnummer ingevoerd. Het invoeren van een boekingsnummer tijdens het gesprek is in dit geval niet mogelijk.
- U kunt de functie "Boekingsnummer invoeren" ook op een functietoets programmeren (zie *[Functies programmeren](#page-147-0)* vanaf pagina 146). Met deze

functie kunt u het boekingsnummer dan invoeren terwijl u het gesprek voert. Om het nummer te programmeren, kiest u in **Totale menu** het punt **6 Verbindingen > 2 Kiezen > 9 Boekingsnummer**. U kunt een boekingsnummer vastleggen, dat dan wordt opgeslagen onder de functietoets. Als u geen boekingsnummer vastlegt, kunt u – nadat u de functietoets heeft ingedrukt – een "willekeurig" boekingsnummer invoeren. Vraag uw systeembeheerder hoe lang boekingsnummers mogen zijn (dit is afhankelijk van de systeemconfiguratie) en welke boekingsnummers eventueel reeds bestaan.

● De met een boekingsnummer gevoerde gesprekken kunnen worden geëvalueerd met de web-toepassing **Forum Count** van de Forum 500 / Forum 5000.

### **MenuCard "Bezet"**

MDruk **kort** op de MenuCard-toets en kies vervolgens uit de MenuCard **Bezet**:

**Terugbellen**: u laat uw terugbelverzoek achter bij een deelnemer de in gesprek is (uitzondering: bestemming is een groepsnummer).

**Pickup gericht**:\* u neemt de oproep van een willekeurig andere telefoon aan. Geef daarvoor het oproepnummer van de andere telefoon in. Is de andere telefoon al in de gespreksstatus (bv. een antwoordapparaat neemt het gesprek aan), dan neemt u de oproep over. De gebruiker van de telefoon waarvoor u de oproep aanneemt, moet bij een gebruikersgroep horen waarvoor de bevoegdheid "Gesprekswegname" is geactiveerd, anders is er geen "Pickup gericht" mogelijk.

(\*: niet mogelijk als er al twee verbindingen bestaan.)

**Opmerking:** indien de gebelde deelnemer tot een gebruikersgroep behoort waarvoor de oproepovernamebescherming is geactiveerd, kunt u oproepen voor zijn oproepnummer niet gericht ophalen.

<span id="page-69-0"></span>**VIP-oproep**:\* ook als de opgebelde interne deelnemer (met een systeemtelefoon) zijn "bescherming 2de oproep", oproepbescherming of oproepafleiding heeft ingeschakeld, wordt uw oproep op zijn telefoon akoestisch gesignaleerd.

(\*: niet mogelijk als er al twee verbindingen bestaan).

## **Gesprekken beantwoorden**

### **Door uithaken of indrukken van de toets**

### **Normale oproep**

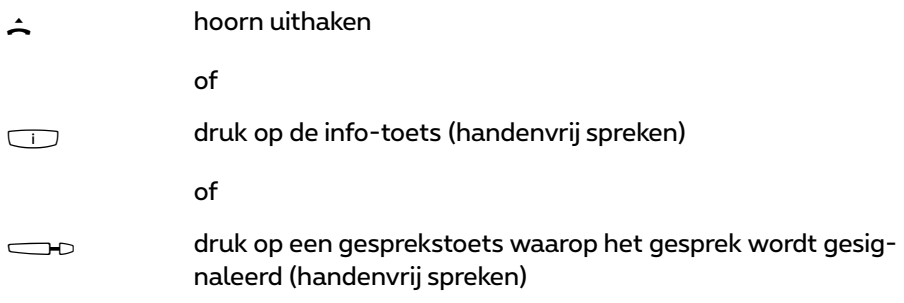

Door uithaken wordt altijd de langst wachtende beller aangenomen (let daarvoor op het belsymbool  $\triangleq$  in het display, zie ook [pagina 49\)](#page-50-0).

### **VIP-oproep**

Deze oproepen van geautoriseerde deelnemers worden zelfs met ingeschakelde oproepbescherming of bescherming 2de oproep en bij oproepafleidingen aan u gesignaleerd. U hoort de beltoon:

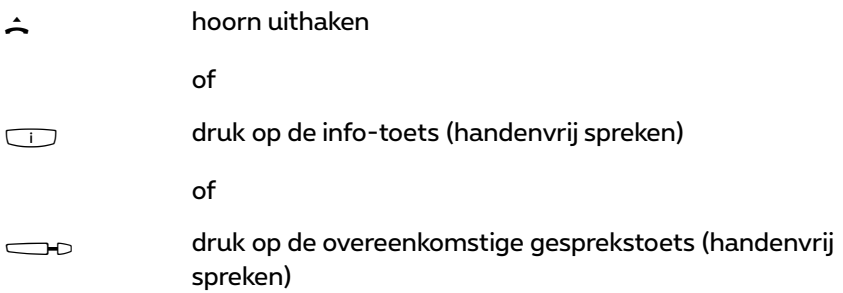

#### **Oproep voor een virtueel oproepnummer (Tele Secretary)**

In de Forum 500 / Forum 5000 kunnen oproepnummers zijn ingesteld waaraan geen telefoon – en geen gebruiker – is toegewezen (virtuele oproepnummers). De systeembeheerder kan een virtueel oproepnummer naar een ander intern oproepnummer afleiden, bv. het oproepnummer van uw telefoon.

Een afgeleide oproep wordt op de overeenkomstige gesprekstoets van uw telefoon gesignaleerd. Als informatie wordt het virtuele oproepnummer weergegeven waaraan de oproep oorspronkelijk was gericht. De systeembeheerder kan aan een virtueel oproepnummer ook een naam toewijzen. Heeft hij dit gedaan, dan wordt deze naam in het display van uw telefoon weergegeven.

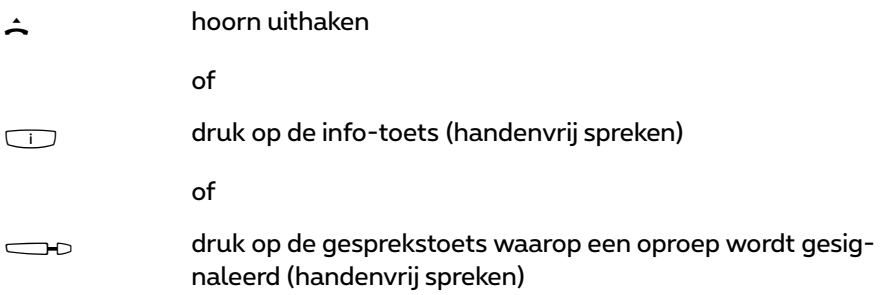

#### **Externe oproepen met onbekend oproepnummer**

Als u een externe oproep krijgt, waarbij de beller een ander oproepnummer aangeeft dan daadwerkelijk overdrachtstechnisch wordt gezonden (CLIP no screening), ziet u op het display voor het oproepnummer een "?". Als het aangegeven oproepnummer bij een telefoonboekinvoer is opgeslagen, wordt zoals gebruikelijk de naam weergegeven en aangevuld met een vraagteken. Opmerking: de weergave van het "?" kan door de systeembeheerder worden uitgeschakeld.

### **Automatische oproepbeantwoorden**

Bij bepaalde modi (bij het handenvrij spreken, in de headset modus) kan het voor u zinvol zijn om de volgende oproepen automatisch aan te nemen. Op uw systeemtelefoon stelt u in menu **1 Oproepen** in het submenu **5 Automat. oproepbeantw.** de tijdsduur en de oproep type (intern/extern) in waarna oproepen automatisch aangenomen moeten worden.
## **Oproepen tijdens een gesprek**

#### **Op dezelfde gesprekstoets**

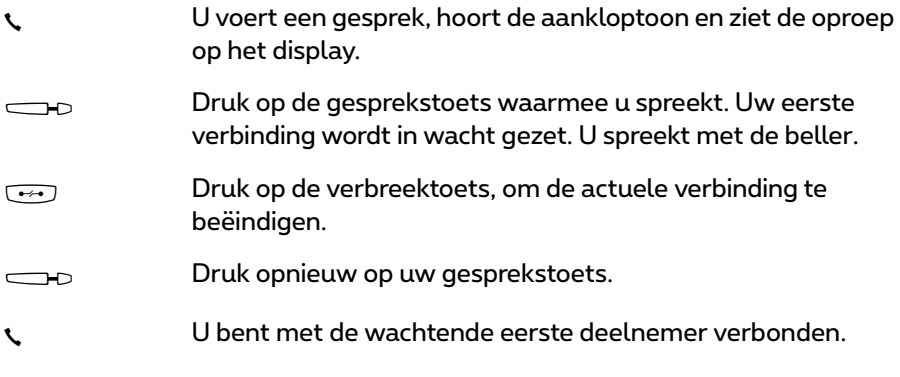

#### **Op een andere gesprekstoets**

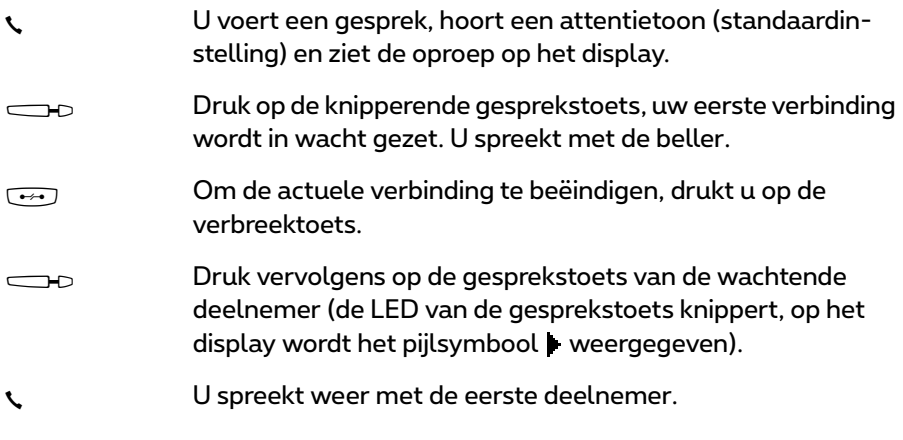

**Opmerking:** de systeembeheerder kan de attentietoon voor een oproep op een andere gesprekstoets in de webconfigurator uitschakelen met de optie **Biep voor oproepen op de 2de lijn** (menu: **TEL Configuratie > Toestellen > Systeemtoestellen**).

#### **VIP-oproep**

g U hoort de aankloptoon. Druk tijdens een gesprek op de gesprekstoets die de oproep signaleert.

## **MenuCard "Wachtende opr."**

**MD** Druk kort op de MenuCard-toets en kies vervolgens uit de MenuCard **Wachtende opr.**:

**Aannemen**: u neemt het verzoek tot een gesprek aan. De eerder met u verbonden deelnemer wordt in de wacht gezet.

**Afwijzen**: de beller hoort de bezettoon.

**Opr. deflecteren**: u neemt het verzoek tot een gesprek niet aan maar verwijst de oproep naar een andere deelnemer door, nadat u het nummer van die deelnemer als **Naar** heeft ingegeven. U kunt de functie "Opr. deflecteren" alleen dan gebruiken als uw gebruikersgroep bevoegd is om oproepen naar interne en/of externe bestemmingen om te leiden.

## **MenuCard "Oproep"**

MDruk **kort** op de MenuCard-toets en kies vervolgens uit de MenuCard **Oproep**:

**Afwijzen**: daarmee wijst u de oproep af. De beller hoort de bezettoon.

**Opr. deflecteren**: u neemt het verzoek tot een gesprek niet aan maar verwijst de oproep naar een andere deelnemer door, nadat u het nummer van die deelnemer als **Naar** heeft ingegeven. U kunt de functie "Opr. deflecteren" alleen dan gebruiken als uw gebruikersgroep bevoegd is om gesprekken naar interne en/of externe bestemmingen om te leiden.

**Deuropener**: u bedient de deuropener.

## **Spraakbox beluisteren**

Om berichten te beluisteren die in uw spraakbox zijn binnengekomen, hebt u meerdere mogelijkheden:

● met **Forum Voicemail** (vanaf een telefoon waarvan het nummer niet aan uw spraakbox is toegewezen)

- door de spraakbox direct op te bellen (vanaf een telefoon waarvan het nummer aan uw spraakbox is toegewezen)
- als alternatief via het extra menu **9 Toepassingen** in het totale menu (zie *[MenuCard "Toepassingen"](#page-142-0)* vanaf pagina 141).

**Opmerking:** uitvoerige informatie over het gebruik en de bediening van **Forum Voicemail** vindt u in de gebruiksaanwijzing voor de extra componenten "Forum Voicemail".

## **Ruggespraak, makelen, doorschakelen en conferentie**

## **Ruggespraak/makelen (R- of een andere gesprekstoets)**

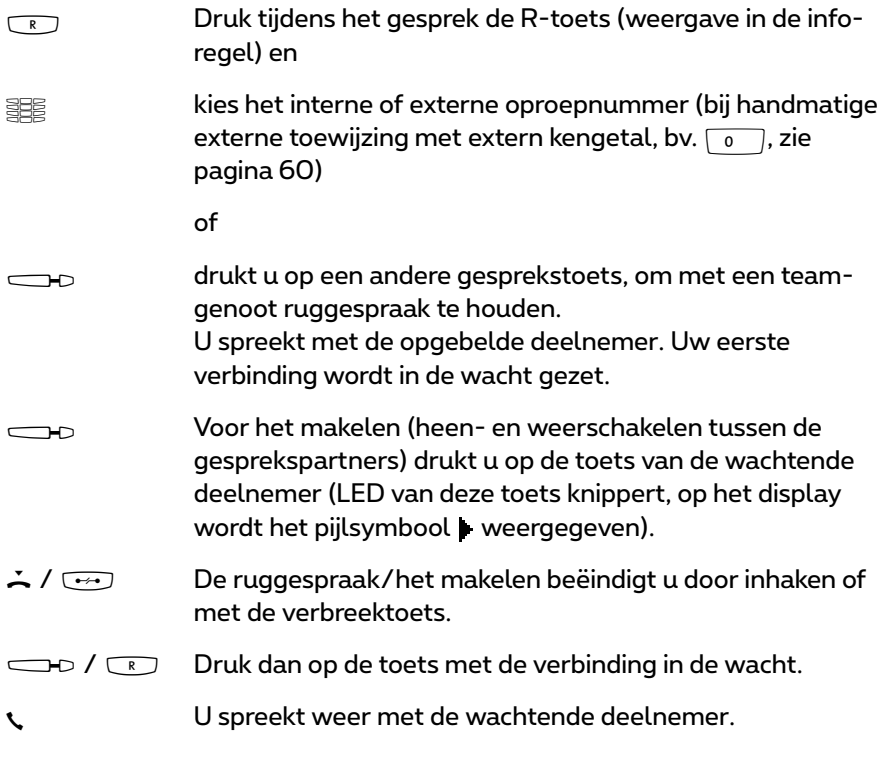

### **Doorverbinden van een intern/extern gesprek naar interne deelnemers**

U hebt een interne ruggespraakverbinding gekozen (zie *[Ruggespraak,](#page-46-0)  [makelen, doorverbinden](#page-46-0)* op pagina 45).

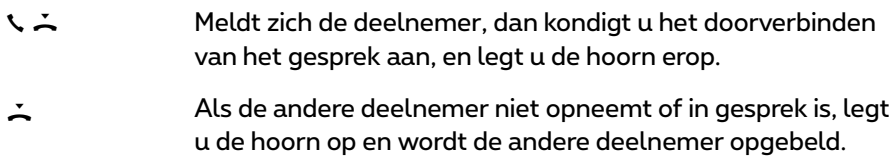

Neemt de opgebelde deelnemer op, dan krijgt hij de wachtende verbinding. Wordt de aangeboden verbinding niet binnen een bepaalde tijd aangenomen (standaard zijn 45 seconden ingesteld), dan wordt u opnieuw opgebeld en bent na het uithaken of na indrukken van de gesprekstoets weer met de oorspronkelijke gesprekspartner verbonden (het display bevat informatie over de heroproep).

De tijd kan door uw systeembeheerder in de Forum 500 / Forum 5000 op een andere waarde worden ingesteld. Vraag hem naar de actuele waarde.

Terwijl de oproep aan een andere interne deelnemer wordt doorgegeven, hoort de beller "wachtmuziek". De instelling **Wachtmuziek tijdens doorschakeling** in de **Configurator** van de Webconsole bepaalt of de beller ook bij het opnieuw oproepen weer "wachtmuziek" hoort of opnieuw een vrijtoon.

Met de volgende procedure kunt u een ruggespraakverbinding verbreken (bijv. als de deelnemer die wordt gebeld in gesprek is):

- The Druk op de verbreektoets en druk vervolgens op
- $R/I \longrightarrow$  de gesprekstoets of ruggespraaktoets waarop uw oorspronkelijke gesprekspartner wacht.

### **Doorverbinden van een extern gesprek naar externe deelnemers**

Het doorverbinden van een extern gesprek naar een externe deelnemer kan alleen via de MenuCard **In wacht** plaatsvinden.

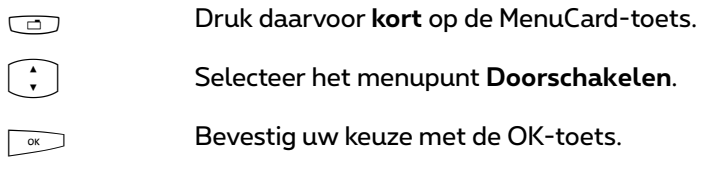

**Opmerking:** als u iemand extern hebt opgebeld en u dit gesprek aan een andere externe deelnemer wilt doorgeven, worden de kosten van het gesprek tussen deze twee personen op uw telefoonrekening geboekt. U hebt daarbij geen controle over hoe lang het doorverbonden gesprek duurt. De verbinding loopt via de Forum 500 / Forum 5000 en houdt daarbij twee gesprekskanalen bezet.

## **MenuCard "In wacht"**

U bevindt zich in een interne of externe ruggespraakverbinding ...

MDruk **kort** op de MenuCard-toets en kies uit de MenuCard **In wacht** …

**Doorschakelen**: u verbindt de deelnemer in wacht met de huidige gesprekspartner.

**Conferentie**: u start een conferentie met drie.

**Makelen**: u wisselt tussen de huidige en de laatst gesproken gesprekspartner.

**Parkeren**: u kunt één of meerdere bellers "parkeren" en ondertussen andere telefoongesprekken voeren (zie *[MenuCard "In gesprek"](#page-66-0)* vanaf pagina 65). Het systeem beidt de volgende vrije parkeerplaats aan (0-9, \* of #). Bevestigt u met de toets  $\Box$ .

**Deuropener**: u bedient de deuropener.

### **Interne/externe conferentie met drie**

U hebt een interne of externe ruggespraakverbinding gekozen (zie *[Rugge](#page-46-0)[spraak, makelen, doorverbinden](#page-46-0)* vanaf pagina 45).

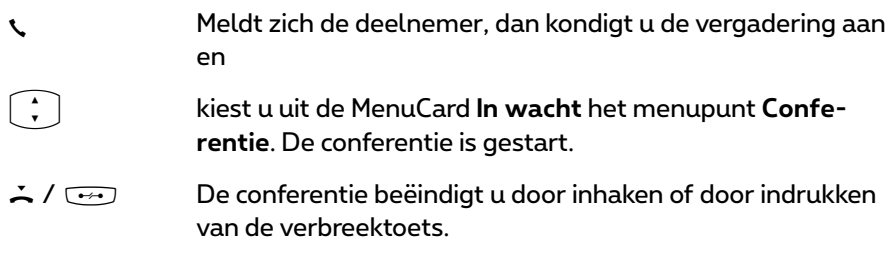

**Opmerking:** een met elkaar verbinden van de beide conferentiedeelnemers of een gericht verwijderen van een deelnemer is alleen via het overeenkomstige menupunt van de MenuCard mogelijk. Verbinden van conferenties met drie is niet mogelijk.

Wilt u tijdens een vergadering de conferentiedeelnemers weer apart spreken of afzonderlijk verwijderen,

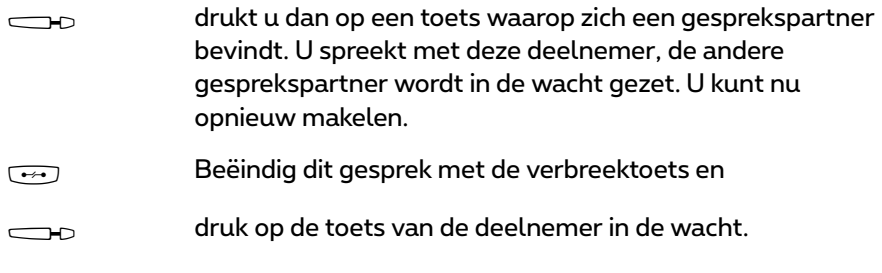

## **MenuCard "Conferentie"**

**The Druk kort** op de MenuCard-toets en kies vervolgens uit de MenuCard **Conferentie**:

**Verbreken: 34565483**: u verwijdert een externe deelnemer uit de conferentie.

**Verbreken: 1234**: u verwijdert een interne deelnemer uit de conferentie.

**Doorschakelen**: u schakelt zichzelf uit de conferentie. De andere deelnemers blijven met elkaar verbonden.

**Conf. beëindigen**: u beëindigt de conferentie.

**Makelen**: u heft de conferentie op en kan nu afwisselend met de deelnemers spreken.

**Deuropener**: u bedient de deuropener.

## **Bijzondere oproepen/gesprekken**

## **Afgesproken gesprek beantw.**

Met het menupunt **3 Afspraken** in de MenuCard **3 Meldingen** kunt u afspraken opslaan.

Is een afspraak verstreken, dan ziet u op het display de meldingstekst en uw telefoon belt één minuut met stijgend volume. Als u de OK-toets  $\sqrt{\alpha}$  één keer indrukt, wordt de beltoon uitgeschakeld, nogmaals indrukken van  $\boxed{\infty}$ bevestigt de displayweergave. Mocht u tijdens het signaleren van een afspraak de hoorn uithaken, dan signaleert een speciale toon, dat een afgesproken gesprek de telefoon liet bellen.

U kunt het afgesproken gesprek ook met de toets  $\sim$  of door uithaken uitschakelen. In de MenuCard **Info** ziet u verstreken en actieve afgesproken gesprekken.

## **Hotline**

In het menupunt **4 Hotline** in de MenuCard **5 Blokkeerfuncties** kunt u een intern of extern nummer opslaan. Is het menupunt ingeschakeld, dan wordt met het aflopen van een bepaalde periode (default is 5 seconden) na uithaken dit geprogrammeerde nummer gekozen. Wordt binnen vastgelegde periode met het kiezen van een ander nummer begonnen, dan is de babyoproep niet actief. De babyoproep kan ook door indrukken van de handenvrij-/ meeluister-toets  $\Box$ , een gesprekstoets  $\Box$  $\triangleright$  of door indrukken van de headset-toets  $\odot$  (voorwaarde: de headset is ingeschakeld, zie [pagina 129](#page-130-0)) worden geactiveerd.

De tijdsduur wordt op de Forum 500 / Forum 5000 op een waarde tussen 0 en 20 seconden ingesteld. Deze geldt voor alle deelnemers. Vraag uw systeembeheerder naar de actuele waarde.

## **Intercom (bidirectioneel en unidirectioneel)**

Intercom-oproepen kunnen alleen naar systeemtoestellen worden gezonden. Om ervoor te zorgen dat u de functie kan gebruiken, moet de systeembeheerder voor u de bijbehorende bevoegdheid creëren. Intercom-oproepen kunnen aan afzonderlijke of meerdere systeemtoestellen worden gericht. De functie "intercom" is in twee varianten beschikbaar.

- **Bidirectionele intercom**: Op het bedoelde toestel wordt de microfoon ingeschakeld (handenvrij-modus) en uw gesprekspartner kan uw oproep direct beantwoorden. Een bidirectionele oproep kan alleen aan een afzonderlijk systeemtoestel en niet aan een groep toestellen worden gerichtet.
- **Unidirectionele intercom**: De bedoelde deelnemer hoort een waarschuwingstoon en uw intercom-oproep. Om uw oproep te beantwoorden, moet hij de intercom-oproep net als een normale oproep aannemen (zie daarvoor de paragraaf *[Op een intercom-oproep antwoorden](#page-80-0)* op [pagina 79](#page-80-0)).

Een unidirectionele intercom-oproep kan ook aan een groep systeemtoestellen gericht zijn (bijvoorbeeld aan een groepsoproepnummer, waaraan een oproep parallel wordt gesignaliseerd). In dat geval horen alle opgeroepen deelnemers tegelijkertijd de intercom-oproep. Degene die de oproep heeft gezonden, hoort op zijn telefoon een waarschuwingstoon als de (intercom-oproep-)verbinding met alle opgeroepen deelnemers tot stand is gebracht. Als een van de deelnemers op de intercom-oproep antwoordt, wordt de verbinding met de andere systeemtoestellen beëindigd.

Als een opgeroepen deelnemer op zijn toestel de intercombescherming of bidirectionele intercombescherming heeft ingeschakeld, worden intercomoproepen naar diens oproepnummer niet uitgevoerd.

#### **Een unidirectionele intercom-oproep verrichten**

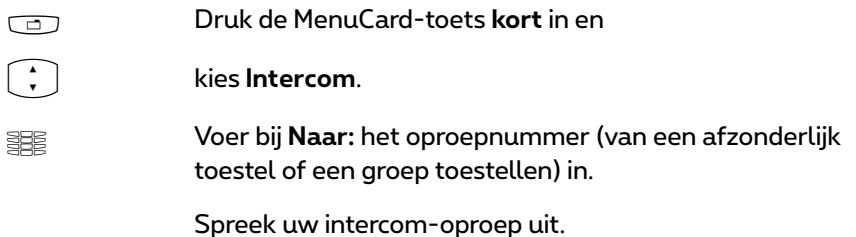

#### **Een bidirectionele intercom-oproep verrichten**

- **Manual de MenuCard-toets kort** in en<br> **Manual de Son**<br>
intercom.
- P kies **Bidir. intercom**.

Z Voer bij **Toestel-ID:** de toestel-ID van het toestel in. U kunt de toestel-ID bij de systeembeheerder opvragen.

Spreek uw intercom-oproep uit.

#### <span id="page-80-0"></span>**Op een intercom-oproep antwoorden**

Als u een intercom-oproep ontvangt, hoort u een waarschuwingstoon.

#### **Bij een unidirectionele intercom-oproep**

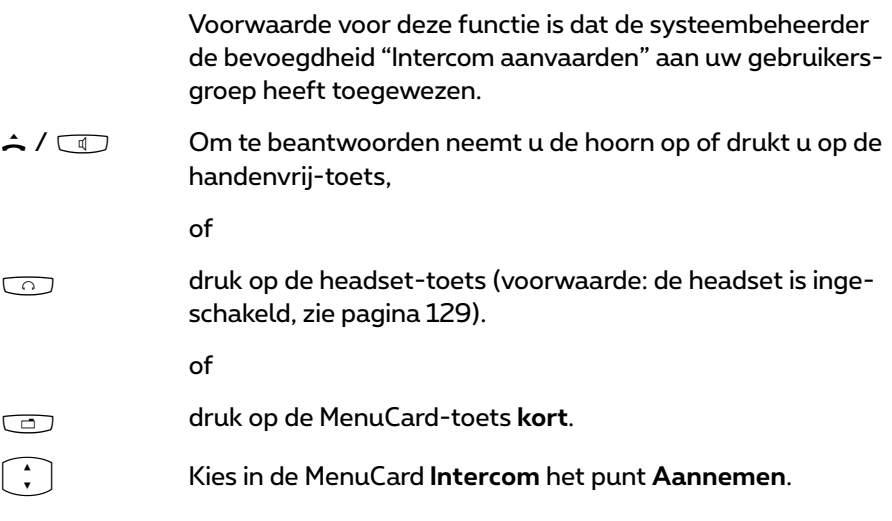

#### **Bij een bidirectionele intercom-oproep**

Uw telefoon wordt bij ontvangst van de intercom-oproep op de handenvrij-modus gezet. U kunt meteen met de beller spreken.

**Opmerking:** als u op uw systeemtelefoon de intercombescherming (zie [pagina 130\)](#page-131-0) en/of de bidirectionele intercombescherming (zie [pagina 132\)](#page-133-0) hebt ingeschakeld, worden intercomoproepen naar uw oproepnummer niet uitgevoerd.

#### **Een intercom-oproep afwijzen**

P Kies in de MenuCard **Intercom** het punt **Afwijzen**. Degene die de intercom-oproep heeft gedaan krijgt de bezettoon te horen.

of

 $\Box$  /  $\Box$  U kunt een intercom-oproep ook afwijzen, door op te<br>verbreektoets te drukken of op een functietoets te drukken waarop u de functie **Afwijzen** heeft geprogrammeerd.

of

**Lefter**  $\sqrt{a}$  Bij een **bidirectionele intercom-oproep** kunt u de verbinding ook verbreken door op de handenvrij-/meeluister-toets te drukken of (als u een headset gebruik) op de headset-toets te drukken (voorwaarde: de headset is ingeschakeld, zie [pagina 129](#page-130-0)).

## **Terugbellen beantwoorden**

Een verzoek tot terugbellen wordt uitgevoerd als de andere deelnemer weer vrij is.

 $\hat{A}$  Als uw telefoon belt, dan haakt u de hoorn uit. De andere deelnemer wordt gebeld.

## **Oproepafleidingen**

#### **Soorten afleiding**

U kunt bepaalde oproepen afleiden naar een ander intern of – indien bevoegd – ook naar een extern nummer. Oproepafleidingen kunnen direct na het verstrijken van een instelbare tijd of bij een bezet toestel plaatsvinden. U kunt meerdere manieren van afleiden (**Direct**, **Na bepaalde tijd** of **Bezet**) gelijktijdig instellen. U kunt bv. een afleiding **Direct** voor externe bellers op een nummer en een afleiding **Na bepaalde tijd** voor interne bellers op een ander nummer programmeren. Voor de oproepafleiding **Na bepaalde tijd** legt

de systeembeheerder bij de configuratie een tijdspanne in seconden vast. Deze instelling kunt u bij het programmeren van een oproepafleiding **Na bepaalde tijd** vervangen door een zelfgekozen waarde. Zijn meerdere manieren van afleiden gelijktijdig geactiveerd, dan heeft de oproepafleiding **Direct** voorrang.

#### **Oproepafleiding naar de spraakbox**

Als **Forum Voicemail**, het geïntegreerde voice-mailsysteem, is geïnstalleerd, kunnen oproepen ook naar een voor u ingestelde spraakbox worden afgeleid.

#### **Door de systeemadministrator geprogrammeerde omleidingen**

- **Selective Call Forwarding:** de systeembeheerder kan oproepafleidingen programmeren waarbij het telefoonnummer van de oproeper wordt geëvalueerd ("SCF: Selective Call Forwarding").
- **Oproepfilters:** de systeembeheerder kan via oproepfilters omleidingen programmeren, die gelden voor oproepers met bepaalde nummers of oproepers met onderdrukt nummer.

Eventueel bereiken bepaalde bellers u daardoor niet. Raadpleeg uw systeembeheerder als u vragen heeft over deze functie.

#### **Least Cost Routing**

De Least Cost Routing (LCR) kan bij oproepafleidingen op externe oproepnummers worden geëvalueerd – voor zover uw systeembeheerder de LCR en de toepassing ervan in de Forum 500 / Forum 5000 overeenkomstig heeft geconfigureerd. Vraag hem naar de voor u geldige configuratie.

#### **Groepsoproepnummers**

Voor oproepnummers van groepen voor standaard- en comfort groepsoproepen kan de systeembeheerder bij het configureren van het systeem oproepomleidingsdoelen instellen. Deze doelen worden opgebeld als alle leden van een groep voor een standaard- of comfort groepsoproep bezet zijn of als (bij een standaard groepsoproep van het type **Lineair**, **Cyclisch** of **Statistisch**) de oproep binnen een vastgelegde tijdspanne door geen enkel groepslid aangenomen wordt.

Als aanvulling kan de systeembeheerder vastleggen of u **standaard** groepsoproepen al dan niet kunt omleiden. Als hij de oproepomleiding voor uw standaard groepsoproep niet toestaat, wordt bij een groepsoproep een oproepomleiding, die u op uw toestel hebt geprogrammeerd, niet uitgevoerd.

Voor meer informatie over het thema standaard- en comfort groepsoproepen wendt u zich tot uw systeembeheerder.

#### **Oproepomleidingsketens**

De systeembeheerder kan het systeem zodanig configureren dat meerdere oproepomleidingen tot een keten verbonden samengevoegd kunnen worden. Een eenvoudig voorbeeld: deelnemer A leidt om naar deelnemer B, die wederom naar deelnemer C. Een oproep voor deelnemer A wordt dan direct bij deelnemer C gesignaliseerd.

Een instelling in uw gebruikersgroep regelt welk oproepnummer op uw toestel wordt weergegeven als een meervoudig afgeleide oproep bij u wordt gemeld: u ziet ofwel het oproepnummer van de laatste deelnemer die de laatste oproepafleiding in de keten heeft geprogrammeerd ofwel het oproepnummer van de eerste deelnemer. Op uw toestel wordt deze weergave ook in de oproeplijst voor gemiste oproepen opgeslagen.

Het systeem voorkomt dat tot een keten samengevoegde oproepomleidingen een lus vormen, bijvoorbeeld als de omleidingsbestemming weer verwijst naar de oproepomleidingsbron. Als het systeem een oproepomleidingslus herkent, worden verdere oproepomleidingen niet uitgevoerd. Dat kan ertoe leiden dat op uw toestel – alhoewel er een oproepomleiding is geprogrammeerd – toch oproepen worden gesignaliseerd.

Een lus wordt ook bij de oproepafleiding herkend. Als u via een oproepafleidingsketen een oproep krijgt en die wilt afleiden naar een bestemmingsnummer dat al deel uitmaakt van de oproepafleidingsketen, vindt er een negatieve reactie plaats en wordt de oproepsignalisering op uw toestel voortgezet.

Neem contact op met uw systeembeheerder als oproepomleidingen op uw toestel niet naar verwachting werken. Hij kan oproepomleidingsketens analyseren en eventuele conflicten verhelpen.

## **Geschiedenis oproeper**

#### **Functiebeschrijving**

De Geschiedenis oproeper is een lijst waarin de oproepnummers van externe oproepers en hun interne gesprekspartners opgeslagen zijn. Als u opgebeld wordt door een van deze externe oproepnummers, kunt u via de Geschiedenis oproeper zien met wie de oproeper de laatste keer verbonden was. U kunt bovendien de oproeper opnieuw verbinden met een interne gesprekspartner

met wie de oproeper gesproken heeft in een vorig telefoongesprek. Deze functie is bv. zinvol voor telefonische permanentie. Elk lijstitem in de Geschiedenis oproeper bestaat uit de volgende informatie:

- Datum en tijd van de verbinding,
- Oproepnummer van de externe oproeper (CLIP),
- Oproepnummer van de interne deelnemer met wie deze oproeper gesproken heeft. Als de oproeper meerdere keren doorverbonden werd, wordt alleen het oproepnummer van de **laatste** interne gesprekspartner opgeslagen.

In de Geschiedenis oproeper zijn **alle** externe oproepen opgeslagen die aangenomen werden door de gebruikers van het communicatiesysteem. Als het communicatiesysteem gemeenschappelijk gebruikt wordt door meerdere firma's, hebt u toegang tot de lijstitems van úw firma maar niet tot de lijstitems van de andere firma's.

#### **Voorwaarden**

Om ervoor te zorgen dat u de Geschiedenis oproeper kunt gebruiken, moet de systeemadministrator de volgende voorwaarden tot stand brengen:

- Hij moet voor uw telefoon een functietoets **Geschiedenis oproeper** programmeren (via **Configurator**, menu **TEL Configuratie > Toestellen > Systeemtoestellen**).
- Voor uw gebruikersgroep moet de bevoegdheid **Geschiedenis oproeper** geactiveerd zijn (via **Configurator**, menu **Gebruikersmanager > Gebruikersgroepen**).

#### **Bediening van de functie**

In de rusttoestand is de functietoets gelabeld met de tekst die ingegeven werd bij het programmeren van toetsen (bv. **Geschiedenis oproeper**).

Als u een externe oproep krijgt, controleert het communicatiesysteem of er in de Geschiedenis oproeper een item met dit externe oproepnummer voorhanden is. Zo ja, dan wordt op de functietoets weergegeven met welke (laatste) interne deelnemer de oproeper verbonden was bij zijn laatste oproep.

#### **Oproeper onmiddellijk doorverbinden**

 $\Box$  De oproep wordt gemeld op uw telefoon (oproeptoestand). De LED van de toets knippert.

> Als u drukt op de functietoets, wordt de oproeper onmiddellijk omgeleid naar de (laatste) interne deelnemer met wie hij gesproken heeft bij zijn laatste oproep. U neemt het gesprek niet zelf aan.

#### **Oproeper verbinden met een vorige gesprekspartner**

g U hebt de oproep aangenomen (gesprek). De LED van de toets brandt.

> Als u drukt op de functietoets, opent u de lijst van de oproepen van deze oproeper (max. 10 lijstitems). U ziet per oproep met welke (laatste) interne deelnemer de oproeper gesproken heeft in het desbetreffende telefoongesprek.

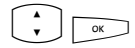

 $\hat{P}$   $\hat{P}$  Selecteer het gewenste item en druk op de OK-toets. De oproeper wordt verbonden met deze interne deelnemer.

#### **Meer informatie**

Voor meer informatie over de Geschiedenis oproeper en vragen over uw bevoegdheden wendt u zich tot de systeembeheerder.

## <span id="page-85-0"></span>**Gesprekken opnemen**

U kunt interne en externe geprekken opnemen, bijv. voor documentatiedoeleinden.

#### **Kenmerken van de functie**

- De functie "Gesprekken opnemen" staat alleen ter beschikking op de communicatiesystemen Forum 5004/5008/5012 en Forum 5500.
- Conferenties met drie deelnemers kunnen niet worden opgenomen.
- Ook de berichten die in uw spraakbox opgeslagen zijn kunnen niet worden opgenomen.
- De opgenomen gesprekken worden samen met de spraakboxberichten opgeslagen in uw spraakbox. De totale duur van alle opnames **en** berichten (van alle gebruikers) bedraagt aan een communicatiesysteem

Forum 5500 24 uur en aan een communicatiesysteem Forum 5004/ 5008/5012 6 uur of 24 uur, indien een extra geheugenmodule geïnstalleerd is.

● De opnames worden opgeslagen in een afzonderlijke lijst. U kunt deze lijst via het algemene menu oproepen (raadpleeg hiervoor het hoofdstuk *[MenuCard "Oproepen"](#page-118-0)* vanaf pagina 117). Bovendien kunt u de lijst van de opnames via de webapplicatie **Forum CTI** bekijken en bewerken.

#### **Voorwaarden**

Om gesprekken te kunnen opnemen, moet de systeembeheerder de volgende voorwaarden scheppen:

- Hij moet voor u (d.w.z. voor het nummer van uw toestel) een spraakbox instellen (in de **Configurator**, menu **Toepassingen > Forum Voicemail > Spraakboxen**).
- Voor uw gebruikersgroep moet de functie **Gesprek opnemen** geactiveerd zijn (in de **Configurator**, menu **Gebruikersmanager > Gebruikersgroepen**).

#### **Belangrijke informatie over de privacy**

Om privacy-redenen kan het nodig zijn de start van een gespreksopname aan te kondigen met een waarschuwingstoon. Hiervoor moet de systeemadministrator voor uw gebruikersgroep de functie **Gesprek opnemen met waarschuwingstoon** activeren (in de **Configurator**, menu **Gebruikersmanager > Gebruikersgroepen**).

#### **Bediening van de functie op de systeemtelefoon**

De functie "Gesprekken opnemen" kan op de systeemtelefoon via een geprogrammeerde functietoets of de toestandsgebonden MenuCard **In gesprek** worden bediend.

- Voor de programmering van de functietoets kiest u in de MenuCard **Totale menu** het item **6 Verbindingen > 4 Gesprek > 0 Opnemen** uit. Lees hiervoor ook het hoofdstuk *[Functies programmeren](#page-147-0)* vanaf pagina 146.
- Informatie over de toestandsgebonden menu's vindt u in het hoofdstuk *[Gesprekken opnemen](#page-85-0)* vanaf pagina 84.

**Gespreksopname starten en beëindigen (via een geprogrammeerde functietoets)**

U voert een telefoongesprek.

#### **Opname starten**

g Druk op de functietoets. Als de opname gestart is, brandt de LED van de toets. De LED brandt gedurende de opname.

Indien geconfigureerd produceert het communicatiesysteem bij de start van de opname een waarschuwingstoon.

#### **Opname beëindigen**

g Druk nogmaals op de functietoets. De LED van de knop dooft.

#### **Opname starten en beëindigen (via de MenuCard "In gesprek")**

U voert een telefoongesprek.

#### **Opname starten**

- M Druk **kort** op de MenuCard-toets. De MenuCard **In gesprek** wordt geopend.
- - $\left(\begin{array}{cc} \bullet \\ \bullet \end{array}\right)$  **Opnemen** kiezen, OK-toets indrukken

Indien geconfigureerd produceert het communicatiesysteem bij de start van de opname een waarschuwingstoon.

#### **Opname beëindigen**

M Druk **kort** op de MenuCard-toets. De MenuCard **In gesprek** wordt geopend.

**PODIE:** Opnenem kiezen, OK-toets indrukken

#### **Opmerkingen**

● Een gespreksopname wordt automatisch beëindigd als:

– de deelnemer die de opname heeft gestart een ruggespraakverbinding opbouwt,

– de opnamecapaciteit van het geheugen bereikt is of

– de gespreksverbinding beëindigd wordt.

- De opname van een gesprek kan alleen door één van de beide gesprekspartners worden gestart. Als één van de gesprekspartners de opname gestart heeft, dan kan de andere partner het gesprek niet ook opnemen.
- Indien een opname niet mogelijk is, produceert het communicatiesysteem een negatieve bevestigingstoon.
- $\bullet$  Indien een opname niet mogelijk was, zendt het communicatiesysteem u een kort bericht. Informatie over het lezen van korte berichten vindt u in het hoofdstuk *MenuCard "Info"* [vanaf pagina 143.](#page-144-0)

## **Automatische gespreksopname**

Afhankelijk van de systeemconfiguratie kan het communicatiesysteem uw gesprekken met **externe** deelnemers automatisch opnemen en opslaan.

#### **Kenmerken van de functie**

- De functie voor "automatische gespreksopname" is alleen beschikbaar op de communicatiesystemen Forum 5004/5008/5012 en Forum 5500.
- Er worden alleen gesprekken met **externe** partners opgenomen. Dit geldt zowel voor inkomende als uitgaande oproepen die rechtstreeks aan u gericht zijn of door u gepleegd worden, evenals voor oproepen die naar u omgeleid worden.
- In principe worden alleen de delen van een verbinding opgenomen waarbij **twee** deelnemers met elkaar spreken. In alle gevallen waarin de verbinding weliswaar bestaat u maar u niet met de externe partner spreekt (bijv. bij ruggespraak of als u een conferentie met drie gestart hebt), wordt de opname voor dit gespreksgedeelte automatisch gestopt. Zodra u weer met de externe partner spreekt (bijv. nadat u ruggespraak beëindigd hebt), wordt de opname opnieuw gestart.
- Het communicatiesysteem slaat elk opgenomen gespreksgedeelte op in een audiobestand. De toegang tot deze audiobestanden is voorbehouden voor de systeembeheerder.
- Zodra u de verbinding met de externe gesprekspartner beëindigt, wordt de gespreksopname beëindigd.

#### **Opmerking over privacy**

Breng uw externe gesprekspartner ervan op de hoogte dat het gesprek automatisch opgenomen wordt.

#### **Bediening van de functie op de systeemtelefoon**

De systeembeheerder kan op uw systeemtoestel een functietoets voor de automatische gespreksopname instellen. De LED van de functietoets brandt als het huidige gesprek opgenomen wordt.

Als u beschikt over het hiervoor vereiste recht, kunt u de opname annuleren door de functietoets in te drukken (LED wordt uitgeschakeld). Als u de opname annuleert, wordt de complete opname verwijderd voor het gespreksgedeelte waarbij u betrokken was.

De LED wordt automatisch uitgeschakeld als opname momenteel niet mogelijk is (bijv. doordat het vereiste opnamegeheugen vol is). Breng in dit geval de systeembeheerder op de hoogte.

#### **Meer informatie**

Voor meer informatie over de automatische gespreksopname en vragen over uw rechten wendt u zich tot de systeembeheerder.

## <span id="page-89-0"></span>**Deurbel, deuropener**

Een deurbel wordt op uw gesprekstoets gesignaleerd en op het display weergegeven. Als voor het oproepnummer van de deur een ingave in het telefoonboek bestaat of de systeembeheerder bij de configuratie van de deurbel een naam heeft toegewezen, dan verschijnt de naam van de deurbel.

#### **Bij ingehaakte hoorn openen.**

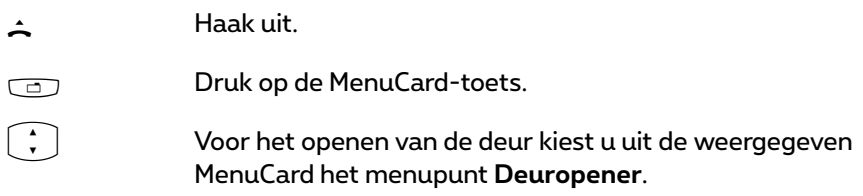

#### <span id="page-89-1"></span>**Tijdens een gesprek openen**

G Als de deurbelmelding tijdens een gesprek plaatsvindt, hoort u de aankloptoon.

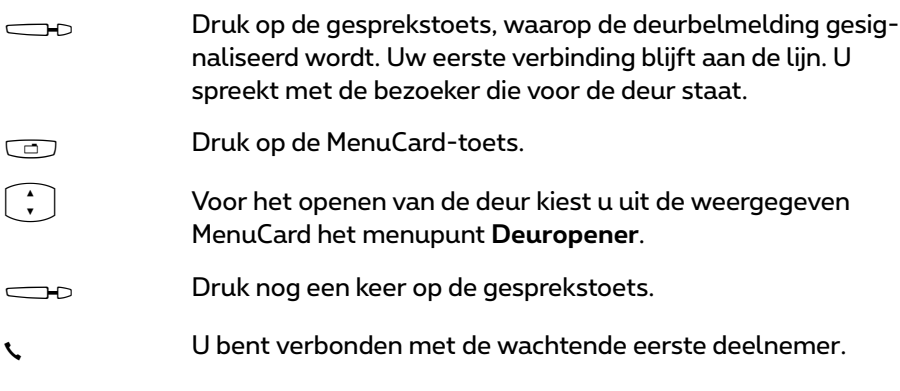

### **Deurgesprekken**

#### **Intercom oproepen**

Als uw systeem met een analoge deurparlofoon (bv. van het type "Doorphone") of een SIP-deurparlofoon is verbonden, dan kunt u zo met een bezoeker spreken.

$$
\begin{array}{c|c|c|c|c|c} \hline \textbf{A} & \textbf{B} & \textbf{A} & \textbf{B} & \textbf{B} & \textbf{B} & \textbf{B} \\ \hline \textbf{A} & \textbf{B} & \textbf{B} & \textbf{B} & \textbf{B} & \textbf{B} & \textbf{B} & \textbf{B} & \textbf{B} & \textbf{B} & \textbf{B} \\ \hline \textbf{A} & \textbf{B} & \textbf{B}
$$

in ruggespraak:

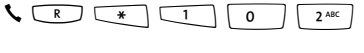

De kengetalprocedure voor het oproepen van de parlofoon wordt vastgelegd door de systeembeheerder. Mogelijke kengetallen zijn:

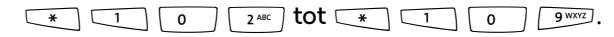

Uw systeembeheerder kan meer informatie geven over de geldige kengetalprocedure.

Alternatief: u kunt ook de parlofoon via het punt **6 Verbindingen > 8 Deuroproep** in de **Totale menu** oproepen (zie [pagina 137](#page-138-0)).

#### **Signaal bij ingehaakte hoorn**

 $\triangle$  Haak de hoorn uit.

- Als uw systeem met een intercom is verbonden, spreekt u met de bezoeker.
- Anders hoort u na het uithaken van de hoorn een speciale deurtoon.

Telefoneren 89

#### **Signaal tijdens een gesprek**

G Als de deurbelmelding tijdens een gesprek plaatsvindt, hoort u de aankloptoon. Ga dan te werk zoals in hoofdstuk *[Deurbel, deuropener](#page-89-0)* in de paragraaf *[Tijdens een gesprek openen](#page-89-1)* vanaf pagina 88 is beschreven.

#### **Deuroproep afleiden**

U kunt door de deurbel gesignaleerde gesprekken naar een ander (intern of extern) nummer afleiden (zogenaamde "apothekersschakeling"). Dit is via de MenuCard **2 Oproepafleiding.** (zie [pagina 123\)](#page-124-0) mogelijk.

#### **Gespreksduur**

Alle deurgesprekken worden van een bepaalde periode automatisch beëindigd. Daarmee wordt veiliggesteld dat afleidingen van deuroproepen niet per ongeluk tot onafgebroken verbindingen (bv. met een mailbox) leiden.

De periode kan in de Forum 500 / Forum 5000 door uw systeembeheerder op een waarde tussen 30 en 300 seconden worden ingesteld. Vraag hem naar de actuele waarde.

## **Vanuit het telefoonboek opbellen**

## **Het telefoonboek**

In het telefoonboek van uw communicatiesysteem kunnen max. 2000 ingaven (Forum 523/524, Forum 550/560, Forum 525/526) of 4000 ingaven (Forum 5004/5008/5012, Forum 5500) worden opgeslagen. Dit aantal omvat het centraal beheerde telefoonboek, de persoonlijke ingaven van alle gebruikers en - voor zover u de variant voor meerdere firma's van de Forum 500 / Forum 5000 gebruikt - de ingaven in de firmatelefoonboeken.

Hoeveel ingaven u in uw persoonlijke telefoonboek kan opslaan, bepaalt uw systeembeheerder tijdens de configuratie van de Forum 500 / Forum 5000. Uw persoonlijke ingaven worden automatisch in het hoofdregister geplaatst, ze zijn echter alleen op uw telefoon zichtbaar en kunnen alleen door uzelf worden bekeken. (De systeembeheerder of een dienovereenkomstig bevoegde gebruiker kan uw telefoonboek echter volledig wissen.)

Voor gebruik van het telefoonboek zie *[MenuCard "Telefoonboek"](#page-139-0)* vanaf [pagina 138.](#page-139-0)

## <span id="page-92-0"></span>**MenuCard "Telefoonboek"**

De vermeldingen in de telefoonboeken van het communicatiesysteem kunnen in het systeem zelf of in een externe adressenlijst (LDAP-server) zijn opgeslagen (dit wordt geconfigureerd door de systeembeheerder). Een combinatie van de beide opslaglocaties is ook mogelijk. De opslaglocaties van de telefoonboekvermeldingen hebben invloed op het zoeken in het telefoonboek (zie de volgende beschrijving).

A Werking van de zoekfuncite indien gegevens opgeslagen zijn in telefoonboeken van het communicatiesysteem: de ABCtoets **kort** indrukken. U ziet het invoerveld **Naam:** op de bovenste displayregel. Als u nu op de toets  $\sim$  drukt, wordt de volledige lijst weergegeven met alle telefoonboekvermeldingen die in het communicatiesysteem zijn opgeslagen. De lijst is alfabetisch gesorteerd en u kunt naar de gewenste vermelding bladeren.  $\overline{\text{SE} \sim}$  Werking van de zoekfuncite indien gegevens opgeslagen zijn op een LDAP-server: voer de beginletter in van de vermelding die u zoekt en druk op de toets  $\boxed{\alpha}$ . U ziet de lijst met gevonden telefoonboekvermeldingen. Alle passende zoekresultaten worden weergegeven, onafhankelijk van de opslaglocatie.  $\widehat{P}$  Blader desgewenst met de pijltjestoets verder in de lijst. Als u uithaakt, wordt de ingave gekozen, bij meerdere oproepnummers het voorkeursnummer.  $\sum_{\mathsf{OK}}$  $\overline{\phantom{0}}$ Zijn er bij de invoer meerdere oproepnummers aanwezig, dan kunt u een daarvan ook gericht kiezen. Druk op de OKtoets en selecteer **Bureau**, **Mobiel** of **Prive**. Bevestigd de selectie met de OK-toets en **Kiezen** (of door uit te haken). Met **Info** kunt u de oproepnummers van deze invoer bekijken.

## **Verkort kiezen**

Als deze daarvoor zijn ingesteld, kunt u invoeren uit het centrale telefoonboek ook kiezen met verkorte kiesnummers, die uit 2 of 3 cijfers bestaan. De verkorte kiesnummers met 2 cijfers liggen tussen 00…99, die met 3 cijfers tussen 000…999. Uw systeembeheerder kunt u inlichten of het om nummers met 2 of 3 cijfers gaat.

#### **Verkort kiesnummer kiezen**

 $\hat{H}(\mathbf{x}) = \sum_{\mathbf{z}} \hat{H}(\mathbf{z})$  (verkort nr.)

als alternatief:

#### $\leftarrow$   $\leftarrow$   $\leftarrow$

**Opmerking:** hebt u het telefoonboek geopend, dan kunt u in plaats van het ingeven van de naam (zie paragraaf "Zoeken op naam" op [pagina 91\)](#page-92-0) ook op de sterretie-toets  $\overline{(*)}$  drukken en het verkorte kiesnummer ingeven om de naam te vinden.

## **Nummers uit lijsten of tijdens een gesprek opnemen in het telefoonboek**

U kunt oproepnummers die opgeslagen zijn in uw oproeplijst of uw nummerherhalingslijst opnemen in een telefoonboek (zie *[MenuCard "Oproepen"](#page-118-0)* [vanaf pagina 117](#page-118-0) en *[Nummerherhaling](#page-54-0)* vanaf pagina 53). Ook tijdens het telefoneren kunt u het telefoonnummer van uw gesprekspartner opnemen in het telefoonboek (zie *[MenuCard "In gesprek"](#page-66-0)* vanaf pagina 65).

Kies het menupunt **Telefoonboek**:

- **1 Nieuwe invoer**: u kunt het nummer opnemen in een telefoonboek.
- **2 Toevoegen**: u kunt het nummer toevoegen aan een bestaande telefoonboekingave.

#### <span id="page-94-0"></span>**Nummer opnemen als nieuwe telefoonboekingave**

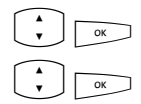

Kies **1 Nieuwe invoer** en druk op de OK-toets.<br> **Prive. Centraal. Bedriif**: u kunt het nummer or

Prive, Centraal, Bedrijf: u kunt het nummer opnemen in uw persoonlijke telefoonboek. Als uw systeemadministrator u (resp. de gebruikersgroep waartoe u behoort) de passende bevoegdheid heeft toegekend, kunt u ook het centrale telefoonboek en het telefoonboek van uw firma bewerken. Kies het gewenste telefoonboek en druk op de OK-toets.

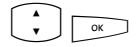

PO **Bureau**, **Mobiel**, **Prive**: bepaal de aard van het nummer dat u wenst op te slaan. Bevestig de selectie met de OK-toets.

**ZO Voer Naam: en Voornaam: in. Bevestig telkens met de OK**toets.

> U kunt de telefoonboekingave uitbreiden door verdere nummers in te voeren.

 $\therefore$   $\Box$ kunt u een verkort kiesnummer toekennen. Kies **Verkort nummer** en druk op de OK-toets. Het systeem biedt een verkort kiesnummer aan dat nog niet bezet is. U kunt dit nummer nemen of een ander nog niet bezet verkort kiesnummer invoeren.

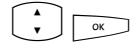

 $\hat{P}$   $\hat{P}$  Als het nieuwe nummer automatisch moet worden gekozen als u de deelnemer (vanuit het telefoonboek) opbelt, kunt u dit nummer als voorkeurnummer opslaan. Daarvoor kiest u het menupunt **Standaard** en drukt u op de OK-toets.

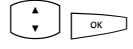

 $\hat{P}$   $\hat{P}$  U kunt vastleggen of uw eigen oproepnummer automatisch gezonden wordt als u dit oproepnummer kiest. Kies **Nr. weergeven** en bevestig met de OK-toets.

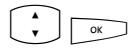

PO Kies op de MenuCard **Nr. weergeven** als welk oproepnummer de lijstingave moet worden opgeslagen (**Bureau**, **Mobiel**, **Prive**) en bevestig met de OK-toets.

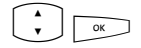

- $\hat{P}$   $\hat{P}$  Kies één van de volgende opties en bevestig de selectie met de OK-toets.
	- **Default**: u kunt voor het kiezen van dit oproepnummer beslissen of uw oproepnummer moet worden gezonden (zie ook hoofdstuk *[MenuCard "Kiezen" in de ruststatus](#page-60-0)* [vanaf pagina 59](#page-60-0)).
	- **Ja**: uw oproepnummer wordt altijd getoond.
	- **Neen**: uw oproepnummer wordt altijd onderdrukt.

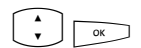

 $\widehat{P}(x)$  Om de invoer in het telefoonboek op te slaan, selecteert u het menupunt **Opslaan** en drukt u vervolgens op de OKtoets.

#### **Nummer toevoegen aan een telefoonboekingave**

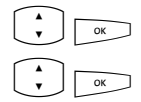

- **EXECUTE Kies 2 Toevoegen** en druk op de OK-toets.<br>**Prive Centraal Bedrijf** u kunt het numme
	- Prive, Centraal, Bedrijf: u kunt het nummer opnemen in uw persoonlijke telefoonboek. Als uw systeemadministrator u (resp. de gebruikersgroep waartoe u behoort) de passende bevoegdheid heeft toegekend, kunt u ook het centrale telefoonboek en het telefoonboek van uw firma bewerken. Kies het gewenste telefoonboek en druk op de OK-toets.

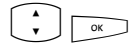

 $\begin{array}{c} \big\downarrow \ \big\downarrow \ \end{array}$  Kies in het telefoonboek de ingave die u wilt bewerken (zie ook de verklaringen onder "Naam zoeken" in de paragraaf *[MenuCard "Telefoonboek"](#page-92-0)* vanaf pagina 91).

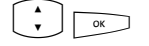

- PO **Bureau**, **Mobiel**, **Prive**: bepaal de aard van het nummer dat u wenst op te slaan. Bevestig de selectie met de OK-toets.
- are and the volument of informatie toe aan de ingave, zoals beschreven onder *[Nummer opnemen als nieuwe telefoon](#page-94-0)boekingave* [op pagina 93](#page-94-0).

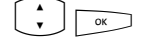

 $\hat{P}(t)$ het menupunt **Opslaan** en drukt u vervolgens op de OKtoets.

## **Hot Desking: uw telefoon wisselt met u van werkplek**

"Hot Desking" houdt in dat u zich op uw werkplek bij de telefoon aanmeldt en uw oproepnummer en uw telefooninstellingen naar het toestel haalt. Deze functie is bijzonder interessant voor bedrijven met mobiel personeel. Als een "Hot Desking"-gebruiker op kantoor werkt, meldt hij zich gewoon op een vrije telefoon aan. Die telefoon beschikt dan over de bijbehorende eigenschappen en profielen van de aangemelde gebruiker. Als hij met deze telefoon opbelt, worden zijn naam en oproepnummer naar de opgebelde persoon gestuurd. Verder is de medewerker gewoon bereikbaar via zijn oproepnummer.

**Opmerking:** de functie "hot desking" kan alleen op de systeemtelefoons Forum Phone 525 en Forum Phone 535 worden gebruikt, op de Forum Phone 515 werkt de functie echter niet.

Om ervoor te zorgen dat u deze functie kan gebruiken, moet de systeembeheerder voor u een gebruikersinterface voor een systeemtelefoon creëren. Hij slaat daarbij uw interne oproepnummer samen met een bepaald type toestel op in de database van communicatiesysteem. Als u deze gebruikersinterface op een systeemtelefoon hebt geladen, kunt u zoals gewoonlijk toesten programmeren, telefoonboekinvoeren toevoegen, lijsten bewerken etc. Deze instellingen worden altijd met uw gebruikersinterface opgeslagen en in de database van het communicatiesysteem bewaard.

#### **Welke systeemtelefoons kunt u gebruiken?**

De functie wordt op de standaard-systeemtelefoons Forum Phone 525 en Forum Phone 535, maar ook op IP-systeemtelefoons Forum IPhone 525 en Forum IPhone 535 ondersteund (zie daarvoor het hoofdstuk *[VoIP-telefoons](#page-100-0)* [vanaf pagina 99\)](#page-100-0). De gebruikersinterfaces van de standaard-systeemtelefoons en de IP-telefoons zijn onderling compatibel. Als de systeembeheerder voor u een gebruikersinterface voor een Forum Phone 535 heeft aangemaakt, kunt u deze ook op de soortgelijke IP-telefoon Forum IPhone 535 laden en omgekeerd. Dat geldt ook voor de telefoons Forum Phone 525 en Forum IPhone 525.

De systeembeheerder kan voor uw interne oproepnummer meerdere gebruikersinteraces instellen, bijvoorbeeld voor een Forum Phone 525 en een Forum Phone 535, zodat u meer keuze hebt. Als u meerdere interne oproepnummers hebt, kan de systeembeheerder gebruikersinterfaces voor elk van deze oproepnummers aanmaken.

#### **Welke systeemtelefoon is er "vrij"?**

"Vrije" systeemtelefoons hebben in de inforegel de tekst **Afgemeld**. Op een dergelijk toestel kunt u zich aanmelden met de procedure die in de volgende paragraaf is beschreven.

#### **Zich aanmelden op een systeemtelefoon**

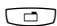

M Druk op de MenuCard-toets. De MenuCard **Aanmelden** wordt geopend.

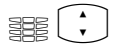

ZP Geef bij **Nr:** uw interne oproepnummer op en bij **PIN:** uw gebruikers-PIN. De systeembeheerder heeft de gebruikers-PIN eventueel voor u gecreeerd, zodat andere gebruikers zich niet in plaats van u kunnen aanmelden (en uw telefooninstellingen kunnen gebruiker of wijzigen). Als u geen gebruikers-PIN hebt gekregen, slaat u de invoer over met behulp van de pijltjestoets. Als er bij uw oproepnummer meerdere gebruikersinterfaces zijn opgeslagen of als u meerdere interne oproepnummers hebt, wordt er een selectielijst weergegeven. Kies met de pijltjestoets de gewenste invoer.

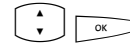

PO Selecteer het menupunt **Aanmelden** en druk op de OKtoets.

**Tip:** in afgemelde toestand is er een functietoets ingesteld (voorzien van de tekst **Aanmelden**). Als u op deze functietoets drukt, wordt de MenuCard voor de aanmelding weergegeven.

#### **Uzelf of een andere gebruiker afmelden**

Met de volgende procedure kunt u zichzelf of een andere gebruiker afmelden (indien die vergeten is om zich af te melden).

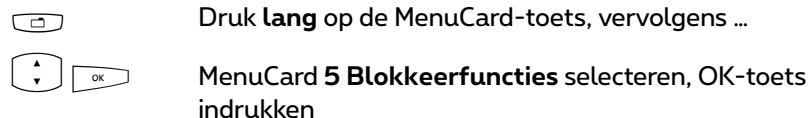

<sup>2</sup>  $\sqrt{2}$  Menupunt **0 Afmelden** selecteren, OK-toets indrukken

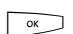

 $\overline{\bullet}$  Bevestig de veiligheidsvraag door nog een keer de OK-toets

**Tip:** door een functietoets te programmeren, kunt u zich met een druk op een toets afmelden (zie daarvoor het hoofdstuk *[Functies](#page-147-0)  programmeren* [vanaf pagina 146](#page-147-0)).

#### **Wat gebeurt er als u op geen enkele systeemtelefoon bent aangemeld en wordt opgebeld?**

In afgemelde toestand hebben de systeemtelefoons functies die vergelijkbaar zijn met de eigenschap "oproepbescherming". Als er een beller opbelt, hoort hij de vrijtoon. Zijn oproep wordt in de oproeplijst opgeslagen. Als u zich de volgende keer op een systeemtelefoon aanmeldt, kunt u de oproeplijst opvragen en de beller terugbellen.

#### **Kunt u vanaf een afgemelde systeemtelefoon telefoneren?**

Nee, vanaf een afgemelde systeemtelefoon kan niet worden getelefoneerd, met één uitzondering: **alarmnummers** kunnen wel worden gekozen.

#### **Aan- en afmelden met de Forum CTI**

Als u op uw workstation het programmapakket **Forum CTI** gebruikt, kunt u zich via dit programma op een vrij systeemtelefoon aanmelden. U kunt de **Forum CTI** ook zodanig configureren dat u bij het opstarten van het programma automatisch op een systeemtelefoon wordt aangemeld. Afmelden van een systeemtelefoon is ook mogelijk. Meer informatie daarover vindt u in de online-help van de **Forum CTI**.

#### **Voor de systeembeheerder**

- De functie "Hot Desking" wordt in het menu **TEL Configuratie > Toestellen > Hot Desking** ingeschakeld. Daar configureert u ook de gebruikersinterfaces, dat wil zeggen dat u aan geselecteerde interne oproepnummers toesteltypen toewijst. Gebruikers die die oproepnummers hebben, kunnen de functie vervolgens op de daartoe bestemde telefoons gebruiken.
- In de menu **TEL Configuratie > Aansluitingen > Upn** selecteert u de telefoons die op de gebruikersinterfaces kunnen worden geladen.

in te drukken

- Door het toekennen van een gebruikers-PIN kan de aanmelding op een systeemtelefoon worden beveiligd. Dit PIN wordt in het menu **Gebruikersmanager > Gebruiker** gecreëerd.
- De oproepnummers die met een afgemelde systeemtelefoon kunnen worden gekozen (bijvoorbeeld alarmnummers), kunt u beheren in de speciale lijst 1 (menu **TEL Configuratie > Lijsten > Speciale lijsten**).

# <span id="page-100-0"></span>**VoIP-telefoons**

VoIP staat voor "Voice over IP" en betekent dat bij het telefoneren de spraakgegevens met het internet-protocol (IP) worden overgedragen. Met VoIP kan men de aanwezige datalijnen van een bedrijf gebruiken en hoeven er geen nieuwe telefoonkabels te worden gelegd. Er zijn echter wel geschikte toestellen voor nodig, die deze techniek ondersteunen.

Geschikt zijn bijvoorbeeld de IP-systeemtelefoons Forum IPhone 525 en Forum IPhone 535. Deze telefoons hebben dezelfde kenmerken als de standaard-systeemtelefoons Forum Phone 525 en Forum Phone 535 en worden ook op precies dezelfde manier bediend. Het aantal toetsen en de functies daarvan alsmede de displaygegevens zijn bij de standaard- en de IP-systeemtelefoons hetzelfde. Er kunnen ook toetsenblokken op de IP-systeemtelefoons worden aangesloten (zie daarvoor het hoofdstuk *[Extra toetsenblokken](#page-32-0)* [vanaf pagina 31\)](#page-32-0).

Als de systeembeheerder voor u een IP-systeemtelefoon heeft ingesteld, is de volgende informatie voor u van belang:

- Bij sommige verbindingen kunnen er korte onderbrekingen of echo's optreden. Als dit het geval is, komt dat door de overdrachtskwaliteit van de kabel en is dat geen storing in uw telefoon.
- Als de telefoon op de kabel wordt aangesloten of van de kabel gescheiden was (bijvoorbeeld als het netwerk van het bedrijf is uitgevallen), wordt bij de inbedrijfstelling van het toestel eerst de vereiste toetelsoftware geladen (de telefoon is aan het "booten"). Dit gebeurt automatisch en kan een paar minuten duren. De telefoon is gereed voor gebruik als op het display de tijd en het interne oproepnummer worden weergegeven. U kunt vanaf dat moment gewoon telefoneren.
- Als u via een aangesloten headset telefoneert, dient u eerst de oproep aan te nemen en vervolgens een seconde te wachten voordat u begint te spreken. Die tijd is nodig om de VoIP-verbinding tussen u en de deelnemer tot stand te brengen.

## **Aansluitingen op de IP-systeemtelefoon**

De IP-systeemtelefoons hebben extra aansluitingen die standaard-systeemtelefoons niet hebben. Boven het display zitten er op de achterkant van het toestel twee RJ45-bussen voor de aansluiting op de datakabel(s). Deze zijn voorzien van het opschrift **LAN** en **PC**. Afhankelijk van de technische voorwaarden op uw werkplek zijn er twee varianten om de IP-systeemtelefoon aan te sluiten. De aansluiting van de telefoon wordt door de systeembeheerder verricht. Mochten de kabels op een gegeven moment niet meer aangesloten zijn, kunt u aan de hand van de volgende toelichting de telefoon zelf opnieuw aansluiten.

#### **Variant 1: op de werkplek is een vrije netwerkaansluiting aanwezig.**

Steek de netwerkkabel in de aansluiting **LAN** van de telefoon en het andere uiteinde in de vrije netwerkdoos.

#### **Variant 2: op de werkplek is slechts één netwerkaansluiting aanwezig, de telefoon en de pc maken allebei gebruik van deze aansluiting.**

De telefoon kan via de bussen **LAN** en **PC** in de bestaande netwerkverbinding worden geïntegreerd. In dit geval wordt de telefoon als volgt aangesloten: er is een netwerkkabel nodig voor de verbinding tussen de pc en de telefoon. Op de telefoon hoort deze kabel in de aansluiting **PC**. Een tweede netwerkkabel gaat van de telefoon naar de netwerkdoos, deze kabel zit op de telefoon in de aansluiting **LAN**.

De stroomtoevoer naar de telefoon en de aangesloten toetsenblokken kan via de netwerkkabel worden verzorgd ("Power over Ethernet"). Als er in het netwerk van uw bedrijf geen power over ethernet beschikbaar is, heeft de telefoon een eigen voeding nodig via een extra voedingsadapter (productnummer 90035810; productnaam "Forum 500 power for keypad & FIP 525/535"). De voedingsadapter wordt in de onderkant van de telefoon in de aansluiting gestoken die van het symbool  $\stackrel{v}{\implies}$  is voorzien. Als er op de telefoon een of meerdere toetsenblokken zijn aangesloten, wordt de voedingsadapter niet op de telefoon maar op het laatste toetsenblok aangesloten (daar ook op de aansluiting die van het symbool  $\stackrel{e}{\implies}$  is voorzien); de voedingsadapter zorgt dan voor de stroomtoevoer naar alle apparaten.

#### **Let op!** Gebruik een IP-systeemtelefoon nooit tegelijkertijd met PoE en voedingsadapter!

Als u nog vragen over dit onderwerp hebt, meer informatie wenst of hulp nodig hebt, kunt u met uw systeembeheerder contact opnemen.

## **Instructies voor de systeembeheerder**

In de handleiding "Montage en in gebruik nemen" (Forum 523/524, Forum 525/526, Forum 550/560, Forum 5004/5008/5012) resp. "In gebruik nemen en onderhoud" (Forum 5500) vindt u uitvoerige informatie over het onderwerp VoIP en over de inbedrijfstelling en configuratie van de IPsysteemtelefoons.

- **Let op!** Voor de voeding van IP-systeemtelefoons is Power over Ethernet volgens de standaard **IEEE 802.3af - class 3** nodig.
- **Opmerking:** gebruik voor het aansluiten van een IP-systeemtelefoon op een lokaal netwerk (LAN, Local Area Network) een afgeschermde CAT-5 Ethernet-kabel (STP-kabel, Shielded Twisted Pairkabel).

# **Teamfuncties**

De systeembeheerder kan meerdere telefoons tot een team met elkaar verbinden en de gesprekstoetsen op deze telefoons met teamfuncties programmeren. Daarvoor wijst hij deze toetsen aan interne oproepnummers toe. Hij bepaalt voor elke geprogrammeerde gesprekstoets, of u via deze toets gesprekken kan aannemen en verbindingen kan opbouwen of dat u andere teamgenoten alleen kan oproepen.

Als lid van een team ziet u op het display van uw telefoon, welke teamgenoten op dat moment telefoneren. Teamgenoten kunnen gesprekken voor elkaar aannemen, aan elkaar doorgeven en voor elkaar inspringen.

Een overzicht van de teamfuncties en enkele toepassingsvoorbeelden vindt u in de "Montage en in gebruik nemen" (Forum 523/524, Forum 525/526, Forum 550/560, Forum 5004/5008/5012) resp. "In gebruik nemen en onderhoud" (Forum 5500) in het hoofdstuk "Teamfuncties".

Opmerkingen over de displayweergave vindt u in het hoofdstuk *[Display en](#page-24-0)  MenuCards* [vanaf pagina 23](#page-24-0); opmerkingen over de gesprekstoetsen vindt u in het hoofdstuk *[Toetsentoewijzing](#page-13-0)* vanaf pagina 12.

## **In het team telefoneren**

De bediening van de gesprekstoetsen in teamconfiguratie verschillen bijna niet van de basisbediening, die in de vorige hoofdstukken van deze gebruiksaanwijzing staat beschreven.

In dit hoofdstuk wordt de bediening van de telefoon in het team kort toegelicht en wordt er naar de overeenkomstige hoofdstukken verwezen.

## **Extern/Intern opbellen**

Voor de bediening van deze functies leest u a.u.b. ook het hoofdstuk *[Extern/](#page-61-1) Intern opbellen* [vanaf pagina 60](#page-61-1).

#### **Met lijntoetsen**

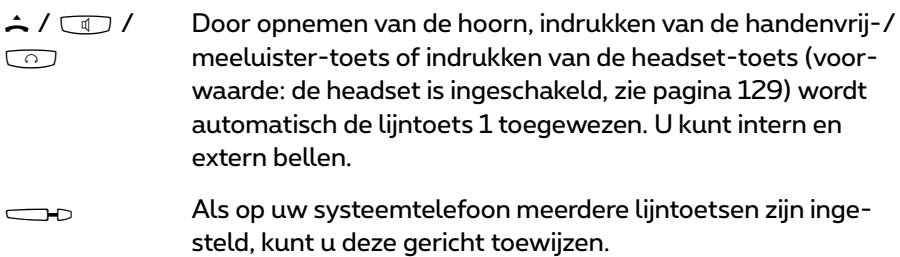

#### **Met teamtoetsen**

g Om een teamgenoot te bereiken, hoeft u alleen zijn teamtoets in te drukken.

#### **Met directtoetsen**

g Via de directtoets kunt u ook teamgenoten bereiken die een vervanging hebben geprogrammeerd.

### **Gesprekken aannemen**

Voor de bediening van deze functie leest u a.u.b. ook het hoofdstuk *[Gesprekken beantwoorden](#page-70-0)* vanaf pagina 69.

#### **Op lijntoetsen**

Gesprekken worden op de overeenkomstige lijntoets optisch en (indien ingesteld) ook akoestisch gesignaleerd.

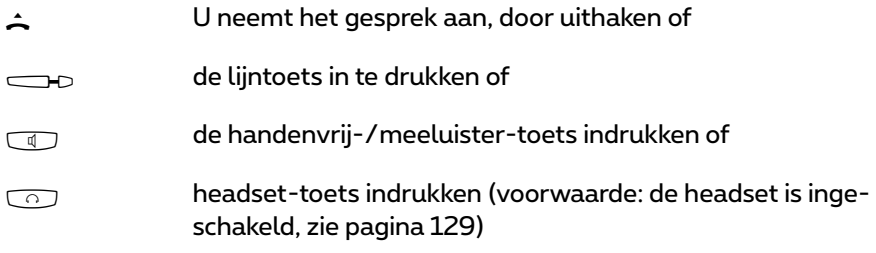

Op lijntoetsen kunt u uw telefoon in de ruststatus schakelen, door een oproepbescherming, een oproepafleiding of een vervangerschakeling programmeren. Bovendien kunt u op lijntoetsen de oproepsignalering veranderen (zie *[MenuCard "Prog. Lijntoets"](#page-107-0)* op pagina 106).

#### **Op teamtoetsen**

gBij een oproep voor een ander lid van het team verschijnen afwisselend het telefoonnummer van de beller (evt. de naam, als deze in het telefoonboek opgeslagen is) en de naam van het teamlid op het display. U neemt de oproep aan door op uw telefoon op de desbetreffende teamtoets te drukken. U kunt de aangenomen oproep met de teamtoets doorverbinden met het andere lid van het team.

U kunt de oproepsignalering op teamtoetsen veranderen (zie *[MenuCard](#page-109-0)  ["Prog. Teamtoets"](#page-109-0)* vanaf pagina 108).

#### **Op directtoetsen**

g lijntoetsen die hetzelfde oproepnummer toegewezen hebben gekregen, Op directtoetsen kunnen alleen uitgaande verbindingen naar team- en worden opgebouwd. Oproepen worden op directtoetsen niet gesignaleerd.

### **Ruggespraak, makelen, doorschakelen**

Voor de bediening van deze functies leest u a.u.b. ook het hoofdstuk *[Rugge](#page-46-1)[spraak, makelen, doorverbinden](#page-46-1)* vanaf pagina 45.

Binnen een team kunt u voor ruggespraak en doorschakelen een verbinding in de wacht zetten. Verbindingen in de wacht worden op de toets van uw telefoon door de langzaam knipperende LED weergegeven.

U kunt in de tussentijd een ruggespraakgesprek met een ander lid van het team opbouwen en de verbinding in de wacht doorverbinden.

De volgende korte beschrijving geldt voor alle gesprekstoetsen (lijn-, team-, bezet- en directtoets).

#### **Ruggespraak**

g Druk op de gesprekstoets van de teamgenoot met wie u ruggespraak wil houden. De eerste verbinding wordt in wacht gezet.

#### **Makelen**

g Voor het makelen (heen- en weer wisselen tussen de gesprekspartners) drukt u op de toets van de deelnemer in de wacht.

#### **Doorschakelen**

G h Kondig bij uw teamgenoot het doorschakelen van het gesprek aan en leg de hoorn op. De verbinding in wacht is nu naar de teamgenoot doorgeschakeld.

#### **Verbinding in de wacht zetten en via functietoets doorschakelen**

Met de functie "In wacht" kunnen leden van een team een gesprek overnemen dat door een lid van het team is geparkeerd. Hiervoor wordt de functie "In wacht" op de telefoons van de teamgenoten op een vrije functietoets geprogrammeerd.

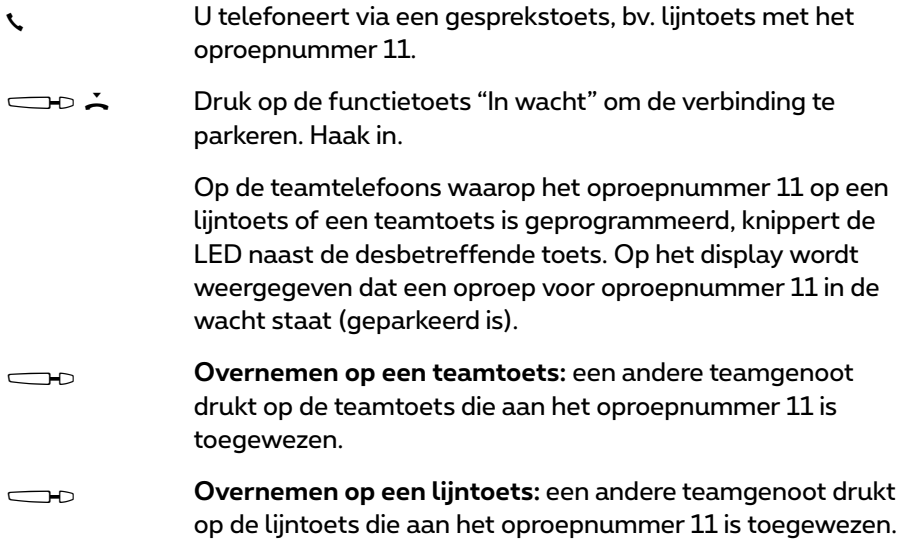

Voor het programmeren van de functietoetsen leest u het hoofdstuk *[Functies](#page-147-0)  programmeren* [vanaf pagina 146.](#page-147-0)

## **Programmering van de gesprekstoetsen**

De gesprekstoetsen worden in de **Configurator** op de Webconsole van de Forum 500 / Forum 5000 geconfigureerd. Voor **Systeemtoestellen** wordt daar ingesteld:

- het toetstype (lijn-, team-, bezet- of directtoets),
- het toegewezen oproepnummer en de tekst waarmee de toets op het moment gemarkeerd is,
- de signalering van oproepen op deze toets.

De voorinstellingen voor de tekst en de oproepsignalering kunt u ook direct op uw toestel in de MenuCard van de desbetreffende toets veranderen (zie *[MenuCard "Prog. Lijntoets"](#page-107-0)* op pagina 106 en *[MenuCard "Prog. Teamtoets"](#page-109-0)* [op pagina 108\)](#page-109-0), evenals de meeste instellingen voor de desbetreffende ondersteunde eigenschappen.

Wordt de configuratie van een gesprekstoets in de **Configurator** gewijzigd, dan laadt het toestel de nieuwe instellingen en is even buiten werking. Opmerkingen over configuratie vindt u in de online-help van de Forum 500 / Forum 5000.

## <span id="page-107-0"></span>**MenuCard "Prog. Lijntoets"**

gDe lijntoets **lang** indrukken, kies dan …

**1 Tekst wijzigen**: u ziet de tekst waarmee de toets op het moment gemarkeerd is. Deze tekst wordt op het display van uw telefoon weergegeven. Om de tekst te veranderen, drukt u op  $\sqrt{\alpha}$ . Wis de bestaande tekst met de toets  $\overline{\mathbb{C}}$  en geef evt. een nieuwe tekst in. Druk op  $\overline{\mathbb{C}}$  en bevestig met **Opslaan**. Als u de tekst wist, wordt in plaats daarvan alleen nog het oproepnummer van de toets weergegeven.

**2 Oproepafleiding**: u kunt voor de lijntoets een of meerdere oproepafleidingen instellen (**Direct**, **Na bepaalde tijd**, **Bezet**), zie daarvoor het hoofdstuk *[MenuCard "Opr.afl." \(Oproepafleidingen\)](#page-124-0)* vanaf pagina 123. De oproepafleiding van een lijntoets geldt alleen voor de toets, niet voor het toestel.
**3 Vervang**: u kunt oproepen voor deze lijntoets naar een andere teamgenoot afleiden. Kies **vervanger** en selecteer uit de lijst de gewenste teamgenoot. Druk op  $\sqrt{\alpha}$ . Met Aan/Uit schakelt u de vervanging aan of uit.

**Opmerking:** het menupunt **3 Vervang** wordt alleen weergegeven als het toegewezen oproepnummer op een lijn- of teamtoets van een andere teamgenoot is ingesteld.

Oproepen voor deze lijntoets worden nu op uw telefoon alleen nog optisch gesignaleerd. Op de telefoon van de vervanger worden de oproepen optisch en akoestisch gesignaleerd, ook als daar voor deze toets een andere oproepsignalering is geprogrammeerd. De akoestische signalering op de telefoon van de vervanger klinkt in het volume dat op deze telefoon is ingesteld (zie *[MenuCard "Telefooninstell."](#page-129-0)* op pagina 128).

Oproepen van directtoetsen worden ook dan akoestisch op uw telefoon gesignaleerd, als u een vervanging heeft ingesteld (uitzondering: u hebt een oproepbescherming voor deze lijntoets geprogrammeerd).

**4 Oproepsignalisatie**: kies, of oproepen op deze toets **Optisch & akoestisch**, **Alleen optisch** of **Akoestisch na tijd** gesignaleerd moeten worden. Bij **Akoestisch na tijd** voert u in het menupunt **Duur** in, na hoeveel seconden uw telefoon moet overgaan.

**5 Oproepblokker.**: schakel de oproepblokkering voor alle oproepen of gescheiden (alleen voor interne of alleen voor externe) oproepen **Aan** of **Uit**. Is de oproepbescherming ingeschakeld, dan worden ook oproepen van directtoetsen op deze lijntoets alleen nog optisch gesignaleerd.

**6 Beltoon**: u kunt voor elke lijntoets voor verschillende soorten binnenkomende oproepen (**1 Externe oproepen**, **2 Interne oproepen**, **3 VIP-oproep**, **4 Deuroproep**) het **1 Volume** en een **2 Melodie** instellen. Ga te werk zoals beschreven in paragraaf **2 Beltoon** op [pagina 128](#page-129-1).

**7 Kosten**: u kunt voor deze lijntoets de kosten van het laatste gesprek en het totaalbedrag aflezen.

**8 Bescherm. 2de opr.**: terwijl u telefoneert, worden andere oproepen voor het oproepnummer van deze lijntoets niet door een aankloptoon gesignaleerd; de beller krijgt de bezettoon te horen. Met de opties **Aan**/**Uit** kunt u de aanklopbescherming in- en uitschakelen.

**Opmerking:** is het interne oproepnummer van deze lijntoets op meerdere toestellen ingesteld, dan wordt de bescherming 2de oproep ook op de andere toestellen actief.

**9 Blok. intercom**: inschakelen (**Aan**) resp. uitschakelen (**Uit**) van de intercomblokkering voor deze lijntoets. Als de intercomblokkering is ingeschakeld, zijn intercomoproepen naar dit oproepnummer niet meer mogelijk (zie ook [pagina 78](#page-79-0)).

**0 Lijsten**: u kunt instellen of voor het oproepnummer van deze lijntoets de oproeplijsten (gemiste oproepen en aangenomen oproepen, spraakboxberichten) en de nummerherhalingslijst worden bijgehouden. Met **Aan**/**Uit** schakelt u deze lijsten voor de lijntoets in/uit.

## **MenuCard "Prog. Teamtoets"**

gDe teamtoets **lang** indrukken, kies dan …

**1 Tekst wijzigen**: u ziet de tekst waarmee de toets op het moment gemarkeerd is. Deze tekst wordt op het display van uw telefoon weergegeven. Om de tekst te veranderen, drukt u op  $\sim$ . Wis de bestaande tekst met de toets  $\overline{\mathbb{C}}$  en geef evt. een nieuwe tekst in. Druk op  $\overline{\mathbb{C}}$  en bevestig met **Opslaan**. Als u de tekst wist, wordt in plaats daarvan alleen nog het oproepnummer van de toets weergegeven.

**2 Oproepsignalisatie:** kies, of oproepen op deze toets **Optisch & akoestisch**, **Alleen optisch** of **Akoestisch na tijd** gesignaleerd moeten worden. Bij **Akoestisch na tijd** voert u in het menupunt **Duur** in, na hoeveel seconden uw telefoon moet overgaan.

**3 Oproepblokker.**: schakel de oproepblokkering voor alle oproepen of gescheiden (alleen voor interne of alleen voor externe) oproepen **Aan** of **Uit**. Is de oproepbescherming ingeschakeld, dan worden ook oproepen van directtoetsen op deze teamtoets alleen nog optisch gesignaleerd.

**4 Beltoon**: u kunt voor elke teamtoets voor verschillende soorten binnenkomende oproepen (**1 Externe oproepen**, **2 Interne oproepen**, **3 VIP-oproep**, **4 Deuroproep**) het **1 Volume** en een **2 Melodie** instellen. Ga te werk zoals beschreven is in paragraaf **2 Beltoon** op [pagina 128.](#page-129-1)

**5 Bescherm. 2de opr.**: terwijl u telefoneert, worden andere oproepen voor het oproepnummer van deze teamtoets niet door een aankloptoon gesignaleerd; de beller krijgt de bezettoon te horen. Met de opties **Aan**/**Uit** kunt u de aanklopbescherming in- en uitschakelen.

**6 Lijsten**: u kunt instellen of voor het oproepnummer van deze teamtoets de oproeplijsten (gemiste oproepen en aangenomen oproepen, spraakboxberichten) en de nummerherhalingslijst worden bijgehouden. Met **Aan**/**Uit** schakelt u deze lijsten voor de teamtoets in/uit.

### **Directtoets**

Op een directtoets wordt ook na lang indrukken van de toets geen MenuCard weergegeven. Een directtoets wordt uitsluitend via de **Configurator** van de Webconsole van de Forum 500 / Forum 5000 geprogrammeerd.

# **Op afstand bestuurde functies**

De Forum 500 / Forum 5000 maakt op afstand bestuurde oproepen en op afstand programmeerbare oproepafleidingen mogelijk. Deze eigenschappen worden door de systeembeheerder tijdens de configuratie van het systeem ingesteld en vereisen de ingave van de systeem-PIN.

De systeem-PIN wordt door de systeembeheerder gegeven. De PIN moet hiervoor van de standaardinstelling ("0000") op een andere waarde zijn ingesteld.

Bovendien kan elke (daartoe bevoegde) eigenaar van een spraakbox box zijn spraakbox van extern oproepen om zijn berichten op afstand op te vragen en te bewerken en centrale instellingen van zijn spraakbox te veranderen.

## **Kiezen op afstand (Call Through)**

### **Zonder interne toewijzing**

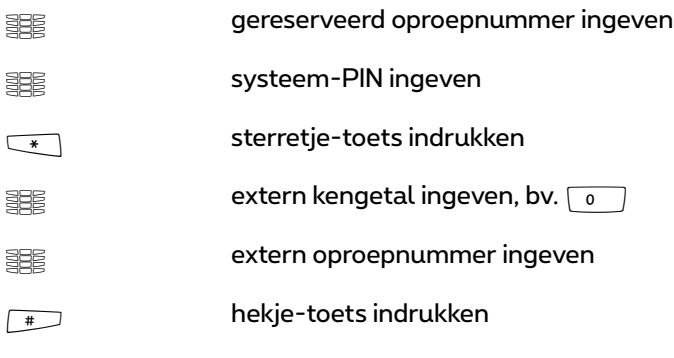

#### **Met interne toewijzing**

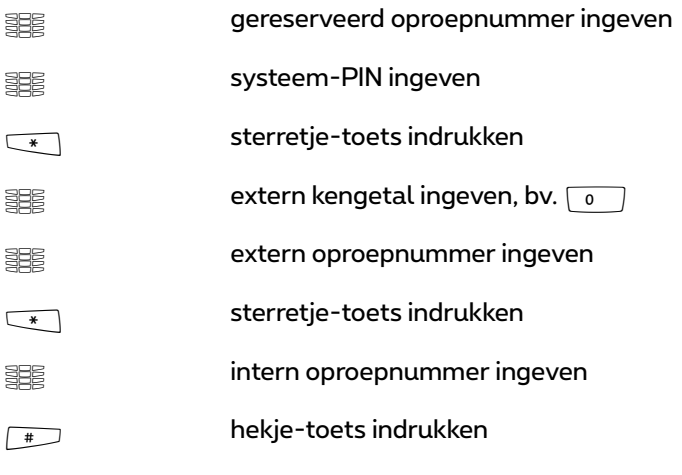

U kunt van extern (bv. van thuis) de Forum 500 / Forum 5000 oproepen, vervolgens een extern oproepnummer kiezen en dan op kosten van de Forum 500 / Forum 5000-aansluiting verder telefoneren. Daardoor kunt u bv. het voordeel van verschillende tariefzones profiteren.

Voor deze eigenschap moet de systeembeheerder een oproepnummer (voor bediening op afstand) in de Forum 500 / Forum 5000 hebben ingesteld. Aan het in de Forum 500 / Forum 5000 gereserveerde oproepnummer kan hiervoor aanvullend een interne oproepnummer worden toegewezen via welke het kiezen moet worden uitgevoerd. Bij het op afstand kiezen wordt er geen controle van de bevoegdheid uitgevoerd.

De Least Cost Routing (LCR) wordt bij het op afstand kiezen gebruikt – voor zover uw systeembeheerder de LCR en de toepassing ervan in de Forum 500 / Forum 5000 overeenkomstig heeft geconfigureerd. Vraag hem naar de voor u geldige configuratie.

## **Oproepafleiding op afstand programmeren**

### **Instellen**

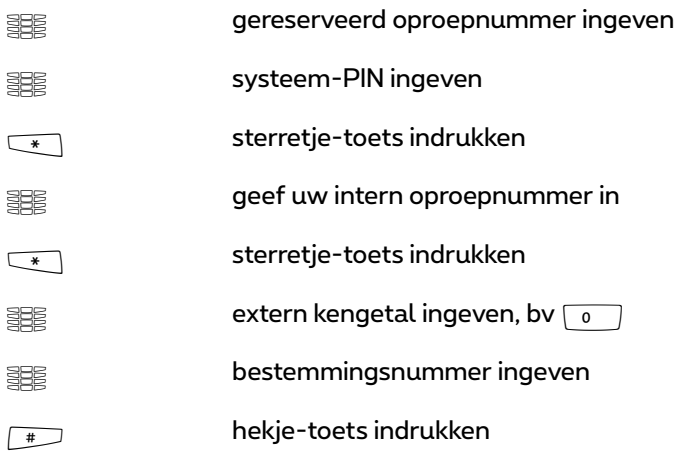

#### **Wissen**

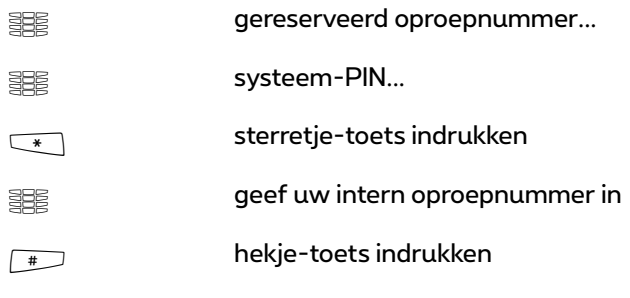

Via een in de Forum 500 / Forum 5000 voor de afstandsbediening gereserveerd oproepnummer kunt u op afstand een oproepafleiding "onmiddellijk" voor uw eigen oproepnummer instellen en ook weer wissen. Deze op afstand geprogrammeerde afleiding overschrijft een eventueel al aanwezige oproepafleiding. Voor oproepafleidingen "bij bezet" en "na tijd" geldt dit niet. Verkeerde of niet aanwezige oproepnummers worden afgewezen. Uw bevoegdheid wordt zoals bij oproepafleidingen binnen de Forum 500 /

Forum 5000 gecontroleerd.

De juiste ingave wordt met positieve bevestigingssignalen beantwoordt, voor zover de systeembeheerder deze functie niet heeft gedeactiveerd (in de **Configurator**, Menu **TEL Configuratie > Instellingen**). De externe verbinding wordt vervolgens afgesloten.

**Opmerking:** de procedure wordt geannuleerd als tussen de ingave van twee tekens meer dan 60 seconden pauze optreden. Met deze tijd zijn op afstand bestuurde functies ook met mobiele GSM-telefoons realiseerbaar.

## **Spraakbox op afstand beluisteren**

Als de systeembeheerder uw spraakbox met de bevoegdheid tot het op afstand beluisteren heeft ingesteld, kunt u de box ook van buitenaf beluisteren en configureren:

- Met het oproepnummer van de **Forum Voicemail** (dit oproepnummer is in de komende oproepverdeling opgenomen) … Kies het MSN of het oproepnummer van de installatie, dat uw systeembeheerder aan het interne oproepnummer van de **Forum Voicemail** heeft toegekend.
- Met het oproepnummer van uw telefoon (het oproepnummer van uw telefoon is in de komende oproepverdeling opgenomen, u hebt de telefoon naar de spraakbox afgeleid) …

Kies het MSN of het installatie-doorkiesnummer, waaronder u voor externe bellers bereikbaar bent.

**Opmerking:** uitvoerige informatie over het gebruik en de bediening van de **Forum Voicemail** vindt u in de handleiding voor de extra componenten "Forum Voicemail".

## **Een internetverbinding op afstand tot stand brengen (ISP-triggeroproep)**

Als het communicatiesysteem via een dialup-verbinding met het internet is verbonden, kan een medewerker van buitenaf door het systeem een internetverbinding laten opbouwen (ISP-trigger-oproep). Daarmee wordt het systeem via het internet bereikbaar en kan er bijvoorbeeld een verbinding voor een RAS-VPN-verbinding tot stand worden gebracht.

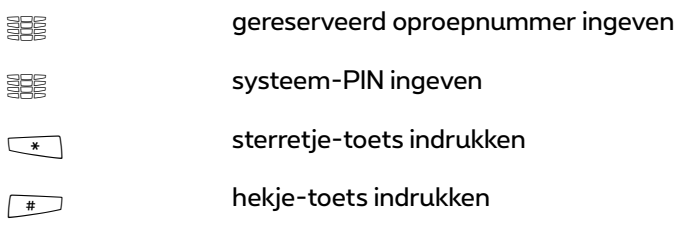

**Opmerking:** de functie "ISP-trigger-oproep" staat alleen op het communicatiesysteem Forum 523/524 ter beschikking.

# **Eigenschappen en MenuCards**

## **Instelvarianten**

Er zijn meerdere mogelijkheden om de eigenschappen van uw telefoon en van het systeem in te stellen:

#### **MenuCards gebruiken**

Roep, zoals al onder *[Display en MenuCards](#page-24-0)* vanaf pagina 23 beschreven, de MenuCards met de overeenkomstige toets op en verricht de instellingen. Gebruik voor de selectie daarbij de pijltoetsen en de toets  $\boxed{\infty}$  en het snel<br>omschakelen met de toets  $\boxed{\leftarrow}$ omschakelen met de toets <del>C-F+D</del>.<br>In de hoofdgroepen van de MenuCards kunt u de eigenschappen ook door het

invoeren van cijfers direct oproepen. Druk daarvoor op het vóór het eigenschap staande cijfer.

#### **Functietoets gebruiken**

Bijna alle eigenschappen kunnen op uw vrije toetsen (functietoetsen) worden opgeslagen en per druk op de toets worden opgeroepen of omgeschakeld (zie *[Toetsen programmeren](#page-145-0)* vanaf pagina 144).

#### **Sterretje- en hekje-toets gebruiken**

Veel eigenschappen kunnen ook door het ingeven van een kengetal worden ingesteld. Het ingeven van een kengetal vindt met de toetsen  $\overline{\phantom{a}}$  of  $\overline{\phantom{a}}$ plaats in combinatie met een bepaalde cijferreeks.

Het ingeven van kengetallen is voor analoge toestellen in uw systeem bestemd. De kengetallen kunnen ook op uw systeemtelefoon worden gebruikt en staan in de gebruiksaanwijzing "Forum 500 / Forum 5000 – Standaardtoestellen" beschreven (is bij het systeem bijgevoegd). Een actueel online-overzicht krijgt u te allen tijde via de ingave **Kengetallen** in het **Systeeminfo**-menu van de Webconsole van uw communicatiesysteem.

## **Het totale menu**

## **MenuCard "Totale menu"**

Deze MenuCard bevat alle ter beschikking staande eigenschappen. Een aantal menupunten vindt u parallel ook in andere MenuCards terug. Bijvoorbeeld zijn binnengekomen e-mails in het totale menu onder **3 Meldingen** te vinden en gelijktijdig ook met de info-toetsi oproepbaar (indien zo geconfigureerd). Eigenschappen die de bereikbaarheid van uw telefoon beenvloeden (bv. oproepblokkering ingeschakeld) vindt u in het totale menu en ook in de MenuCard **8 Actieve functies**, die u met een lange druk op de info-toetsi kan oproepen.

Op het totale menu wordt ook teruggegrepen, als u eigenschappen op een toets wil programmeren.

MMenuCard-toets **lang** indrukken of in de ruststatus MenuCard-toets **kort** indrukken en menupunt **Totale menu** selecteren. U ziet de hoofdgroepen van het menu …

- **1 Oproepen**: hier staan de belangrijkste eigenschappen vermeld die verband houden met een oproep.
- **2 Oproepafleiding.**: in deze menugroep zijn alle mogelijke oproepafleidingen samengevat die u op uw telefoon kan programmeren. Houd ook rekening met de toelichting in het hoofdstuk *[Oproepafleidingen](#page-81-0)* vanaf [pagina 80](#page-81-0)
- **3 Meldingen**: in deze menugroep vindt u informatie over berichten en e-mails die u ontvangen of verstuurd hebt. Bovendien kunt u afspraken programmeren en voorbereide tekstberichten (Functie "Berichten") activeren.
- **4 Telefooninstell.**: u kunt in deze menugroep de telefoon aan uw persoonlijke eisen aanpassen, bv. volume, beltooninstellingen, displaycontrast.
- **5 Blokkeerfuncties**: u kunt hier o.a. uw oproepblokkering activeren of het toestel blokkeren.
- **6 Verbindingen**: alle eigenschappen, die op een verbinding invloed hebben, worden hier aangeboden. Deze eigenschappen worden ook in de Menu-Cards, die u tijdens een verbinding kan oproepen, van de status afhankelijk weergegeven.
- **7 Telefoonboek**: u kunt in deze menugroep de telefoonboeken van het systeem bewerken.
- **9 Toepassingen**: In deze menugroep zijn alle functies samengebracht die uw systeemtelefoon in combinatie met aanvullende programmapakketten van uw communicatiesysteem aanbiedt. Als de systeembeheerder er voor u bijvoorbeeld met het aanvullende programma **Forum Voicemail** een heeft ingesteld, wordt er hier een menu aangeboden, waarmee u uw spraakbox kan opvragen en configureren.
- **0 Centrale inst.**: hier kunnen instellingen voor het systeem worden verricht.

### **MenuCard "Oproepen"**

MP**1 Oproepen** selecteren, kies dan …

#### <span id="page-118-0"></span>**1 Oproeplijsten** selecteren, kies dan …

**1 Gemiste oproepen**: u ziet de nummers van de laatste bellers die geprobeerd hebben u te bereiken. Dat geldt ook voor oproepen die door interne deelnemers naar u zijn doorgeschakeld of afgeleid. Een ingave wordt automatisch verwijderd nadat u de beller hebt teruggebeld. Bijzonderheden bij gemiste oproepen op een standaard groepsoproep: als een lid van de groep de beller heeft teruggebeld, wordt de gemiste oproep uit de oproeplijsten van alle groepsleden van deze standaard groepsoproep gewist.

– Welke oproepen in de oproeplijst worden geregistreerd, wordt bepaald door de bevoegdheden die uw gebruikersgroep heeft. De systeembeheerder kan instellen dat interne oproepen, externe oproepen, oproepen bij bezet en deuroproepen worden opgenomen in uw oproeplijst. Als de oproeper in het telefoonboek van het systeem staat, verschijnt i.p.v. het nummer de naam.

– Een oproep bij bezet wordt gekenmerkt met een hoornsymbool  $\mathbf{r}$ .

– Een oproep die naar u is afgeleid, wordt gekenmerkt met een oproepafleidingssymbool  $\sqsubseteq$ .

– Als u een externe oproep krijgt waarbij de beller een ander oproepnummer opgeeft dan daadwerkelijk overdrachtstechnisch wordt verzonden, staat er voor het oproepnummer een "?". Als het opgegeven oproepnummer bij een telefoonboekinvoer is opgeslagen, wordt zoals gebruikelijk de naam weergegeven en door een vraageteken aangevuld. Opmerking: de weergave van het "?" kan door de systeembeheerder worden uitgeschakeld.

– Bij een deuroproep wordt het oproepnummer of de naam van de deurbel weergegeven. De naam verschijnt als voor het oproepnummer van de deur een ingave in het telefoonboek bestaat of de systeembeheerder bij de configuratie van de deurbel een naam heeft toegewezen.

– Ook als een beller de indicatie van zijn nummer met CLIR heeft onderdrukt, wordt zijn oproep opgenomen in de oproeplijst. Meerdere oproepen met een onbekend nummer worden samengevat in één ingave. De systeembeheerder kan bij de systeemconfiguratie echter bepalen dat oproepen met een onbekend oproepnummer niet in uw oproeplijst worden opgenomen.

**Opmerking:** als uw interne telefoonnummer (bv. de "30") op meerdere toestellen is ingesteld, kunt u de oproeplijst voor het nummer 30 op elk van deze toestellen inkijken en bewerken. Als u bv. de oproeplijst op één toestel wist, is ze ook op de andere toestellen verdwenen.

#### **Beller terugbellen**

- - **PO Selecteer een invoer (oproepnummer of naam) en druk op** de OK-toets.
- A Als u bij **ingehaakte** hoorn op de ABC-toets drukt, wordt het telefoonboek geopend (meer informatie daarover vindt u hieronder).
- O Als u bij **ingehaakte** hoorn op de OK-toets drukt, kunt u de volgende acties uitvoeren:
	- **Kiezen**: u belt de beller terug. Druk op de OK-toets of neem de hoorn op.
	- **Telefoonboek**: u kunt de invoer in een telefoonboek opslaan (**1 Nieuwe invoer**) of aan een reeds aanwezige invoer toevoegen (**2 Toevoegen**). Zie hiervoor: *[Nummers](#page-93-0)  [uit lijsten of tijdens een gesprek opnemen in het tele](#page-93-0)foonboek* [vanaf pagina 92](#page-93-0).
	- **Info**: u krijgt informatie over de beller (bijvoorbeeld diens oproepnummer, als diens naam in de oproeplijst wordt weergegeven), het tijdstip van de oproep en het aantal oproepen. Als er op uw telefoon meerdere lijntoetsen zijn ingesteld, wordt weergegeven via welke lijntoets u de oproep hebt ontvangen.
	- **2 Aangenomen oprn.**: u ziet de nummers of de namen van de bellers met wie u het laatst hebt gesproken. U kunt deze lijst op dezelfde manier bewerken als de "Oproeplijst gemiste oproepen" (zie [pagina 117](#page-118-0)).

**Opmerking:** oproepen, die op de teamtoetsen van uw telefoon werden gesignaleerd, worden niet in uw oproeplijst genoteerd.

- **3 Spraakbox bericht**: u ziet de lijst met ontvangen berichten en kan deze bewerken.
	- **Weergave**: u hoort het bericht dat de beller heeft achtergelaten. Bovendien kunt u de weergave sturen met de cijfertoetsen **4** (terugspoelen), **5** (pauze) en **6** (vooruitspoelen).
	- **Verwijderen**: het bericht wordt gewist nadat u de toets  $\sqrt{\alpha}$ heeft ingedrukt.
	- **Kiezen**: u kunt de beller terugbellen. Druk op de toets  $\sqrt{\alpha}$  of haak de hoorn uit.
	- **Telefoonboek**: u kunt het nummer opnemen in een telefoonboek (**1 Nieuwe invoer**) of toevoegen aan een bestaande ingave (**2 Toevoegen**). Zie: *[Nummers uit lijsten](#page-93-0)*

*[of tijdens een gesprek opnemen in het telefoonboek](#page-93-0)* vanaf [pagina 92.](#page-93-0)

**Doorsturen**: u kunt het bericht met of zonder commentaar doorsturen naar een andere spraakbox. Onder **Naar:** geeft u het nummer van de andere spraakbox aan, een ingesproken commentaar beëindigt u met de toets  $\overline{\mathbb{R}^*}$ .

- **Als nieuw aand.**: als het bericht voor iemand anders is bestemd en u het per ongeluk hebt beluisterd, kunt u het bericht met deze optie weer terugzetten op de status "nieuw".
- **Info**: via Info krijgt u het oproepnummer van de beller (eventueel diens naam, als er een invoer in het telefoonboek aanwezig is) alsmede datum, tijd en duur van een geselecteerd bericht te zien. Als er op uw telefoon meerdere lijntoetsen zijn ingesteld, wordt weergegeven via welke lijntoets u het bericht hebt ontvangen.
- **4 Opnames**: dit menu-item verschijnt alleen als de systeembeheerder de functie "Gesprekken opnemen" voor u hebt ingesteld (raadpleek oog het hoofdstuk *[Gesprekken opnemen](#page-85-0)* vanaf pagina 84). U ziet de lijst van uw opnames (gesprekken en audioconferenties) en u kunt deze bewerken. Bij een gespreksopname wordt de naam of het nummer van de gesprekspartner weergegeven. Bij een conferentie-opname wordt als naam de conferentieruimte resp. de conferentie-uitnodiging weergegeven. Selecteer de gewenste opname uit de lijst. Kies dan …
	- **Weergave**: u hoort het opname. Bovendien kunt u de weergave sturen met de cijfertoetsen **4** (terugspoelen), **5** (pauze) en **6** (vooruitspoelen).
	- **Verwijderen**: het opname wordt gewist nadat u de toets  $\sim$ heeft ingedrukt.

**Opmerking:** een opname wordt slechts eenmaal opgeslagen in het communicatiesysteem. Als u een spraakbox deelt met meerdere gebruikers van het communicatiesysteem, dan wordt een opname pas uit het systeem gewist als de laatste gebruiker de opname wist.

**Kiezen**: u kunt de gesprekspartner terugbellen. Druk op de toets  $\sim$  of haak de hoorn uit. Dit menupunt wordt niet weergegeven als u de opname van een audioconferentie heeft geselecteerd.

- **Telefoonboek**: u kunt het nummer opnemen van de gesprekspartner in een telefoonboek (**1 Nieuwe invoer**) of toevoegen aan een bestaande ingave (**2 Toevoegen**). Zie: *[Nummers uit lijsten of tijdens een gesprek opnemen in het](#page-93-0)  telefoonboek* [vanaf pagina 92](#page-93-0). Dit menupunt wordt niet weergegeven als u de opname van een audioconferentie heeft geselecteerd.
- **Doorsturen**: u kunt het opname met of zonder commentaar doorsturen naar een andere deelnemer. Onder **Naar:** geeft u het nummer van de andere deelnemer aan, een ingesproken commentaar beëindigt u met de toets  $\overline{\phantom{a}}$ .
- **Info**: u ziet duur, datum en tijd van de opname en het interne nummer waarmee u het opgenomen gesprek heeft gevoerd. Bij een gespreksopname wordt de naam of het nummer van uw gesprekspartner weergegeven. Bij een conferentie-opname wordt als naam de conferentieruimte resp. de conferentie-uitnodiging getoond.
- **2 Kosten**: u ziet per lijntoets de kosten van het laatste gesprek en het totaalbedrag.
- **3 Kosten voor**: u kunt de kosten voor andere gebruikers van de Forum 500 / Forum 5000 aflezen. Daarvoor voert u het interne nummer van de andere gebruiker in. U kunt ook een oproepnummer uit het telefoonboek selecteren.

**Opmerking:** deze functie stelt voorop dat de systeembeheerder uw gebruikersgroep de bevoegdheid "Kosten" heeft toegekend.

**4 Groepsaansluit.**: zijn voor uw telefoon standaard groepsnummers ingesteld, dan schakelt u met **Aan**/**Uit** het signaleren van standaard groepsoproepen in of uit (voor afzonderlijke groepsoproepnummers). Als u lid van meerdere standaard groepsoproepgroepen bent, kunt u met de optie **Alle** de signalisatie van alle standaard groepsoproepen inen uitschakelen.

Als meerdere lijn- of teamtoetsen van uw toestel toegewezen zijn aan een standaard groepsnummer, ziet u bij het oproepen van dit menupunt eerst de lijst van deze toetsen (de interne nummers van deze toetsen). Kies de toets (intern nummer) waarvoor u de groepsoproep

wenst in of uit te schakelen. Als deze toets aan meerdere groepsnummers is toegewezen, kiest u een bepaald groepsnummer of u selecteert de optie **Alle** als de instelling moet gelden voor alle groepsnummers die aan deze toets zijn toegewezen.

**Opmerking:** als u zich als laatste bereikbare lid van een standaard groepsoproep afmeldt, dan horen de bellers een bezettoon. Afhankelijk van de systeemconfiguratie kunnen externe bellers ook naar de centrale worden geleid.

**Tip:** als u een standaard groepsnummer op een functietoets programmeert, kunt u zich met één druk op de toets bij de standaard afmelden resp. opnieuw aanmelden (zie ook *[Functies programmeren](#page-147-0)* vanaf [pagina 146\)](#page-147-0).

**5 Comfort groepsoproep**: als uw telefoon bij een of meerdere groepen voor comfort groepsoproepen hoort, schakelt u met dit menupunt de signalering van comfort groepsoproepen voor uw telefoon in en uit. De bediening is identiek aan de bediening voor standaard groepsoproepen.

Dit menupunt wordt alleen weergegeven als de functie **Forum Comfort Hunt Group** vrijgegeven is in uw communicatiesysteem en als u lid bent van één of meerdere groepen voor comfort groepsoproepen. Uitvoerige informatie over het thema "groepsoproepen" vindt u in de handleiding "Montage en in gebruik nemen" (Forum 523/524, Forum 525/526, Forum 550/560, Forum 5004/ 5008/5012) of "In gebruik nemen en onderhoud" (Forum 5500).

**Opmerking:** de systeembeheerder kan voor een **comfort groepsoproep** instellen dat het laatste bereikbare groepslid zich kan afmelden. Als u het laatste bereikbare lid bent van de groep voor een comfort groepsoproep en u zich afmeldt, worden overige oproepers geparkeerd in de wachtrij voor een comfort groepsoproep. Ze blijven daar maximaal één uur geparkeerd als ze niet eerder aan een lid toegewezen worden dat zich intussen opnieuw aangemeld heeft bij de groep. Na afloop van één uur wachttijd krijgt een oproeper de bezettoon te horen.

**Tip:** als u het oproepnummer voor een comfort groepsoproep programmeert op een functietoets, kunt u zich met één druk op de toets afmelden of weer aanmelden voor een comfort groepsoproep (zie ook *[Functies programmeren](#page-147-0)* vanaf pagina 146).

- **6 Automat. oproepb…**: u kunt een tijd instellen waarna de oproepen op uw telefoon automatisch moeten worden aangenomen. Geef onder **Duur:** de tijd in seconden in (een waarde tussen 0 en 99 seconden is mogelijk). Bepaal daarna of de automatische oproepbeantwoording voor **Interne oproepen**, **Externe oproepen** of **Int./Ext. opr** moet gelden. Activeer de functie met **Aan**, deactiveer de automatische oproepbeantw. met **Uit**.
- **7 Toestel bezet**: als er op uw telefoon meerdere lijntoetsen zijn geconfigureerd, kunt u instellen dat uw toestel als bezet geldt zodra er een van de lijntoetsen in gebruik is. Verdere bellers krijgen de bezettoon. Activeer de functie met **Aan**, deactiveer de functie met **Uit**. Als de functie is ingeschakeld, wordt dat aangegeven met een "+".

### **MenuCard "Opr.afl." (Oproepafleidingen)**

MP**2 Oproepafleiding.** selecteren, kies dan …

<span id="page-124-0"></span>**1 Oproepafleiding**: als er op uw telefoon meerdere lijntoetsen zijn ingesteld, kunt u de oproepafleidingen voor elk van die toetsen afzonderlijk programmeren. Kies daarvoor de gewenste toets uit de lijst die is weergegeven en druk op <sub>\_</sub>\_\_. Als u de oproepafleiding voor alle ingestelde<br>lijntoetsen wilt laten gelden, kiest u het menupunt **Toestel** en drukt u  $op \circledcirc$ .

Kies **Direct**, **Na bepaalde tijd** of **Bezet** voor het afleidingstype en druk op  $\sim$ . Voer vervolgens de bestemming in onder **Naar** (meer informatie over het invoeren van telefoonnummers in het hoofdstuk *[Externe](#page-61-0)  [toewijzing \(handmatig/spontaan\)](#page-61-0)* op pagina 60). **Duur:** bij het programmeren van een oproepafleiding na bepaalde tijd voert u de tijd in seconden in, waarna de oproep moet worden afgeleid (10 … 120 seconden). Als u geen waarde invoert, wordt de door de systeembeheerder bij de systeemconfiguratie bepaalde tijdspanne gebruikte (defaultinstelling: 20 seconden).

Kies daarna, of **Interne oproepen**, **Externe oproepen** of **Int. & Ext. oprn.** naar de bestemming **Naar:** moeten worden afgeleid. Als u de functie "Oproepafleiding" op een functietoets programmeert (zie ook *[Functies programmeren](#page-147-0)* vanaf pagina 146), dan kunt u bovendien een **Tekst:** ingeven, waarmee de toets moet worden gemarkeerd. Het opschrift wordt bv. in de **Configurator** van de Forum 500 / Forum 5000 als informatie weergegeven. Activeer de oproepafleiding

met **Aan**. Een actieve oproepafleiding (**Direct**, **Na bepaalde tijd**, **Bezet**) wordt met een "+" weergegeven, daarachter wordt de bestemming van de oproepafleiding weergegeven. Met de plus-/min-toets  $\sqrt{-1}$ schakelt u deze afleiding uit of weer aan.  $\equiv$ 

**Opmerking:** afgeleid worden alle oproepen naar oproepnummers van uw toestel. Is een oproepnummer meermaals, dus ook op een ander toestel aanwezig, dan worden ook de oproepen op het andere toestel afgeleid.

**3 MSN afleiden**: voor point-to-multipoints is de "MSN afleiden" beschikbaar. Met deze afleiding kunt u per MSN inkomende externe gesprekken naar een externe bestemming afleiden. Selecteer het MSN (oproepnummer op de point-to-multipoint) dat u wilt afleiden. Meerdere MSN's kunnen tot een groep worden samengevat (dit configureert de systeembeheerder) en naar een gemeenschappelijk bestemmingsnummer worden afgeleid. Het menupunt **Alle** biedt de mogelijkheid om alle ingestelde MSN's naar hetzelfde bestemmingsnummer af te leiden.

Voor het afleiden van MSN-groepen en van alle MSN's hebt u een overeenkomstige bevoegdheid nodig, alleen dan krijgt u de overeenkomstige ingaven in het menu aangeboden. Wendt u zich tot uw systeembeheerder, als u vragen over uw bevoegdheid en over de actuele configuratie van de MSN-groepen heeft.

Nadat u een MSN, een MSN-groep of alle MSN's heeft geselecteerd, kiest u de manier van afleiden (**Direct**, **Na bepaalde tijd** of **Bezet**). Geef vervolgens de externe bestemming in onder **Naar:**.

**Opmerking:** bij deze manier van afleiden wordt het (externe) bestemmingsnummer altijd zonder kengetal ingevoerd.

Als u de functie "MSN afleiden" op een functietoets programmeert (zie ook *[Functies programmeren](#page-147-0)* vanaf pagina 146), dan kunt u bovendien een **Tekst:** ingeven, waarmee de toets moet worden gemarkeerd. Het opschrift wordt bv. in de **Configurator** van de Forum 500 / Forum 5000 als informatie weergegeven.

Activeer de functie met **Aan**. In de keuzelijst van de MSN's wordt een actieve oproepafleiding (**Direct**, **Na bepaalde tijd**, **Bezet**) met een "+" voor het oproepnummer weergegeven. Een "?" voor een ingave (bv. **? MSN groep 1**) betekent, dat in deze groep verschillende oproepafleidingen zijn geactiveerd. Met de plus/min-toets  $\sqrt{-1}$  schakelt u een afleiding uit.

**Opmerking:** als de functie "MSN afleiden" in de centrale wordt uitgevoerd (= externe afleiding, deze configureert de systeembeheerder), kan het na het programmeren enkele seconden duren, tot de oproepafleiding in de centrale wordt geactiveerd.

- **4 Deuropr. afleiden …**: voor deuroproepen is de "Deuroproep afleiden" beschikbaar. Met deze afleiding kunt u - op voorwaarde van de daartoe noodzakelijke bevoegdheid - door de deurbel op uw toestel gesignaleerd gesprekken naar een ander (intern of extern) oproepnummer afleiden (zogenaamde "apothekersschakeling"). Als er meerdere deurbellen op het communicatiesysteem ingesteld zijn, kiest u eerst de deurbel waarvan de oproepen moeten worden afgeleid. Voer vervolgens de bestemming van de oproepafleiding in (meer informatie over het invoeren van nummers vindt u in hoofdstuk *[Extern/Intern](#page-61-1)  opbellen* [vanaf pagina 60\)](#page-61-1). Activeer de functie met **Aan**, deactiveer de afleiding met **Uit**. Het aantal ingestelde deurbellen is afhankelijk van het type van de aangesloten deurpostintercom. Raadpleeg uw systeembeheerder als u vragen hebt over de configuratie van de deurbellen.
- **5 Ander toestel afleiden…**: met deze functie kunt u oproepafleidingen programmeren voor de nummers van andere gebruikers. Programmeren van een oproepafleiding voor een virtueel oproepnummer is ook mogelijk (zie daarvoor ook *[Oproep voor een virtueel oproepnummer](#page-70-0)  (Tele Secretary)* [vanaf pagina 69\)](#page-70-0). Daarvoor hebt u de bevoegdheid "Oproepafleidingen voor andere gebruikers" nodig, anders verschijnt dit menupunt niet op uw systeemtoestel. U kunt bovendien alleen oproepafleidingen programmeren voor gebruikers wiens toestel voor deze functie niet geblokkeerd zijn (zulke gebruikers hebben op hun beurt de bevoegdheid "Oproepafleiding door andere gebruikers verhinderen"). Neem indien nodig contact op met uw systeemadministrator als u vragen heeft over deze bevoegdheden.

Voer het interne oproepnummer in dat u wenst om te leiden. U kunt ook een oproepnummer uit het telefoonboek selecteren. Voor het overige stemt de procedure overeen met het programmeren van de functie "Oproepafleiding" (zie [pagina 123](#page-124-0)).

**6 Follow me instel.**: deze manier van afleiden wordt op een extern toestel ingesteld. Voor het gebruik van deze functie moet u de gebruiker-PIN van de bron weten (zie [pagina 131](#page-132-0)). Kies op het externe toestel uit de MenuCard **Oproepafleiding** de invoer **6 Follow me**. Geef als **Bron:** het interne oproepnummer in vanwaar de oproepen naar deze telefoon moeten worden afgeleid. Geef dan de **PIN:** van de bron in. Met **Aan**/**Uit** schakelt u de functie "Follow me" in of uit.

Op de andere telefoon (bron) wordt de functie "Follow me" door uitschakelen van de functie "Oproepafleiding" gedeactiveerd.

Is de functie "Follow me" geactiveerd, dan worden alle oproepnummers van het andere toestel direct afgeleid.

## **MenuCard "Meldingen"**

MP**3 Meldingen** selecteren, kies dan …

- **1 Korte berichten**: korte berichten kunnen worden uitgewisseld tussen de gebruikers die over een systeemtoestel beschikken. Bovendien verzendt het communicatiesysteem korte berichten om te informeren over bepaalde gebeurtenissen, bijv. indien een opname niet gestart kon worden. Als er een bericht aankomt, verschijnt er (op het display van de systeemtoestellen) op het display gedurende vier seconden een extra venster met aanduiding van de afzender.
	- **1 Ontvangen mail**: er verschijnt een lijst van de afzenders van berichten.

**Tonen:** kies een ingave en druk op  $\sqrt{\alpha}$ . U ziet het "Onderwerp" van het bericht, de afzender en de datum.

- **Doorsturen**: kies een ingave. Nu kunt u de tekst van het bericht bewerken. Druk op . Voer het interne nummer van de<br>gebruiker in naar wie u het bericht wilt doorsturen. U kunt ook een telefoonnummer uit het telefoonboek kiezen. Bevestig uw keuze met  $\sim$ .
- **2 Uitgaande mail**: er verschijnt een lijst van de door u verstuurde berichten. Ook deze berichten kunt u zoals hierboven beschreven doorsturen of oproepen.
- **3 Nieuw bericht**: u kunt een bericht naar een andere gebruiker sturen. Voer eerst de tekst in (max. 160 tekens) en druk vervolgens op  $\sqrt{\alpha}$ . Voer het interne nummer van de gebruiker in naar wie u het bericht wilt sturen. U kunt ook een telefoonnummer uit het telefoonboek kiezen. Bevestig uw keuze met  $\sqrt{\alpha}$ .

Berichten kunnen ook via de web-toepassing **Forum CTI** naar systeemtoestellen worden gestuurd. Meer informatie hierover vindt u in de online-help van de Forum 500 / Forum 5000.

**2 E-Mail**: u ziet de lijst (afzenders) met ontvangen e-mails. Kies een item: u ziet de "onderwerp"-tekst van de e-mail.

In de Forum 500 / Forum 5000 is ingesteld, of u over voor u ontvangen e-mails op de hoogte wordt gesteld. Tijdens de ontvangst van een e-mail wordt (in het display van de systeemtoestellen) vier seconden lang een extra venster met opgave van de afzender weergegeven.

**3 Afspraken**: kies dan **1 Afspraak 1** of **2 Afspraak 2**. Geef bij **Tijd:** de tijd in. Bij **Reden:** kunt u een meldtekst (32 tekens) ingeven. Kies de manier van herhaling: **Eenmalig**, **Datum** (geef de concrete datum in) **Ma - Vr**, **Za - Zo** of **Elke dag**. Activeer de afspraak met **Aan**.

Bij een inkomend afgesproken gesprek gaat uw telefoon een minuut lang bellen met een stijgend volume. In het meldingsvenster is het afspraaknummer zichtbaar. Druk op  $\sim$ , om de reden van de afspraak op te vragen.

**4 Berichten**: u kunt andere gebruikers van het communicatiesysteem informeren over de status van uw aanwezigheid, bv. dat u momenteel niet op kantoor bent. De tekst wordt bij een interne oproep op het display van de beller weergegeven, onder voorwaarde dat diens telefoon een systeemtoestel is. Er zijn reeds voorbereide berichtteksten beschikbaar. Kies de gewenste tekst en druk op de toets  $\sim$ . Als u wilt dat er geen bericht wordt weergegeven, kiest u de tekst **Beschikbaar**.

Bovendien kunt u een andere berichttekst vrij formuleren (lengte maximaal 23 tekens). Kies het menupunt **Tekst:**, voer de tekst in en druk op de toets  $\sqrt{\alpha}$ . De tekst is nu opgeslagen in de Berichten-lijst en geselecteerd. U kunt deze tekst altijd overschrijven.

U kunt de tekst ook via de web-toepassing **Forum CTI** invoeren en selecteren.

## <span id="page-129-0"></span>**MenuCard "Telefooninstell."**

MP**4 Telefooninstell.** selecteren, kies dan …

- **1 Volume**: kies **1 Luidspreker**, **2 Hoorn** of **3 Headset**. Verander het basisvolume met de toets  $\sqrt{-1}$  of geef een cijfer  $\sqrt{0}$  tot  $\sqrt{5^{m}}$  in. Bij een headset kunt u het volume van de hoofdtelefoon (ontvangstvolume) wijzigen met de hier beschreven procedure. Het volume van de microfoon kunt u in het menu **7 Headset** van de MenuCard **4 Telefooninstell.** wijzigen (zie [pagina 129](#page-130-0)).
- <span id="page-129-1"></span>**2 Beltoon**: voor inkomende oproepen op uw telefoon kunt u de belsignalen algemeen of individueel instellen. U kunt bepalen of een beltoon voor het gehele toestel moet gelden of dat oproepen op de afzonderlijke gesprekstoetsen op verschillende wijze gemeld moeten worden.

Als er meerdere gesprekstoetsen op uw telefoon zijn toegewezen, kiest u **Toestel** of - voor individuele instellingen - een toets uit de lijst van de actueel ingestelde gesprekstoetsen.

U kunt vier types inkomende oproepen met verschillende volumes en melodieën aanduiden: **1 Externe oproepen**, **2 Interne oproepen**, **3 VIP-oproep**, **4 Deuroproep**. Voor elk type kunt u **1 Volume** en **2 Melodie** individueel instellen. U kiest een instelling met de toets  $\left(\overline{-1} + \overline{-1}\right)$ .

**Opmerking:** in de **Configurator** van de Webconsole wordt - met de instelling **Beltonen als ritmes** - ingesteld of de melodieën helemaal afgespeeld of dat ze allemaal tot dezelfde lengte "gesneden" (als ritmes gespeeld) moeten worden. De instelling in de Configurator is ook bij de keuze van melodieën op het systeemtoestel actief, d.w.z. u hoort evt. maar een paar maten van de melodie.

**4 Beltoon bericht**: meldingen op uw systeemtelefoon of oproepen voor leden van uw overnamegroep kunnen met aparte tonen worden gesignaleerd en daarmee van elkaar onderscheiden worden.

Kies **1 Korte berichten**, **2 E-Mail**, **3 Pickup** of **4 Spraakbox**. Voor elke soort melding kunt u **1 Volume** en **2 Melodie** of - in plaats van een melodie - ook een korte toon ("piep") vastleggen. De korte "pieptoon" is voor alle meldingen vooraf ingesteld. U kiest een (andere) instelling met de toets  $\sqrt{-1}$ .

**Opmerking:** tijdens het instellen van overnamegroepen in de **Configurator** van de Forum 500 / Forum 5000 kan uw systeembeheerder

bovendien vastleggen, dat oproepen voor leden van uw overnamegroep op uw systeemtelefoon ook in het display worden weergegeven.

**5 Blokkiezen**: schakelt uw telefoon op voorbereiding kiezen (**Aan**) of direct kiezen (**Uit**) om.

**Opmerking:** als u CTI-applicaties gebruikt, dan moet u de functie "Blokkiezen" op uw systeemtelefoon **uitschakelen**. Dit geldt voor elke CTI-applicatie, met uitzondering van de applicatie **Forum CTI**.

- **6 Kosten gegevens**: de kosten voor zelf gekozen externe verbindingen kunnen als bedrag (**Kosten** per gesprek) worden weergegeven op de systeemtelefoon. Voorwaarde is dat de provider de kosteninformatie meldt. Alternatief kan ook de **Tijd** voor interne en externe verbindingen worden weergegeven op de systeemtelefoon. De instelling **Uit** betekent dat er geen gesprekskosten weergegeven worden.
- <span id="page-130-0"></span>**7 Hoofdtelefoon:** als u een headset bij uw systeemtelefoon gebruikt, kunt u de functie hier in- en uitschakelen. Als de headset is ingeschakeld, kunt u oproepen aannemen en zelf opbellen door op de headset-toets te drukken. Voor het in-/uitschakelen kiest u **1 Hoofdtelefoon** en daarna de optie **Aan** of **Uit**. Als de optie **1 Hoofdtelefoon** is uitgeschakeld, werkt de bedieningsfunctie van de headset-toets op de systeemtelefoon niet. Via de menupunten **2 Volume hoorn** en **3 Volume micro** kunt u het volume van de hoofdtelefoon en de microfoon met behulp van zes niveaus instellen. Gebruik voor het instellen van het volume de plus-/min-toets $\sqrt{-1}$ + of voer een cijfer  $\boxed{0}$  ...  $\boxed{5^{m}}$  in.
- **8 Display**: kies **1 Contrast** of **2 Taal**. Bij **1 Contrast** verandert u het displaycontrast met de toets <del>(ediptie)</del> (of door ingeven van een van de<br>ciifers (on ) … (gwwz). Bij **2 Taal** kiest u de display-taal direct uit d cijfers0…9). Bij **2 Taal** kiest u de display-taal direct uit de lijst met beschikbare talen.

Is uw Forum Phone 535 met een of meerdere toetsenblokken uitgebreid, kan het display-contrast voor elke toetsenblokken apart worden ingesteld. Kies **1 Contrast** en in het volgende menu de gewenste **Keypad**. Stel het display-contrast trapsgewijs met de toets  $\leq$   $\geq$  in of voer een van de cijfers  $\boxed{0}$  ...  $\boxed{9^{w \times n}}$  in.

## **MenuCard "Blokkeerfuncties"**

MP**5 Blokkeerfuncties** selecteren, kies dan …

**1 Oproepblokker.**: schakelt de signalering van oproepen op uw toestel voor alle oproepen of alleen voor interne of alleen voor externe oproepen **Aan**/**Uit** (uitzonderingen: VIP-oproep en groepsoproep). Als er op uw telefoon meerdere lijntoetsen zijn ingesteld, kunt u de oproepblokkering voor elk van die toetsen afzonderlijk programmeren. Kies daarvoor de gewenste toets uit de lijst die is weergegeven en druk op  $\sim$ . Als u de oproepblokkering voor alle ingestelde lijntoetsen wilt laten gelden, kiest u het menupunt **Toestel** en drukt u op  $\boxed{\infty}$ . De eerste regel geeft de laatst geactiveerde oproepblokkering weer. Om deze instelling te veranderen, kiest u na @ de gewenste<br>bescherming (**Interne oproepen, Externe oproepen** of **Int. / Ext. opr.**). Bevestig de instelling metOen activeer de functie met **Aan**. Met de plus-/min-toets  $\sqrt{-1}$  kunt u de oproepblokkering weer uit- en inschakelen.

U kunt de oproepblokkering voor een lijntoets ook instellen door **lang** op de desbetreffende lijntoets te drukken en daarna het menupunt **5 Oproepblokker.** te kiezen.

Een beller hoort met een geactiveerde oproepblokkering ofwel een vrijtoon of een bezettoon (dit stelt de systeembeheerder tijdens de configuratie van gebruikersgroepen in). Oproepen van directtoetsen worden op deze lijntoets alleen nog optisch gesignaleerd.

**Opmerking:** de oproepblokkering wordt alleen op het toestel actief waarop de oproepblokkering werd ingesteld. Is uw interne oproepnummer ook op de lijn- of teamtoetsen van andere toestellen ingesteld, dan wordt de oproepblokkering daar niet automatisch ook geactiveerd.

<span id="page-131-0"></span>**2 Blok. intercom**: inschakelen (**Aan**) resp. uitschakelen (**Uit**) van de intercomblokkering voor uw toestel. Als de intercomblokkering in ingeschakeld, zijn er geen intercomoproepen naar uw telefoon meer mogelijk (zie ook [pagina 78\)](#page-79-0).

Als er op uw telefoon meerdere lijntoetsen zijn ingesteld, kunt u de intercomblokkering voor elk van die toetsen in-/uitschakelen. Kies daarvoor de gewenste toets en druk vervolgens op  $\boxed{\alpha}$ .

**3 Toestel blokkeren**: als u uw telefoon tijdelijk door iemand anders wilt laten gebruiken, kunt u het telefoonslot inschakelen. Daardoor krijgt uw

telefoon de bevoegdheden van de gebruikersgroep "Guests" (gasten). Deze gebruikersgroep wordt door de systeembeheerder geconfigureerd en zorgt ervoor dat op uw telefoon de toegang tot de menu's en lijsten van de telefoon geblokkeerd is en dat deze niet door onbevoegden gelezen of gewijzigd kunnen worden. Ook de kiesbevoegdheid kan worden beperkt. Alarmnummers kunnen worden opgenomen in een speciale lijst voor uw gebruikersgroep. Deze kunnen onafhankelijk van de externe bevoegdheid altijd worden gekozen. Raadpleeg uw systeembeheerder wat betreft de gewijzigde functiemogelijkheden als het telefoonslot is ingeschakeld. De toegang tot het telefoonslot is beveiligd met uw gebruikers-PIN. Nadat u de PIN (**PIN:**) hebt ingevoerd, schakelt u de functie in met de optie **Aan**.

Als het telefoonslot is ingeschakeld, brandt de LED van de info-toets, de info-toets zelf heeft in dat geval geen functie.

- **4 Hotline**: geef de bestemming in onder **Naar:** in. Activeer het hotline met **Aan**.
- <span id="page-132-0"></span>**5 PIN wijzigen**: geef uw huidige gebruiker-PIN in en vervolgens twee keer de nieuwe PIN. Als u uw gebruiker-PIN kwijt bent, wendt u zich a.u.b. tot uw systeembeheerder. De gebruiker-PIN kan uit zes tekens bestaan.
- **6 Verwijderen toetsen**: na ingave van uw gebruiker-PIN (**PIN**) zijn alle functies en oproepnummers die u op toetsen hebt geprogrammeerd, gewist.
- **7 Bereikbaarheid**: alle actieve eigenschappen (oproepblokkering, oproepafleiding, bescherming 2de oproep) die uw bereikbaarheid beperken, worden gewist.
- **8 Bescherm.2de opr.**: terwijl u telefoneert, worden verdere oproepen niet door de aankloptoon gesignaleerd. Activeer de functie met **Aan**. Als er op uw telefoon meerdere lijntoetsen zijn ingesteld, kunt u de oproepblokkering voor elk van die toetsen afzonderlijk programmeren. Kies daarvoor de gewenste toets uit de weergegeven lijst en druk op  $\boxed{\infty}$ . Als u de oproepblokkering voor alle ingestelde lijntoetsen wilt laten gelden, kiest u het menupunt **Toestel** en drukt u op <sub>se</sub> ket de plus-/min-toets  $\sqrt{ }$  schakelt u de oproepbescherming weer uit en in.

**Opmerking:** de bescherming 2de oproep wordt alleen op het toestel actief waarop de bescherming werd ingesteld. Is uw interne oproepnummer ook op de lijn- of teamtoetsen van andere toestellen ingesteld, dan wordt de bescherming 2de oproep daar niet automatisch ook geactiveerd.

- <span id="page-133-0"></span>**9 Blok bidir int**: (blokkering bidirectionele intercom) inschakelen (**Aan**) resp. uitschakelen (**Uit**) van de blokkering bidirectionele intercom. Als de blokkering bidirectionele intercom is ingeschakeld, zijn bidirectionele intercomoproepen naar uw telefoon niet mogelijk (zie ook [pagina 78\)](#page-79-0).
- **0 Afmelden**: als de systeembeheerder voor de systeemtelefoon de functie "hot desking" heeft ingesteld en u als gebruiker op deze systeemtelefoon bent aangemeld, kunt u zich via dit menupunt weer afmelden. Meer informatie over deze functie vindt u in het hoofdstuk *[Hot Desking:](#page-96-0)  [uw telefoon wisselt met u van werkplek](#page-96-0)* vanaf pagina 95).

**Opmerking:** de functie "hot desking" kan alleen op de systeemtelefoons Forum Phone 525 en Forum Phone 535 worden gebruikt en niet op de Forum Phone 515.

## **MenuCard "Verbindingen"**

**Opmerking:** de volgende functies worden uitgevoerd indien de actuele verbindingstoestand van uw telefoon het toetstaat. Deze eigenschappen vindt u ook in de van de verbinding afhankelijke Menu-Cards. Een aantal punten van de Menucard **6 Verbindingen** wordt alleen weergegeven als u de functie op een functietoets programmeerd (zie daarvoor ook het hoofdstuk *[Functies](#page-147-0)  programmeren* [vanaf pagina 146](#page-147-0)).

MP**6 Verbindingen** selecteren, kies dan …

#### **1 Pickup** selecteren, dan …

**1 Pickup**: u neemt de oproep voor een andere telefoon van uw overnamegroep aan.

Indien de opgebelde deelnemer tot een gebruikersgroep behoort waarvoor de pickupbescherming is geactiveerd, kunt u oproepen voor zijn oproepnummer niet ophalen.

**2 Pickup gericht**: u neemt een oproep voor een willekeurige andere telefoon aan. Geef daarvoor het oproepnummer van de andere telefoon in. Is de andere telefoon al in de gespreksstatus (bv. een antwoordapparaat dat een oproep aanneemt) dan neemt u de oproep over. De gebruiker van de telefoon waarvoor u de oproep aanneemt, moet tot een gebruikersgroep behoren waarvoor de

bevoegdheid "Gesprekswegname" is geactiveerd, anders is er geen "Pickup gericht" mogelijk.

Behoort de opgebelde deelnemer tot een gebruikersgroep waarvoor de oproepovernamebescherming is geactiveerd, dan kunt u oproepen voor zijn oproepnummer niet ophalen.

- **3 Take**: u neemt een actueel gesprek over van een ander toestel op uw systeemtelefoon en zet het gesprek op de systeemtelefoon voort. Voorwaarde is dat uw systeemtelefoon en het andere toestel hetzelfde interne oproepnummer hebben.
- **4 Uit parkeerstand halen**: u kunt een eerder "geparkeerde" beller "Uit parkeerstand halen" (zie ook *[MenuCard "In gesprek"](#page-66-0)* vanaf [pagina 65](#page-66-0)).

Als u de functie **4 Uit parkeerstand halen** op een functietoets programmeert, brandt de LED van de toets als één of meerdere oproepen geparkeerd zijn. Als u op de functietoets drukt, verschijnt er een lijst van de geparkeerde oproepen. Om een oproep uit de parkeerstand te halen, selecteert u de gewenste oproep in de lijst. Bevestig met de toets *\_\_\_\_\_.* Voor het program-<br>meren van functietoetsen leest u a.u.b. het hoofdstuk *Functies programmeren* [vanaf pagina 146](#page-147-0).

- **2 Kiezen** selecteren, dan …
	- **1 Intercom**: u richt een intercomoproep aan andere **systeemtoestellen** (zie daarvoor [pagina 78](#page-79-0)). Voer bij **Naar:** het oproepnummer in. Intercomoproepen kunne ook worden gericht aan een oproepnummer waarop meerdere deelnemers bereikbaar zijn (bijv. een groepsoproepnummer).

**Opmerking:** als de opgeroepen deelnemer de intercomblokkering (zie [pagina 130](#page-131-0)) heeft ingeschakeld, wordt de functie niet uitgevoerd.

**2 Bidir. intercom**: met deze functie start u een bidirectionele intercomoproep **aan een afzonderlijke systeemtoestel**, waarbij op het opgebelde systeemtoestel de microfoon wordt ingeschakeld (zie ook [pagina 78\)](#page-79-0). De deelnemer die wordt gebeld, kunt u meteen antwoord geven en hoeft daarvoor geen toets in te drukken. Geef bij **Toestel-ID:** de toestel-ID van het toestel op. Informatie over de beschikbare toestel-ID's kunt u van uw systeembeheerder krijgen.

**Opmerking:** als de opgeroepen deelnemer de bidirectionele intercomblokkering (zie [pagina 132](#page-133-0)) heeft ingeschakeld, wordt de functie niet uitgevoerd.

- **3 Deuropener**: u bedient de deuropener.
- **4 Telefoonboek**: u opent het telefoonboek (zie [pagina 90](#page-91-0)).
- **5 Notities**: noteer een nummer en een naam of kies een genoteerd nummer.
- **6 Nr. onderdrukken**: uw nummer wordt voor het volgende (externe of interne) gesprek niet doorgegeven aan de opgebelde deelnemer. Dit menupunt is afhankelijk van de systeeminstelling.
- **7 Nr. weergeven**: uw nummer voor het volgende gesprek wordt aan de opgebelde persoon doorgegeven. Dit menupunt is afhankelijk van de systeeminstelling.
- **8 LCR uit**: u schakelt LCR uit.
- **9 Boekingsnummer**: aan de hand van een boekingsnummer kunt u de gespreksgegevens van een verbinding met een externe deelnemer registreren en voor verdere evaluatie opslaan in de Forum 500 / Forum 5000. Boekingsnummers zijn bv. geschikt om de kosten (telefoonkosten en tijd) af te rekenen voor cliënten van een advocatenkantoor. Selecteer het menupunt. Voer onder **Nr.** het boekingsnummer in (max. 8 cijfers) en bevestig met de toets  $\boxed{\alpha}$ .
- **0 Kiezen voor**: u kunt een kiesvoorbereiding voor een ander toestel uitvoeren. Voer het toestel-ID van het toestel in, waarvoor u het kiezen wilt uitvoeren. Voer bij **Naar:** het oproepnummer in dat gebeld moet worden. U kunt het gewenste oproepnummer ook via het menupunt **Telefoonboek** selecteren. Kies de optie **Aan** om de kiesvoorbereiding op te slaan. De volgende keer dat de deelnemer, wiens toestel-ID u hebt ingevoerd, de hoorn opneemt (of, bij gebruik van een headset, de spreektoets van de headset indrukt), wordt het opgeslagen bestemmingsnummer automatisch gekozen. De programmering blijft 30 seconden opgeslagen. Daarna wordt de kiesvoorbereiding automatisch weer uitgeschakeld. Met de optie **Uit** kunt u de kiesvoorbereiding al daarvoor handmatig uitschakelen.

**Tip:** u kunt voor de kiesvoorbereiding als bestemmingsnummer ook een oproepnummer selecteren dat in het telefoonboek is opgeslagen of in een oproepnummerlijst is ingevoerd (nummerherhalingslijst, oproeplijst gemiste oproepen, oproeplijst met aangenomen oproepen en spraakboxberichten). Sla daarvoor de eigenschap **0 Kiezen voor…** op een functietoets op (zie daarvoor ook *[Functies programmeren](#page-147-0)* vanaf pagina 146). Voer bij het programmeren de toestel-ID van het andere toestel in, maar **niet** het bestemmingsnummer. U kunt nu de kiesvoorbereiding voor dat toestel uitvoeren door eerst uit een van de lijsten of het telefoonboek een oproepnummer te selecteren en daarna op de functietoets te drukken. Uiteraard kunt u ook andere bestemmingsnummers invoeren. Druk daartoe eerst op de functietoets en voer daarna bij **Naar:** het gewenste oproepnummer in.

#### **3 Niet bereikbaar** selecteren, dan …

- **1 Terugbellen**: u laat een terugbelverzoek achter bij een deelnemer die in gesprek is (uitzondering: bestemming is groepsnummer).
- **2 VIP-oproep**: ook als de opgebelde interne deelnemer (alleen met systeemtelefoon) de bescherming 2de oproep, de oproepblokkering of de oproepafleiding ingeschakeld heeft, wordt uw oproep akoestisch gesignaleerd.

#### **4 Gesprek** selecteren, dan …

- **1 Makelen**: u wisselt tussen de huidige en als laatst gesproken gesprekspartner.
- **2 Doorschakelen**: u verbindt de deelnemer met de huidige gesprekspartner.
- **3 Conferentie**: u start een conferentie met drie.
- **4 Stil**: u schakelt de microfoon in de hoorn of op het toestel **Aan**/**Uit**.
- **5 in wacht**: wachten is een teamfunctie. U plaatst het gesprek in de wacht, de oproep kan door een ander lid van uw team worden overgenomen (zie hiervoor ook de paragraaf *[Verbinding in de](#page-106-0)  [wacht zetten en via functietoets doorschakelen](#page-106-0)* vanaf [pagina 105\)](#page-106-0).
- **6 Onderscheppen** (kwaadwillige oproep): de oproepnummers van "kwaadwillige bellers" kunnen in de centrale van de provider

worden opgeslagen (indien de dienst opdracht heeft gekregen). De functie is ook mogelijk als de beller reeds heeft ingehaakt.

- **7 Afwijzen**: u wijst de oproep af (dit kan ook een intercom oproep zijn), de beller hoort de bezettoon.
- **8 Opr. deflecteren**: u neemt de gesprekswens niet aan. Onder **Naar:** geeft u het oproepnummer van een andere deelnemer op, naar wie u na  $\boxed{\;\;\ll\;}$  de oproep afleid. U kunt de functie "Opr. deflec-<br>teren" alleen gebruiken als uw gebruikersgroep bevoegd is om oproepen naar interne en/of externe bestemmingen af te leiden.
- **9 Parkeren**: u kunt één of meerdere bellers "parkeren" en ondertussen andere telefoongesprekken voeren (zie *[MenuCard "In gesprek"](#page-66-0)* [vanaf pagina 65\)](#page-66-0).
- **0 Opnames**: u start een gespreksopname. Dit menu-item verschijnt alleen als de systeembeheerder de functie "Gesprekken opnem en" voor u hebt ingesteld (raadpleek oog het hoofdstuk *[Gesprekken opnemen](#page-85-0)* vanaf pagina 84).
- **5 ISP-Verbinding**: verbindingen met het Internet die via de Forum 500 / Forum 5000 werden opgebouwd, kunt u – bij overeenkomstige bevoegdheid van uw gebruikersgroep – op uw systeemtelefoon laten weergeven en bewerken. U programmeert daartoe eerst de functie **5 ISP-Verbinding** op een functietoets. De LED van de toets brandt, zodra en zolang vanaf de Forum 500 / Forum 5000 een verbinding met het Internet bestaat.
	- **1 Verbreken**: u verbreekt de op dat moment bestaande internetverbinding van de Forum 500 / Forum 5000. Daarmee worden gelijktijdig alle actieve gebruikers van het Internet gescheiden.
	- **2 Toegelaten**: u staat de opbouw van internetverbindingen via de Forum 500 / Forum 5000 toe. Met  $\sim$  schakelt u de toestemming uit.
	- **3 Verboden**: u verbiedt het opbouwen van internetverbindingen via de Forum 500 / Forum 5000. Met  $\sim$  schakelt u het verbod in.
- **6 Switch auth.**: u schakelt een ander toestel over naar een door de systeembeheerder vastgelegde gebruikersgroep. Aan het wisselen van gebruikersgroep zijn andere bevoegdheden verbonden, bijv. de bevoegdheid om internationaal te kiezen. Het overschakelen geldt alleen voor de volgende oproep die vanaf dit toestel wordt verricht. Raadpleeg uw

systeembeheerder omtrent de gewijzigde bevoegdheden bij het wisselen van gebruikersgroep.

**Nr** (Nummer): voer het interne oproepnummer in van het toestel waarvoor de bevoegdheid gewisseld moet worden. Met **Aan**/**Uit** schakelt u de wisseling in/uit.

**Telefoonboek**: u kunt het gewenste oproepnummer in het telefoonboek van het communicatiesysteem opzoeken en selecteren (zie [pagina 90\)](#page-91-1). Met **Aan**/**Uit** schakelt u de wisseling in/uit

**Opmerking:** als het te wisselen toestel momenteel in gesprekstoestand is, wordt het wisselen van de bevoegdheid pas verricht na afloop van het gesprek. Als er niet binnen 60 seconden met het volgende gesprek wordt begonnen, vervalt het omschakelen van de bevoegdheid automatisch. Aan het einde van het gesprek krijgt u – indien dat geconfigureerd is – op uw telefoon een kort bericht dat u informatie verstrekt over de duur van het gesprek en de daaraan verbonden kosten.

**7 PIN kiezen**: u schakelt uw telefoon voor de volgende oproep over naar een door de systeembeheerder vastgelegde gebruikersgroep. Aan het wisselen van gebruikersgroep zijn andere bevoegdheden verbonden (bijv. de bevoegdheid om internationaal te kiezen) en eventueel zijn er andere functie beschikbaar (bijv. voor het afrekenen en de gespreksdataregistratie van privégesprekken). Raadpleeg uw systeembeheerder omtrent de systeemconfiguratie en de voorziene toepassingen voor het PIN-kiezen.

Voer eerst onder **Nr** (nummer) uw interne oproepnummer in en vervolgens onder **PIN** uw gebruikers-PIN. Daarna kunt u het gewenste oproepnummer kiezen.

**Opmerking:** PIN-kiezen is mogelijk vanaf elk toestel dat bij een gebruikersgroep hoort waarvoor deze bevoegdheid is vrijgegeven. Het met PIN-kiezen gekozen oproepnummer wordt niet in een nummerherhalingslijst opslagen, niet bij het gebruikte toestel noch bij het eigen toestel.

**8 Deuroproep**: u ziet de lijst van de ingestelde parlofoons. Selecteer het gewenste item in de weergegeven lijst. De parlofoon wordt opgeroepen.

## **MenuCard "Telefoonboek"**

In deze MenuCard kunt u uw persoonlijke telefoonboekingaven toevoegen, bewerken en wissen. Als uw systeembeheerder u (of de gebruikersgroep waartoe u behoort) de overeenkomstige bevoegdheid heeft gegeven, kunt u ook het centrale telefoonboek en het telefoonboek van uw firma bewerken.

Informatie over firmatelefoonboeken vindt u in de handleiding "Montage en in gebruik nemen" (Forum 523/524, Forum 525/526, Forum 550/560, Forum 5004/5008/5012) resp. "In gebruik nemen en onderhoud" (Forum 5500) in het hoofdstuk "Variant voor meerdere firma's" en in de Online help van de Forum 500 / Forum 5000.

U kunt per ingave (per **Naam**) meerdere oproepnummers (**Bureau**, **Mobiel** en **Prive**) ingeven en een van deze nummers als **voorkeursnummer** instellen. Het voorkeursnummer wordt automatisch gekozen, wanneer voor de verbindingsopbouw geen ander nummer werd geselecteerd.

Een ingave in het telefoonboek van uw firma wordt net zo geprogrammeerd als een ingave in uw persoonlijke telefoonboek. Deze kan dan door alle medewerkers van uw firma worden gebruikt.

In het centrale telefoonboek kunt u elk oproepnummer bovendien een verkort kiesnummer (**Verkort nummer**) toewijzen. Het systeem biedt u daarvoor het telkens volgende vrije verkorte kiesnummer aan.

#### <span id="page-139-0"></span>**Nieuwe telefoonboekinvoer aanmaken**

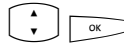

- PO Kies in de MenuCard **Telefoonboek** het menupunt **1 Nieuwe invoer** en druk op de OK-toets.
- PO In de MenuCard **Nieuwe invoer** kiest u het gewenste telefoonboek: **Prive**, **Centraal** of **Bedrijf**. Bevestig met de OKtoets.

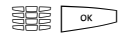

**ZO Geef Naam** en **Voornaam** in. Bevestig de ingave van het oproepnummer steeds met de OK-toets.

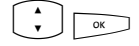

PO U kunt per ingave meerdere oproepnummers (**Nr. Buro**, **Nr. mobiel** en **Nr. prive**) ingeven. Bevestig de ingave van het oproepnummer steeds met de OK-toets.

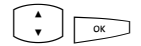

 $\left\{ \cdot \right\}$   $\boxed{\infty}$  In het centrale telefoonboek kunt u een of meerdere oproepnummers van de telefoonboekingave een verkort kiesnummer toewijzen. Kies **Verkort nr.** en bevestig met de OKtoets. Kies in de MenuCard **Verkort nummer** het oproepnummer **Bureau**, **Mobiel** of **Prive** uit en bevestig met de OKtoets. Het systeem biedt het telkens volgende vrije verkorte kiesnummer aan. U kunt dit aangeboden nummer accepteren of een ander, nog niet bezet verkort kiesnummer vastleggen. Herhaal de ingave om voor een ander oproepnummer van de telefoonboekingave een verkort kiesnummer te geven. U beëindigt de ingave van de verkorte kiesnummers door in de MenuCard **Verkort nummer** het menupunt **OK** te kiezen.

 $\hat{P}(P)$  **Example 20 Kies vervolgens Standaard** en bevestig met de OK-toets. Selecteer in de MenuCard **Standaard** het oproepnummer **Bureau**, **Mobiel** of **Prive** als voorkeursnummer en bevestig met de OK-toets.

 $\left(\begin{array}{cc} \cdot \\ \cdot \end{array}\right)$   $\sim$  Voor elk oproepnummer van de telefoonboekrecord kunt u vastleggen of uw eigen oproepnummer automatisch gezonden wordt als ut dit oproepnummer kiest. Kies **Nr. weergeven** en bevestig met de OK-toets.

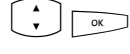

Kies op de MenuCard Nr. weergeven het oproepnummer (**Bureau**, **Mobiel**, **Prive**) en bevestig met de OK-toets.

Kies één van de volgende opties en bevestig de selectie met de OK-toets.

- **Default**: u kunt voor het kiezen van dit oproepnummer beslissen of uw oproepnummer moet worden gezonden (zie ook hoofdstuk *[MenuCard "Kiezen" in de ruststatus](#page-60-0)* [vanaf pagina 59\)](#page-60-0).
- **Ja**: uw oproepnummer wordt altijd getoond.
- **Neen**: uw oproepnummer wordt altijd onderdrukt.

Herhaal indien nodig de ingave om voor een ander oproepnummer van de telefoonboekingave de weergave van het eigen oproepnummer in te stellen. Sluit de instelling af door op de MenuCard **Nr. weergeven** het menupunt **Ok** te selecteren.

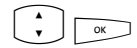

 $\binom{2}{r}$   $\boxed{\infty}$  Om de telefoonboekinvoer op te slaan, selecteert u het menupunt **Opslaan** en drukt u op de OK-toets.

**Opmerking:** de ingestelde optie voor het zenden van uw oproepnummer wordt door het systeem alleen in acht genomen als voor uw gebruikersgroep de bevoegdheid **CLIP per oproep onderdrukken** geactiveerd is. Vraag uw systeemadministrator welke bevoegdheid voor u geldig is.

#### **Telefoonboekinvoer bewerken**

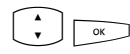

Kies in de MenuCard **Telefoonboek** het menupunt **2 Bewerken** en druk op de OK-toets.

**Po in de MenuCard Bewerken** kiest u het gewenste telefoonboek: **Prive**, **Centraal** of **Bedrijf**. Bevestig met de OKtoets.

ZO Geef bij **Naam** de naam of (indien **Centraal** gekozen) bij **Verkort nummer** het verkorte kiesnummer in. Is er geen passende ingave bij uw zoekcriterium aanwezig, dan wordt de lijst met ingaven weergegeven. Selecteer de gewenste ingave. Bevestig met de OK-toets.

P Kies **Verwijderen** of **Bewerken**. Om de telefoonboekingave te wijzigen, overschrijft u gewoon de bestaande gegevens. Ga daarbij net zo te werk als in paragraaf *[Nieuwe telefoon](#page-139-0)[boekinvoer aanmaken](#page-139-0)* vanaf pagina 138 beschreven.

## **MenuCard "Toepassingen"**

Deze MenuCard wordt weergegeven als de systeembeheerder voor uw communicatiessysteem extra programmapakketten heeft ingesteld en u als gebruiker de bevoegdheid heeft gegeven om deze programma's te gebruiken.

- **1 Spraakbox**: dit menu wordt alleen aangeboden als in uw communicatiesysteem het programmapakket **Forum Voicemail** geïnstalleerd is en de systeembeheerder voor u een spraakbox heeft ingesteld. Meer informatie vindt u in de handleiding "Forum Voicemail".
- **2 Hotel**: dit menu wordt alleen aangeboden als in uw communicatiesysteem het programmapakket **Forum Hotel** geïnstalleerd is en als uw telefoon de receptietelefoon is. Meer informatie vindt u in de handleiding "Forum Hotel".
- **3 Server menu**: uw communicatiesysteem kan verder worden uitgebreid met programma's van andere fabrikanten. Met uw systeemtelefoon kunt u eventueel afzonderlijke functies uit die programma's bedienen. In dat geval hebt u toegang tot menupunt **3 Server menu**. Voor meer informatie kunt u de bijbehorende programmadocumentatie raadplegen.
- **4 ACD**: dit menu wordt alleen aangeboden als de interne applicatie **Forum ACD** in uw communicatiesysteem vrijgegeven is en als u agent in één of meerdere ACD-groepen bent. Als uw systeemadministrator u de vereiste bevoegdheden heeft gegeven, kunt u de applicatie via dit menu bedienen. Uitvoerige informatie vindt u in de handleiding "Forum ACD".

## **MenuCard "Centrale instel."**

In dit menu kunt u voorinstellingen en instellingen voor het tijdbeheer van uw systeem verrichten. U kunt deze MenuCard alleen oproepen als de systeemadministrator voor uw gebruikersgroep de vereiste bevoegdheden heeft ingesteld.

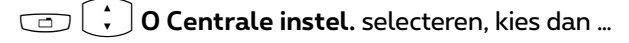

**1 Tijdsturing**: in de Forum 500 / Forum 5000 kunnen meerdere tijdsvarianten worden geconfigureerd. Afhankelijk van de geactiveerde tijdsvariant worden inkomende oproepen op verschillende toestellen gesignaleerd. Tussen deze tijdsvarianten kan automatisch – volgens een door de systeembeheerder ingesteld schema – of handmatig worden gewisseld.

U kunt deze functies alleen programmeren, als de systeembeheerder voor uw gebruikersgroep de bevoegdheid **Tijdsturing** heeft vrijgegeven.

Kies de ingave **Automatisch** om de automatische tijdsturing te activeren. De geconfigureerde tijdsvarianten worden dan volgens het door de systeembeheerder opgestelde schema automatisch gewisseld. Deze instelling blijft zo lang bestaan, tot een van de aanwezige tijdsvarianten handmatig wordt ingesteld.

De systeembeheerder kan maximaal 10 tijdsvarianten instellen. De tijdsvarianten zijn genummerd (voorinstelling) of worden door de systeembeheerder van een naam voorzien. Als u een bepaalde tijdsvariant manueel kiest, wordt de automatische tijdbesturing gedeactiveerd.

**Opmerking:** de functie "MSN afleiden" is altijd – onafhankelijk van de actueel ingeschakelde tijdsvariant – actief.

**2 Datum / Tijd**: datum en tijd worden met de eerste externe uitgaande verbinding uit de centrale overgenomen. Indien deze informatie niet door uw operator wordt verzonden, kunt u hier de datum en tijd zelf instellen.

U kunt deze functies alleen programmeren als de systeemadministrator aan uw gebruikersgroep het serviceprofiel **Expert** heeft toegewezen.

Kies de gewenste ingave (tijd met **uu:mm**, datum met **dd:mm:jj**) en druk op  $\boxed{\alpha}$ . Overschrijf de actuele instelling en bevestig met  $\boxed{\alpha}$ . U moet de instellingen **Opslaan**.
## **Snelmenu's**

## <span id="page-144-2"></span>**MenuCard "Info"**

Deze MenuCard dient voor het snel vinden van binnengekomen of opgeslagen meldingen. Dezelfde menupunten kunt u ook in het totale menu vinden. Zijn nieuwe ingaven in der Info-lijst aanwezig, dan knippert de LED van de toets langzaam.

Druk **kort** op de info-toets  $\Box$ , u ziet een of meerdere ingaven ...

**1 Korte berichten**: zie **Totale menu**, menugroep **3 Meldingen**

**2 E-Mail**: zie **Totale menu**, menugroep **3 Meldingen**

**3 Gemiste oproepen**: zie **Totale menu**, menugroep **1 Oproepen**

**4 Spraakbox**: zie **Totale menu**, menugroep **9 Toepassingen**

**5 Afspraken**: zie **Totale menu**, menugroep **3 Meldingen**

**7 Kosten**: zie **Totale menu**, menugroep **1 Oproepen**

**8 Actieve functies**: zie volgende MenuCard

<span id="page-144-1"></span>**9 Opnames**: zie **Totale menu**, menugroep **1 Oproepen**

## **MenuCard "Actieve functies"**

Deze MenuCard dient als overzicht van de actieve eigenschappen die uw bereikbaarheid beperken. Dezelfde menupunten kunt u ook in het totale menu vinden. U kunt eigenschappen direct deactiveren. De eigenschappen worden dan uit deze MenuCard verwijderd. Ter aanduiding van actieve eigenschappen is de LED op de info-toets ingeschakeld.

Druk **lang** op de info-toets **in the state teen of meerdere items** ...

<span id="page-144-4"></span>**Oproepblok. Alle**: zie **Totale menu**, menugroep **5 Blokkeerfuncties**

<span id="page-144-3"></span>**Alles afleiden**: zie **Totale menu**, menugroep **2 Oproepafleiding**

<span id="page-144-0"></span>**Beperkt kiezen**: de telefoonbescherming van uw telefoon werd ingeschakeld. Om uw telefoon vrij te schakelen, drukt u op  $\sqrt{\alpha}$ , geef uw gebruiker-PIN in en bevestig met  $\boxed{\infty}$ . Zie **Totale menu**, menugroep **5 Blokkeerfuncties** 

<span id="page-145-0"></span>**Groepsaansluit.**: voor uw telefoon zijn groepsnummers ingesteld. U kunt het signaleren van groepsoproepen in- of uitschakelen. Zie MenuCard **1 Oproepen**

<span id="page-145-4"></span>**Tijdsturing**: u krijgt evt. geen externe oproepen meer, omdat het systeem met een gewijzigde oproepverdeling wordt gebruikt. Vraag bij uw systeembeheerder na. Zie MenuCard **0 Centrale instel.**

## <span id="page-145-1"></span>**MenuCard "Prog. Lijntoets"**

Deze MenuCard dient voor het snel instellen van de eigenschappen van een gesprekstoets, die als lijntoets is geprogrammeerd. Meer opmerkingen vindt u onder *[MenuCard "Prog. Lijntoets"](#page-107-0)* vanaf pagina 106.

## <span id="page-145-2"></span>**MenuCard "Teamtoets"**

Deze MenuCard dient voor het snel instellen van de eigenschappen van een gesprekstoets die als teamtoets is geprogrammeerd. Meer opmerkingen vindt u onder *[MenuCard "Prog. Teamtoets"](#page-109-0)* vanaf pagina 108.

## <span id="page-145-5"></span><span id="page-145-3"></span>**Toetsen programmeren**

Uw systeemtelefoon heeft meerdere toetsen, die u individueel met bestemmingen of functies kan programmeren. Een overzicht van de programmeerbare toetsen op uw telefoon vindt u in het hoofdstuk *[Programmeerbare](#page-17-0)  toetsen* [vanaf pagina 16](#page-17-0). Bovendien kunt u tot drie toetsenblokken op uw systeemtelefoon aansluiten (uitzondering: bij de Forum Phone 515 is dit niet mogelijk) met aanvullende vrij programmeerbare toetsen (zie daarvoor het hoofdstuk *[Extra toetsenblokken](#page-32-0)* vanaf pagina 31).

**Opmerking:** u kunt deze toetsen alleen programmeren als de systeembeheerder u de vereiste bevoegdheid heeft toegekend. Raadpleeg de systeembeheerder als uw bevoegdheid moet worden gewijzigd.

Het programmeren van bestemmingen en functies kan ook in de **Configurator** van de Web-console worden uitgevoerd (in het menu **TEL Configuratie > Toestellen > Systeemtoestellen**). Er is geen verschil tussen toetsen die geprogrammeerd worden op de systeemtelefoon of in de **Configurator**. De instellingen zijn in beide gevallen geldig en vervangen – indien van toepassing – oude instellingen.

## <span id="page-146-2"></span><span id="page-146-1"></span><span id="page-146-0"></span>**Bestemmingen programmeren**

Op programmeerbare toetsen kunt u oproepnummers opslaan, die u later met één druk op de toets kan kiezen.

#### **Bestemming opslaan**

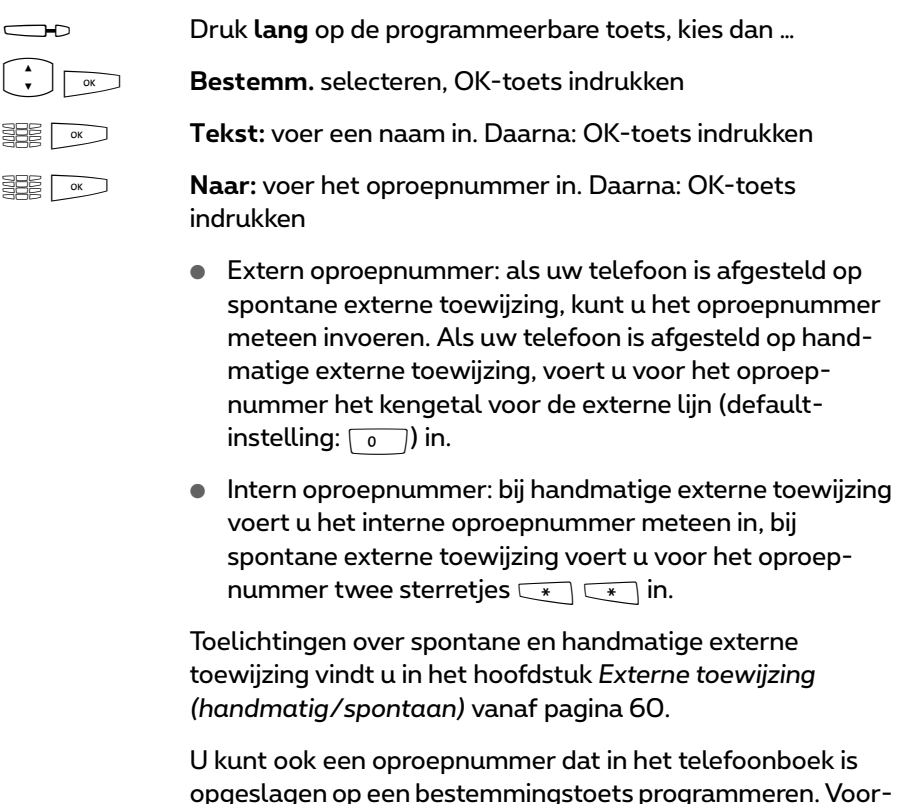

opgeslagen op een bestemmingstoets programmeren. Vooren achternaam uit de telefoonboekinvoer worden automatisch als tekst en het oproepnummer van de invoer als bestemmingsnummer overgenomen.

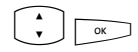

Selecteer het menupunt **Telefoonboek** en vervolgens de<br>gewenste invoer. Daarna: OK-toets indrukken.<br>Als er bii deze invoer meerdere oproepnummers zijn opge gewenste invoer. Daarna: OK-toets indrukken.

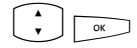

 $\bigcup_{\infty}$  Als er bij deze invoer meerdere oproepnummers zijn opge-<br>slagen, selecteert u het oproepnummer dat u op de bestemmingstoets wilt programmeren. Daarna: OK-toets indrukken.

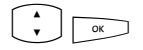

 $\left(\begin{array}{cc} \cdot \\ \cdot \end{array}\right)$   $\sim$  Selecteer als afsluiting van de programmering het menupunt **Opslaan**. Daarna: OK-toets indrukken. De programmering is opgeslagen.

#### **Geprogrammeerde bestemmingstoets wijzigen**

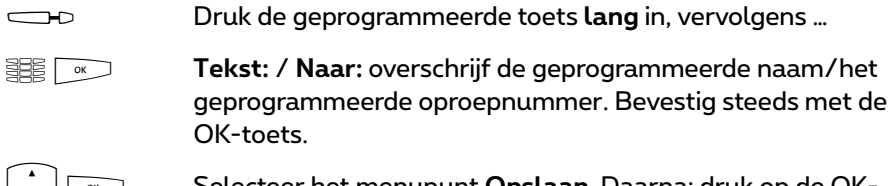

PO Selecteer het menupunt **Opslaan**. Daarna: druk op de OKtoets. De programmering is opgeslagen.

#### **Geprogrammeerde bestemmingstoets verwijderen**

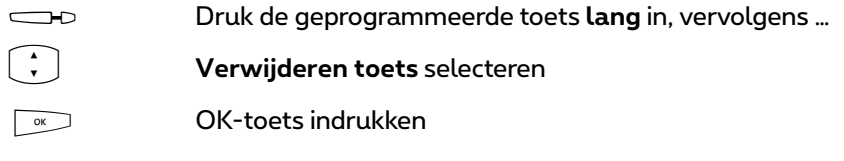

## <span id="page-147-2"></span><span id="page-147-1"></span><span id="page-147-0"></span>**Functies programmeren**

Op programmeerbare toetsen kunt u functies van het totale menu opslaan (zie *Het totale menu* [vanaf pagina 116\)](#page-117-0). Drukt u **lang** op de toets, dan ziet u op de eerste positie de naam van de functie (bv. oproepafleiding). Deze kunt u indien nodig opnieuw instellen (bv. de bestemming van de oproepafleiding veranderen).

**Opmerking:** enkele functies verschijnen alleen als voor de gebrui-kersgroep van de telefoongebruiker de desbetreffende bevoegdheden toegekend zijn. Voorbeeld: een functietoets "Blokkering bidirectionele intercom" kan alleen geprogrammeerd worden als in de gebruikersgroep de bevoegdheid **Bescherming tegen bidirectionele oproep** vrijgegeven is.

#### **Functie in-/uitschakelen**

Opgeslagen functies worden door **kort** indrukken van de toets uitgevoerd of door afwisselend drukken op de toets in- en uitgeschakeld (bv. een oproepafleiding). Als de LED van de toets brandt, is de daarop geprogrammeerde functie actief (ingeschakeld). Als de geprogrammeerde functie met de actuele instellingen van uw toestel in aanvaring komt, krijgt u (nadat u de desbetreffende functietoets heeft ingedrukt) een menu, waarmee u de functie weer kan in- of uitschakelen.

Als toelichting dienen de beide volgende voorbeelden.

#### **Voorbeeld 1 "afleiding van MSN-groepen"**

Als u de afleiding van een MSN-groep op een functietoets heeft geprogrammeerd, wordt de LED ingeschakeld, als alle MSN's van deze groep naar het ingestelde bestemmingsnummer zijn afgeleid. Is een afzonderlijk MSN naar een ander bestemmingsnummer of zelfs niet afgeleid, dan is de LED uit.

Als u nu de functietoets indrukt, krijgt u het menu waarin u de functie kan in- of uitschakelen. Daarbij worden de individuele bestemmingsnummers voor de afzonderlijke MSN's van de groep overschreven en moeten deze indien nodig opnieuw worden geprogrammeerd. Met **Aan** leidt u alle MSN's van de groep weer naar het oorspronkelijk geprogrammeerde bestemmingsnummer af. Naar keuze kunt u ook een nieuw bestemmingsnummer vastleggen. Met **Uit** deactiveert u alle oproepafleidingen voor alle MSN's van de groep.

#### **Voorbeeld 2 "Bescherm. 2de opr."**

Als u de "Bescherm. 2de opr." op een functietoets heeft geprogrammeerd, wordt de LED ingeschakeld, als de bescherming 2de oproep voor alle gesprekstoetsen van uw telefoon ingeschakeld is. Als u de bescherming 2de oproep voor een afzonderlijke gesprekstoets uitschakelt, is de LED uit. Als u nu de functietoets indrukt, krijgt u het menu waarin u de functie inof uitschakelt. Daarbij wordt de bescherming tweede oproep voor de afzonderlijke toets gewist en moet indien nodig opnieuw worden geprogrammeerd. Met **Aan** schakelt u de bescherming 2de oproep voor alle gesprekstoetsen weer in. Met **Uit** schakelt u de bescherming 2de oproep voor alle toetsen uit.

#### **Een functie op een toets programmeren**

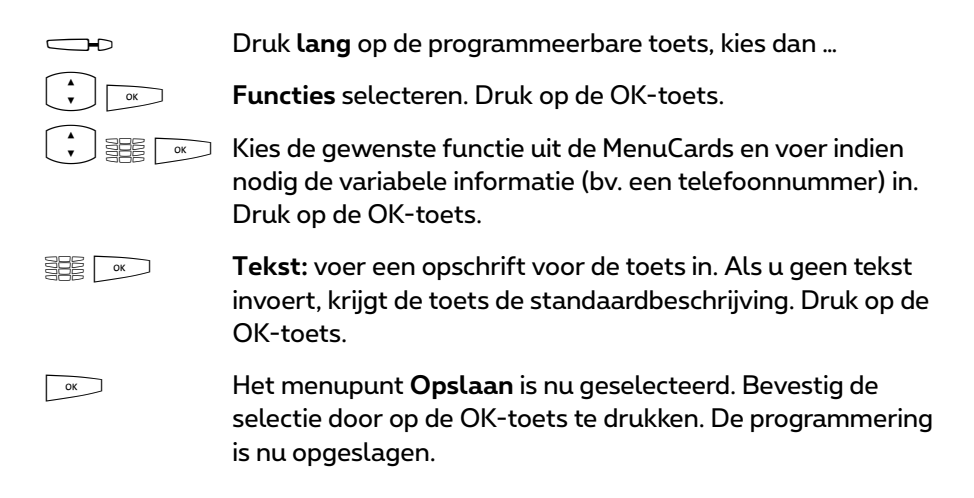

U kunt ook meerdere functies samenvatten onder één toets. Informatie hierover vindt u in het hoofdstuk *[Functies stapelen of ketting vormen](#page-150-0)* vanaf [pagina 149](#page-150-0).

#### **Geprogrammeerde functietoets wijzigen**

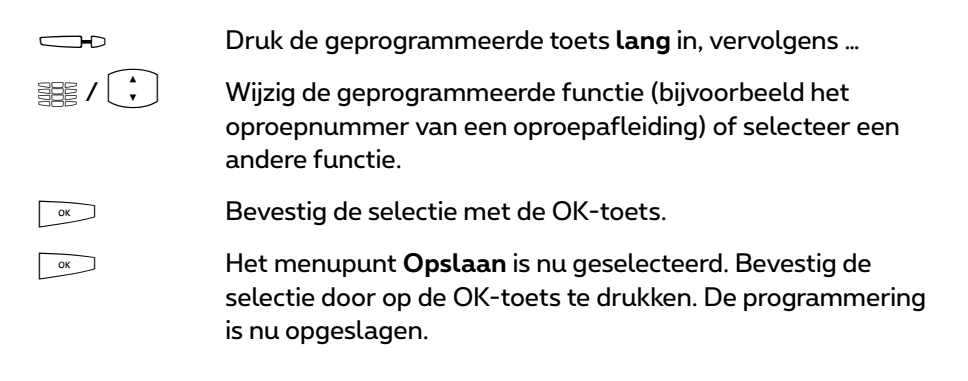

#### **Geprogrammeerde functietoets verwijderen**

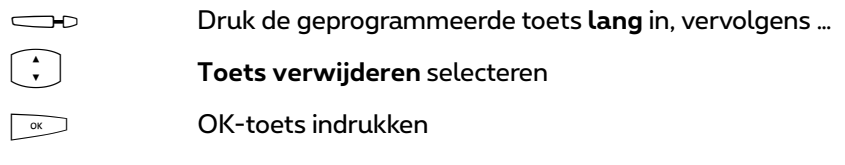

## <span id="page-150-2"></span><span id="page-150-1"></span><span id="page-150-0"></span>**Functies stapelen of ketting vormen**

U kunt onder een toets één of meerder functies programmeren.

- <span id="page-150-4"></span>● **Stapel**: de in een stapel opgeslagen functies verschijnen op de systeemtelefoon in een MenuCard, die aan deze toets is toegewezen. In een stapel kunt u naast functies ook bestemmingen programmeren. U kunt dan op deze MenuCard het gewenste nummer of de gewenste functie gericht kiezen.
- <span id="page-150-3"></span>● **Ketting**: functies die met elkaar verbonden zijn, worden bij een druk op de toets na elkaar uitgevoerd. aardoor is het mogelijk complexe instellingen voor de systeemtelefoon samen te vatten op *een* functietoets. De programmering van functies in een ketting biedt meer mogelijkheden dan de programmering van een afzonderlijke functietoets. In een ketting kan een concrete instelling voor een functie worden opgeslagen (bijvoorbeeld aan/uit voor de oproepbescherming of een concrete displaytaal). Daardoor heeft een functie in een ketting ten opzichte van een afzonderlijke functietoets een exact gedefinieerde schakelfunctie.

Een stapel of ketting biedt telkens vijf vrije geheugenplaatsen.

#### **Meerdere functies en/of oproepnummers op een toets programmeren**

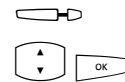

**Druk lang** op de programmeerbare toets, kies dan …<br>**Example of Ketting** en bevestig met de OK-toets

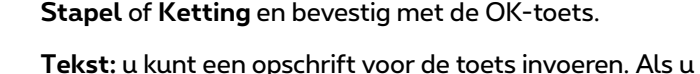

**Tekst:** u kunt een opschrift voor de toets invoeren. Als u geen tekst invoert, krijgt de toets de benaming "Stapel" of "Ketting". Bevestig de tekst met OK.

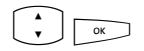

 $\therefore$   $\sqrt{\alpha}$  **Toevoegen**: selecteer uit de nu weergegeven MenuCard ...

- **Functies** voor de programmering van een functietoets (zie daarvoor *[Functies programmeren](#page-147-0)* vanaf pagina 146),
- **Bestemm.** voor de programmering van een bestemmingstoets (zie daarvoor *[Bestemmingen programmeren](#page-146-0)* [vanaf pagina 145\)](#page-146-0); alleen mogelijk bij programmering van een stapel.

Daarna: OK-toets indrukken.

Daarna verschijnt opnieuw de MenuCard "Stapel" of "Ketting", waarop het nieuwe menupunt te zien is. U kunt nu zoals beschreven een nog een punt toevoegen. Zodra alle geheugenplaatsen bezet zijn, hoort u de negatieve bevestigingstoon.

O Om de programmering te beëindigen, selecteert u het menupunt **Opslaan** en drukt u op de OK-toets. De programmering is opgeslagen.

#### **Functietoets (Stapel / Ketting) bedienen**

De LED van een als stapel geprogrammeerde toets heeft geen functie. Een met een **stapel** geprogrammeerde toets wordt als volgt bediend:

- **Korte druk op de toets**: de geprogrammeerde elementen verschijnen in een selectiemenu. Kies het gewenste element en druk op de toets  $\boxed{\infty}$ . Het geprogrammeerde nummer wordt gekozen of de geprogrammeerde functie wordt uitgevoerd.
- **Lange druk op de toets**: de MenuCard van de toets wordt geopend. U kunt nu de verschillende elementen van de stapel bewerken.

De brandende LED van een als keten geprogrammeerde toets geeft aan dat alle functies van de keten actief (ingeschakeld) zijn. Een met een **keten** geprogrammeerde toets wordt als volgt bediend:

- **Korte druk op de toets**: de geprogrammeerde functies worden na elkaar uitgevoerd. Als alle functies correct werden uitgevoerd, hoort u een positieve bevestigingstoon.
- **Lange druk op de toets**: de MenuCard van de toets wordt geopend. Nu kunt u de functies van de keten bewerken.

#### **Invoeren van een stapel/ketting wijzigen**

U kunt afzonderlijke invoeren van een stapel of ketting wijzigen of verwijderen en hoeft daarvoor niet de volledige programmering van de toets te verwijderen.

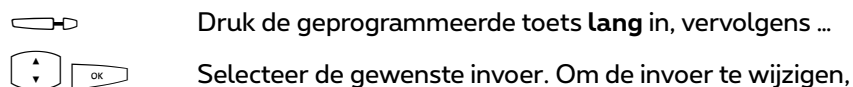

drukt u op de OK-toets.

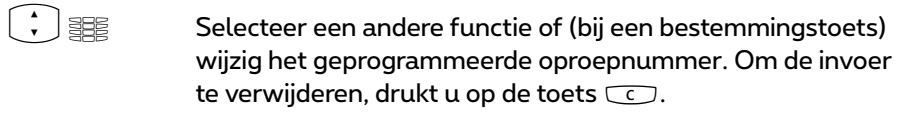

OF Druk op de OK-toets. De programmering is opgeslagen.

#### **Geprogrammeerde functietoets (Stapel / ketting) verwijderen**

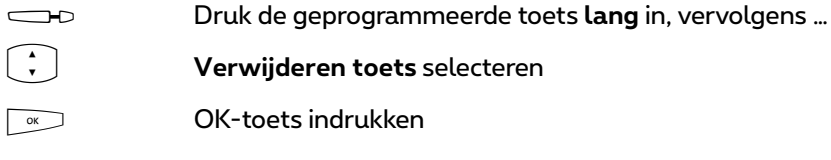

## <span id="page-152-0"></span>**Statustoets**

Als uw communicatiesysteem is uitgebreid met een programma van een andere fabrikant, kunt u met de zogenoemde statustoetsen van uw systeemtelefoon afzonderlijke functies van het programma bedienen. Een statustoets is dus een speciale functietoets. Statustoetsen worden op een soortgelijke manier als functietoetsen geprogrammeerd.

#### **Een statustoets programmeren**

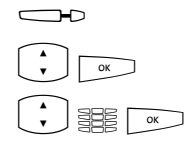

**g Druk de programmeerbare toets lang** in, vervolgens …<br> **Gtatustoets** selecteren, OK-toets indrukken

**PO Statustoets** selecteren, OK-toets indrukken<br>
Selecteer uit de MenuCard **Statustoets** de invoer **Toets-Parties Selecteer uit de MenuCard Statustoets** de invoer **Toets-**<br>**ID:**. Voer het cijfer (0 … 9) in dat voor het aansturen van de programmafunctie is bestemd. Informatie daarover vindt u in de documentatie van het desbetreffende programma. Vervolgens: OK-toets indrukken

**ZO Tekst::** geef een opschrift voor de toets op. Als u geen tekst invoert, wordt de toets automatisch van een tekst voorzien. Vervolgens: OK-toets indrukken

O Het menupunt **Opslaan** is nu geselecteerd. Bevestigd de selectie door op de OK-toets te drukken. De programmering is opgeslagen.

#### **Geprogrammeerde statustoets verwijderen**

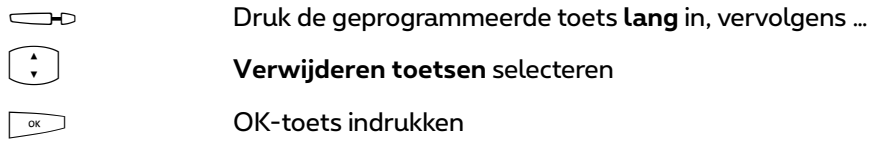

## <span id="page-153-0"></span>**Bezettoetsen**

Bezettoetsen zijn functietoetsen. Op een bezettoets kunt u de bezettoestand van een andere interne deelnemer zien. Er zijn twee soorten bezettoetsen:

● **Bezettoets "Oproepnummer"**: deze bezettoets geeft de bezetstatus van een afzonderlijk intern oproepnummer weer. Dit kan een intern oproepnummer van het eigen communicatiesysteem zijn of een oproepnummer van een via de netwerkverbinding bereikbaar systeem.

Een bezettoets "Oproepnummer" kan op het toestel of op de webconsole van het communicatiesysteem Forum 500 / Forum 5000 geprogrammeerd worden (in het menu **TEL Configuratie > Toestellen > Systeemtoestellen**).

**Bezettoets "Toestel"**: met deze bezettoets worden alle lijntoetsen bewaakt die op een toestel zijn ingesteld. Als een van die lijntoetsen bezet is, geeft de bezettoets aan dat het toestel bezet is.

Een bezettoets "Toestel" kan alleen op de webconsole van het communicatiesysteem Forum 500 / Forum 5000 geprogrammeerd worden (in het menu **TEL Configuratie > Toestellen > Systeemtoestellen**).

#### **Opmerkingen voor de systeembeheerder**

- Voor de programmering van een bezettoets op het toestel moet een gebruiker de bevoegdheid **Bezettoetsen programmeren** hebben. Deze bevoegdheid wordt in het menu **Gebruikersmanager > Gebruikersgroepen** ingesteld.
- Gebruikers kunnen zich niet beschermen tegen de bewaking van hun oproepnummer door bevoegde gebruikers, die daarvoor de bezettoetsen van hun toestellen gebruiken.
- De programmering van bezettoetsen op de webconsole wordt uitgevoerd door de systeembeheerder of door een gebruiker met de bevoegdheid

**Wijzigen** of **Wijzigen-persoonlijk** voor het menu **TEL Configuratie > Toestellen > Systeemtoestellen**. Deze bevoegdheden worden in het menu **Gebruikersmanager > Serviceprofielen** ingesteld.

● Meer informatie over bezettoetsen en de netwerkverbinding van telefooncentrales vindt u in de online-help en in de handleiding "Montage en in gebruik nemen" (Forum 523/524, Forum 525/526, Forum 550/560, Forum 5004/5008/5012) resp. "In gebruik nemen en onderhoud" (Forum 5500).

## **Bezettoets "Oproepnummer" op het toestel programmeren**

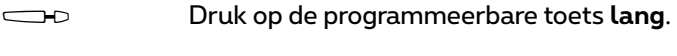

<span id="page-154-0"></span>De MenuCard **Prog. Functietoets** verschijnt.

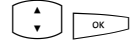

**Prog. Bezettoets** selecteren, OK-toets indrukken

De MenuCard **Prog. Functietoets** verschijnt.

*Deelnemer uit telefoonboek kiezen*

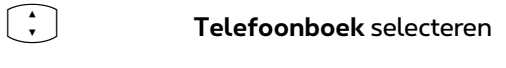

Als u nu op de toets  $\boxed{\infty}$  drukt, wordt de volledige lijst<br>weergegeven met alle telefoonboekvermeldingen die in het communicatiesysteem zijn opgeslagen. De lijst is alfabetisch gesorteerd en u kunt naar de gewenste vermelding bladeren.

SEE solution Alternatief: voer de beginletter in van de vermelding die u zoekt en druk op de toets  $\sim$ .

> U ziet de lijst met gevonden telefoonboekvermeldingen. Alle passende zoekresultaten worden weergegeven.

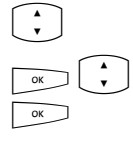

Blader desgewenst met de pijltjestoets verder in de lijst.

Zijn er bij de ingave meerdere oproepnummers aanwezig, dan kunt u een daarvan ook gericht kiezen. Druk op de OKtoets en selecteer **Bureau**, **Mobiel** of **Prive**. Bevestig de selectie met de OK-toets.

*Alternatief: bewaakt oproepnummer invoeren*

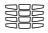

Z **Tekst:** voorzie de toets van een opschrift. Als u geen tekst invoert, dan krijgt de toets het oproepnummer als opschrift.

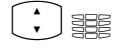

**PLACE Mr.:** voer het interne oproepnummer in dat bewaakt moet worden.

> Bij handmatige externe toewijzing voert u het interne oproepnummer meteen in, bij spontane externe toewijzing voert u voor het oproepnummer twee sterretjes  $\boxed{\phantom{1}}$ in.

Toelichtingen over spontane en handmatige externe toewijzing vindt u in het hoofdstuk *[Externe toewijzing](#page-61-0)  [\(handmatig/spontaan\)](#page-61-0)* vanaf pagina 60.

*Optie: akoestische signalering instellen*

Als het geprogrammeerde oproepnummer wordt opgeroepen, kan dit akoestisch gesignaleerd worden op de systeemtelefoon waarop de bezettoets geprogrammeerd is.

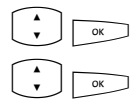

**PO Vit** selecteren, OK-toets indrukken<br> **EXECUTE:**<br> **EXECUTE:**<br> **EXECUTE:**<br> **EXECUTE:** 

Kies één van de volgende opties en bevestig de selectie met de OK-toets.

- **Uit**: geen oproeptoon
- **normaal**: eenmalige oproeptoon
- **periodiek**: periodieke oproeptoon

#### *Programmering opslaan*

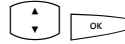

**EXECUTE:** Menupunt **Opslaan** selecteren, OK-toets indrukken

De programmering is opgeslagen.

## <span id="page-156-0"></span>**Bezettoets "Oproepnummer" gebruiken**

#### **Weergave bezet**

De bezettoestand van een bewaakt oproepnummer wordt als volgt aangegeven:

- LED knippert: het oproepnummer wordt gebeld.
- LED brandt: het oproepnummer is bezet.

#### <span id="page-156-2"></span>**Een deelnemer opbellen via de bezettoets**

g (LED uit) Druk – bij een niet-bezet oproepnummer, de LED is uit – op de bezettoets. De interne deelnemer aan wie het oproepnummer is toegewezen dat op de bezettoets is opgeslagen, wordt opgebeld.

#### <span id="page-156-4"></span><span id="page-156-3"></span>**Oproepen aannemen met de bezettoets (pickup)**

Bij een binnenkomende oproep **knippert** de LED van de bezettoets. U kunt de oproep als volgt aannemen:

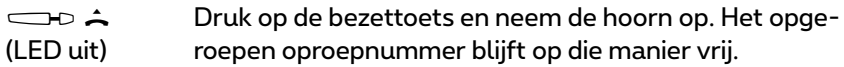

#### <span id="page-156-1"></span>**Aangenomen oproep doorschakelen**

U kunt de aangenomen oproep met de bezettoets doorschakelen naar de deelnemer die in eerste instantie is opgebeld.

 $\overline{\phantom{0}}$ Druk op de bezettoets. De beller wordt in de wacht gezet. g (LED knippert)  $\frac{1}{2}$ Als de deelnemer opneemt, kondigt u de doorschakeling van (LED brandt) het gesprek aan en legt u de hoorn neer. De oproep is nu doorgeschakeld.

Alternatief:

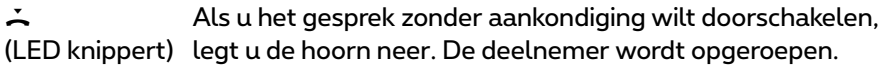

<span id="page-157-1"></span>Als de opgeroepen deelnemer de doorgeschakelde oproep niet binnen een bepaalde tijdspanne aanneemt (standaardinstelling 45 seconden), ontvangt u een heroproep (op het display wordt informatie over de heroproep weergegeven).

## <span id="page-157-0"></span>**Bezettoets "Toestel"gebruiken**

#### **Weergave bezet**

Op uw telefoon brandt de LED van de bezettoets als een van de lijntoetsen op het bewaakte toestel bezet is. Als het bewaakte toestel in de oproeptoestand is, wordt dat niet op de bezettoets gesignaliseerd.

#### <span id="page-157-2"></span>**Een deelnemer opbellen via de bezettoets**

g (LED uit) Druk – bij een niet-bezet toestel, de LED is uit – op de bezettoets. De interne deelnemer wordt op een vrije lijntoets van diens toestel opgebeld.

**Opmerking:** pickup en doorschakelen van aangenomen oproepen is niet mogelijk met de bezettoets "Toestel".

# **Bijlage**

## **Milieu-informatie**

- Voor het produceren van de apparatuur die u hebt aangekocht, werden natuurlijke hulpbronnen aangeboord en benut. Deze apparatuur kan stoffen bevatten die gevaarlijk zijn voor de gezondheid en het milieu.
- Om te verhinderen dat deze stoffen in ons milieu terechtkomen en om tevens verspilling van de natuurlijke hulpbronnen tegen te gaan, verzoeken wij u de geschikte inleverings- en inzamelingssystemen te benutten. Die systemen zullen de meeste materialen waaruit uw opgebruikte apparatuur bestaat op afdoende wijze hergebruiken of recycleren.
- Het symbool met de doorkruiste vuilnisbak verzoekt u dergelijke systemen te gebruiken.

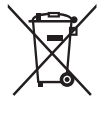

- Als u meer informatie wenst over de inzamelings-, hergebruiksen recycleringssystemen, gelieve contact op te nemen met uw gemeentelijke of regionale dienst voor afvalverwerking.
- U kunt ons ook altijd contacteren als u meer informatie wenst over de invloed van onze producten op het milieu.

## **Hoortonen en Oproepen**

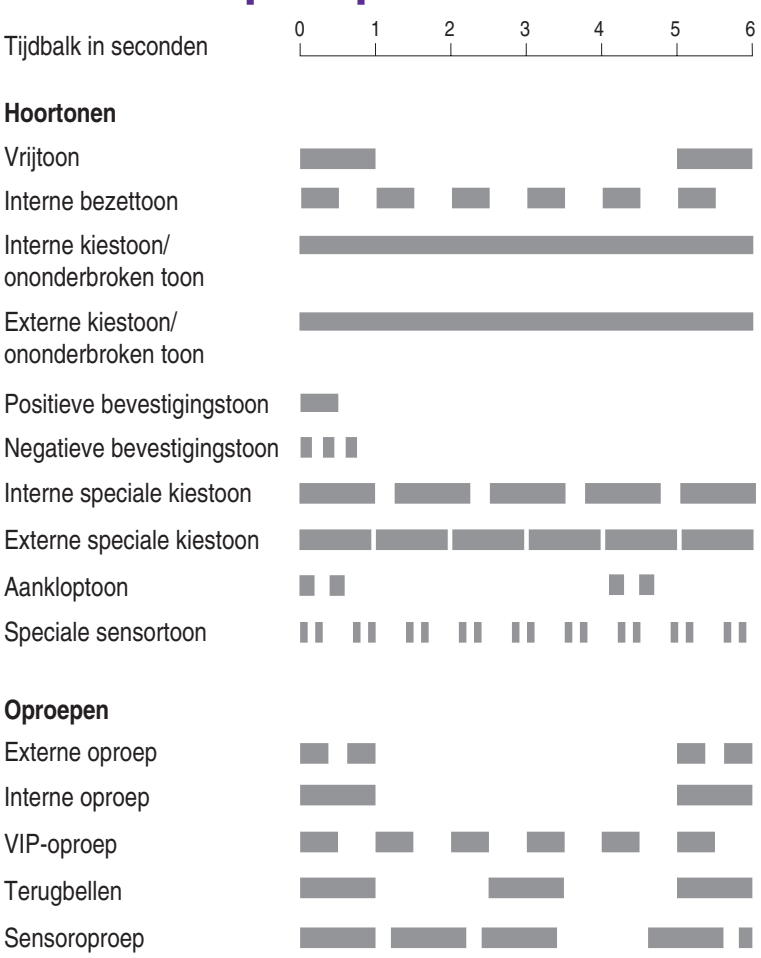

De genoemde tonen en oproepen gelden in België; in andere landen kunnen deze hiervan afwijken.

# **Index**

## **A**

ABC-toets [17](#page-18-0) ACD [141](#page-142-0) Adapter [9](#page-10-0) Afgesproken gesprek [77](#page-78-0) Afmelden (Hot Desking) [132](#page-133-0) Afspraken [127](#page-128-0) Afwijzen [136](#page-137-0) Apothekersschakeling [90](#page-91-0) Automatische gespreksopname, zie Gespreksopname [87](#page-88-0) Automatische oproepbeantwoording [123](#page-124-0)

#### **B**

Beltoon [107,](#page-108-0) [108,](#page-109-1) [128](#page-129-0) bericht [128](#page-129-1) toets [128](#page-129-0) types inkomende oproepen [128](#page-129-2) Bereikbaarheid herstellen [131](#page-132-0) Berichten [127](#page-128-1) Bescherming 2de oproep [107,](#page-108-1) [108,](#page-109-2) [131](#page-132-1) Bestemming programmeren [145](#page-146-1) **Bezettoets** oproepnummer [155](#page-156-0) programmeren [153](#page-154-0) toestel [156](#page-157-0) Bezettoetsen [152](#page-153-0) Bidirectionele intercom [59](#page-60-0) Blokkering bidirectionele intercom [132](#page-133-1) Blokkering intercom [108](#page-109-3), [130](#page-131-0) Blokkiezen gebruiken [51](#page-52-0) in-/uitschakelen [129](#page-130-0)

Boekingsnummer [65,](#page-66-0) [134](#page-135-0)

## **C**

**Ciifers** invoeren [28](#page-29-0) wissen [28](#page-29-1)  $C$ LIP [57](#page-58-0) CLIP no screening [57,](#page-58-1) [70](#page-71-0) CLIR [58](#page-59-0) CNIP [58](#page-59-1) Comfort groepsoproepen [122](#page-123-0) Conferentie [73,](#page-74-0) [75,](#page-76-0) [135](#page-136-0) beëindigen [77](#page-78-1) Conferentie met drie [76](#page-77-0) Contrast instellen [129](#page-130-1) C-toets [17](#page-18-1)

### **D**

Datum [142](#page-143-0) Deurbel [88,](#page-89-0) [90](#page-91-1) Deurgesprekken [89](#page-90-0) Deuropener [60](#page-61-1), [67,](#page-68-0) [72,](#page-73-0) [75,](#page-76-1) [77,](#page-78-2) [88](#page-89-1), [134](#page-135-1) Deuroproep [137](#page-138-0) Deurparlofoon [89](#page-90-1) Directtoets [109](#page-110-0) Display [129](#page-130-2) Doorphone [89](#page-90-2) Doorschakelen [73,](#page-74-1) [75,](#page-76-2) [76](#page-77-1), [135,](#page-136-1) [155](#page-156-1) DTMF [56](#page-57-0)

#### **E**

E-Mail [127](#page-128-2) ESC-toets [20](#page-21-0)

## **F**

Functietoetsen [146](#page-147-1) ketting [149](#page-150-1) stapel [149](#page-150-2)

## **G**

Gebruiker-PIN wijzigen [131](#page-132-2) Geschiedenis oproeper [82](#page-83-0) Gesprek [135](#page-136-2) aannemen [69](#page-70-0) beëindigen [65](#page-66-1) doorverbinden naar externe deelnemers [75](#page-76-3) doorverbinden naar interne deelnemers [74](#page-75-0) opnemen [67,](#page-68-1) [84](#page-85-0), [120,](#page-121-0) [136](#page-137-1) Gespreksopname [87](#page-88-1) Gesprekstoets [49](#page-50-0) Groepsaansluiting [121,](#page-122-0) [144](#page-145-0)

#### **H**

Handenvrij spreken [55](#page-56-0) Handenvrij-/Meeluister-toets [18](#page-19-0) Headset [34,](#page-35-0) [99,](#page-100-0) [129](#page-130-3) blokkiezen [52](#page-53-0) externe deelnemers opbellen [61](#page-62-0) gesprek beëindigen [65](#page-66-2) interne deelnemers opbellen [62](#page-63-0) meeluisteren [19](#page-20-0) Headset-toets [19](#page-20-1) Heroproep [74,](#page-75-1) [156](#page-157-1) Hot Desking [95](#page-96-0) Hotel [141](#page-142-1) Hotline [77,](#page-78-3) [131](#page-132-3)

#### **I**

Info-regels [23](#page-24-0) Info-toets [18](#page-19-1) Ingaven uit een lijst kiezen [26](#page-27-0) Instelvensters [28](#page-29-2) Intercom [59,](#page-60-1) [78](#page-79-0), [133](#page-134-0) bidirectionele [133](#page-134-1) IP-systeemtelefoons [99](#page-100-1) ISP-trigger-oproep [114](#page-115-0) ISP-verbinding [136](#page-137-2)

## **K**

Ketting (functietoetsen) [149](#page-150-3) Keypad-keuze [56](#page-57-1) Keypad-protocol [56](#page-57-2) Kiestoetsen [15](#page-16-0) Kiesvoorbereiding aan-/uitschakelen [129](#page-130-4) gebruiken [51](#page-52-1) voor een ander toestel [52](#page-53-1) Kiezen [133](#page-134-2) beperkt [143](#page-144-0) voor een ander toestel [134](#page-135-2) Kiezen op afstand [110](#page-111-0) Korte berichten [126](#page-127-0) Kosten [60](#page-61-2), [107,](#page-108-2) [121](#page-122-1) instellingen [129](#page-130-5) weergave [53](#page-54-0) Kosten voor [121](#page-122-2)

#### **L**

Least Cost Routing (LCR) [56](#page-57-3) uitschakelen [60,](#page-61-3) [134](#page-135-3) Lijn bezetten [60](#page-61-4) Liintoets [15](#page-16-1) lijsten [108](#page-109-4) Lijntoewijzing handmatig [60](#page-61-5) spontaan [60](#page-61-6) Lijsten wissen [29](#page-30-0)

#### **M**

Makelen [73](#page-74-2), [75](#page-76-4), [77,](#page-78-4) [135](#page-136-3) Meeluisteren [55](#page-56-1)

Meeluisteren (zie Headset) [19](#page-20-2) MenuCard Actieve functies [143](#page-144-1) Bezet [68](#page-69-0) Blokkeerfuncties [130](#page-131-1) Centrale instel. (Centrale instellingen) [141](#page-142-2) Conferentie [76](#page-77-2) In gesprek [65](#page-66-3) In wacht [75](#page-76-5) Info [143](#page-144-2) Kiezen (in ruststatus) [59](#page-60-2) Meldingen [126](#page-127-1) Opr.afl. (Oproepafleidingen) [123](#page-124-1) Oproep [72](#page-73-1) Oproepen [117](#page-118-0) Prog. Lijntoets [106](#page-107-1), [144](#page-145-1) Teamtoets [108](#page-109-5), [144](#page-145-2) Telefoonboek [91](#page-92-0), [138](#page-139-0) Telefooninstell. (Telefooninstellingen) [128](#page-129-3) Toepassingen [141](#page-142-3) Totale menu [116](#page-117-1) Verbindingen [132](#page-133-2) Wachtende oproep [72](#page-73-2) MenuCard-display [26](#page-27-1) MenuCards oproepen [26](#page-27-2) uitschakelen [30](#page-31-0) MenuCard-toets [17](#page-18-2)

## **N**

Niet bereikbaar [135](#page-136-4) Notities [60](#page-61-7), [67,](#page-68-2) [134](#page-135-4) Nummerherhaling [53](#page-54-1) Nummerherhalingstoets [17](#page-18-3)

### **O**

OK-toets [20](#page-21-1) Omschakelen stil [53](#page-54-2), [135](#page-136-5) Onderscheppen [67,](#page-68-3) [135](#page-136-6) Opbellen extern [61](#page-62-1) intern [62](#page-63-1) met bestemmingstoetsen [62](#page-63-2) via bezettoets [155,](#page-156-2) [156](#page-157-2) Opreopnummer onderdrukken [134](#page-135-5) Oproep aannemen met bezettoets [155](#page-156-3) afwijzen [72](#page-73-3) automatisch aannemen [70](#page-71-1) deflecteren [72,](#page-73-4) [136](#page-137-3) pickup [132](#page-133-3) Oproepafleiding [106](#page-107-2), [123](#page-124-2) alles afleiden [143](#page-144-3) ander toestel [125](#page-126-0) deur [125](#page-126-1) deuroproep [90](#page-91-2) Follow me [125](#page-126-2) MSN [124](#page-125-0) naar spraakbox [81](#page-82-0) op afstand programmeerbaar [112](#page-113-0) Oproepbescherming [18](#page-19-2) Oproepblokkering [107,](#page-108-3) [108,](#page-109-6) [130](#page-131-2) alle [143](#page-144-4) Oproeplijsten [117](#page-118-1) Oproepnummer doorgeven [134](#page-135-6) onderdrukken [60](#page-61-8) van de Forum Voicemail [113](#page-114-0) weergeven [60](#page-61-9) **Oproepnummers** doorgeven [57](#page-58-2) extern [49](#page-50-1) geblokkeerde [55](#page-56-2) intern [49](#page-50-2) vrije [55](#page-56-3) Oproepsignalisatie [107,](#page-108-4) [108](#page-109-7)

Oproepverdeling [49](#page-50-3)

#### **P**

Parkeren [65,](#page-66-4) [75,](#page-76-6) [136](#page-137-4) Pickup [59](#page-60-3), [66,](#page-67-0) [132](#page-133-4) gericht [59](#page-60-4), [66](#page-67-1), [68,](#page-69-1) [132](#page-133-5) meldingen [128](#page-129-4) met bezettoets [155](#page-156-4) Piiltiestoetsen [20](#page-21-2) PIN (zie Gebruiker-PIN) [131](#page-132-4) PIN kiezen [137](#page-138-1) Plaats van opstelling [9](#page-10-1) Plus-min-toets [20](#page-21-3) Programmeerbare toets [144](#page-145-3) bestemmingen [145](#page-146-2) functies [146](#page-147-2)

### **R**

Rechten wisselen [136](#page-137-5) Reinigen [9](#page-10-2) Reparatie [8](#page-9-0) Ruggespraak [73](#page-74-3) Ruggespraaktoets [19](#page-20-3)

## **S**

Schuine stand verstellen [10](#page-11-0) Server menu [141](#page-142-4) Snel omschakelen [28](#page-29-3) Spraakbox [141](#page-142-5) beluisteren [72](#page-73-5) op afstand beluisteren [113](#page-114-1) Stapel (functietoetsen) [149](#page-150-4) Statustoets [151](#page-152-0)

#### **T**

Taal instellen [129](#page-130-6) Take [59,](#page-60-5) [66](#page-67-2), [133](#page-134-3) Teamtoets (lijsten) [109](#page-110-1) Tekst

invoeren [29](#page-30-1) wijzigen [106](#page-107-3), [108](#page-109-8) Tele Secretary [69](#page-70-1) Telefoonboek [65,](#page-66-5) [90,](#page-91-3) [134](#page-135-7) invoer bewerken [140](#page-141-0) nieuwe invoer [138](#page-139-1) Telefoonslot [55,](#page-56-4) [130](#page-131-3) Terugbellen [68,](#page-69-2) [135](#page-136-7) beantwoorden [80](#page-81-0) Tijd [142](#page-143-1) Tijdsturing [141](#page-142-6), [144](#page-145-4) Tijdsvarianten [141](#page-142-7) Toestel bezet [123](#page-124-3) Toets "Stil" [19](#page-20-4) Toetsen programmeren [144](#page-145-5) van opschrift voorzien [21](#page-22-0) verwijderen [131](#page-132-5) Toetsenblokken [31](#page-32-1) Toetsenregels [25](#page-26-0) Toetsentoewijzing [12](#page-13-0) Toonkiezen [56](#page-57-4) Totale menu [60](#page-61-10) Blokkeerfuncties [116](#page-117-2) Centrale inst. (Centrale instellingen) [117](#page-118-2) Meldingen [116](#page-117-3) Oproepafleiding. (Oproepafleidingen) [116](#page-117-4) Oproepen [116](#page-117-5) Telefoonboek [117](#page-118-3) Telefooninstell. (Telefooninstellingen) [116](#page-117-6) Toepassingen [117](#page-118-4) Verbindingen [116](#page-117-7)

#### **U**

Uit parkeerstand halen [59,](#page-60-6) [133](#page-134-4)

#### **V**

Veiligheidstips [8](#page-9-1) Verbreektoets [19](#page-20-5) Verbreken externe deelnemer [76](#page-77-3) interne deelnemer [76](#page-77-4) Verkort kiezen [92](#page-93-0) Vervangen [107](#page-108-5) VIP-oproep [68,](#page-69-3) [135](#page-136-8) aannemen [69,](#page-70-2) [72](#page-73-6) starten [60](#page-61-11) Voice over IP [99](#page-100-2) Voice-mailsysteem [81](#page-82-1) Volume [53,](#page-54-3) [128](#page-129-5)

#### **W**

Wachten [67,](#page-68-4) [135](#page-136-9) Wachtende oproep aannemen [71,](#page-72-0) [72](#page-73-7) afwijzen [72](#page-73-8) deflecteren [72](#page-73-9) Wandmontage [11](#page-12-0) Weergave gespreksduur [53](#page-54-4)

## **Notities**

# **Technische support**

U bereikt onze support onder de volgende telefoonnummers:

#### **Voor configuratiewijzigingen van uw communicatiesysteem Forum™ 500 of Forum™ 5000**

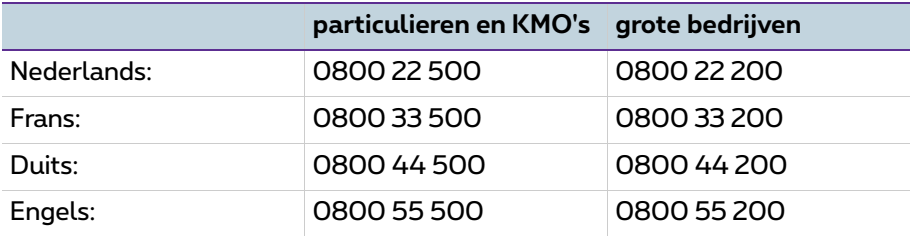

#### **Bij reparaties**

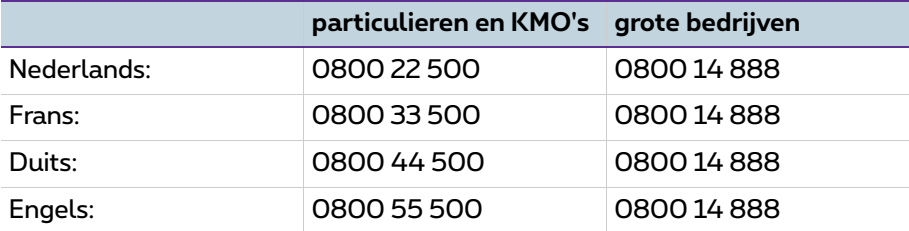

#### **Voor meer informatie:**

- Bezoekt u in het Internet www.proximus.be/pabx
- Wendt u zich tot uw Proximus-verkooppunt

Wijzingen voorbehouden Stand 11.2016